# **PHILIPS**

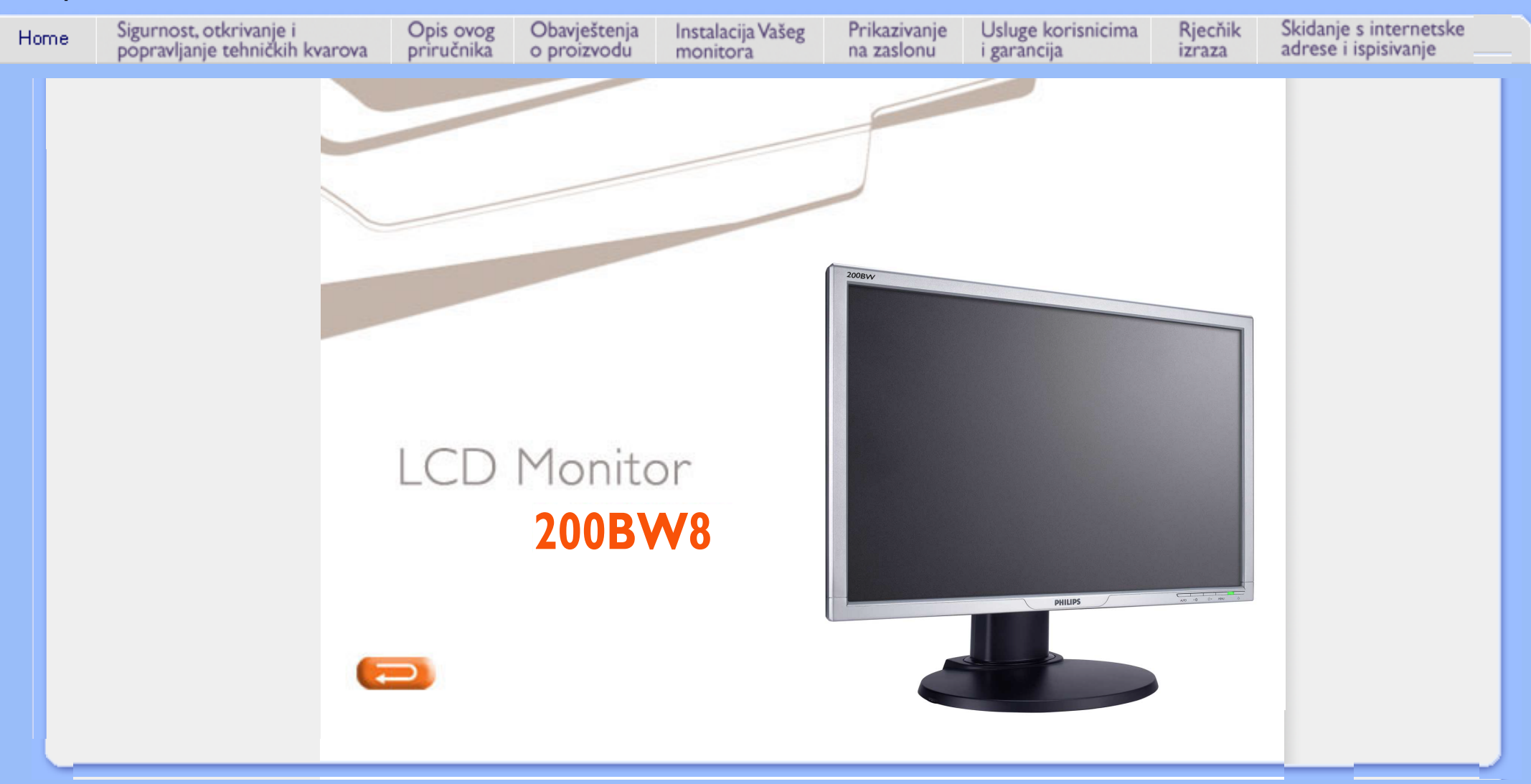

**Philips LCD Monitor Electronic User's Manual**

<span id="page-1-0"></span>**Mjere predostrožnosti i održavanje Lokacije instalacija [ČPP](#page-3-0)**

**[Rješavanje](#page-10-0)  [problema](#page-10-0) [Informacije o](#page-13-0) [propisima](#page-13-0) [Ostale vezane](#page-22-0)  [informacije](#page-22-0)**

# **Informacije o sigurnosti i rješavanju problema**

### **Mjere predostrožnosti i održavanje**

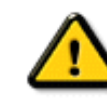

**UPOZORENJE: Korištenje kontrola, podešavanja ili postupaka različitih od onih navedenih u ovom dokumentu mogu rezultirati s izlaganjem udaru, električnim oštećenjima ili mehaničkim oštećenjima.** 

**Pročitajte i slijedite ove upute pri priključivanju i korištenju monitora:**

- **Kako biste zaslon zaštitili od mogućeg oštećenja, nemojte opteretiti LCD panel. Prilikom premještanja, monitor uhvatite za okvir; LCD panel ne dodirujte ni rukom niti prstima prilikom podizanja monitora.**
- **Isključite monitor, ako ga ne namjeravate koristiti duže vrijeme.**
- **Isključite monitor u slučaju da ga trebate očistiti vlažnom krpom. Zaslon se može čistiti suhom krpom kad je napajanje isključeno. Međutim, nikad nemojte koristiti alkohol, otapala ili tekućine na bazi amonijaka.**
- **Obratite se tehničaru servisa ako monitor ne radi normalno kad ste slijedili upute u ovom priručniku.**
- **Poklopac kućišta ne bi smio otvarati nitko do kvalificiranog osoblja servisa.**
- **Držite monitor izvan izravne sunčeve svjetlosti i dalje od štednjaka i ostalih izvora topline.**
- **Uklonite sve objekte koji bi mogli upasti u otvore ventilacije ili spriječiti pravilno hlađenje elektronike monitora.**
- **Nemojte blokirati rupe za ventilaciju na kućištu.**
- **Držite monitor suhim. Za izbjegavanje električnog udara, nemojte ga izlagati kiši ili prekomjernoj vlazi.**
- **Pri postavljanju monitora provjerite jesu li utikač i utičnica napajanja lako dostupni.**
- **Ako isključujete monitor isključivanjem kabela za napajanje ili žice za napajanje istosmjernom strujom, pričekajte 6 sekundi prije uključivanja kabela za napajanje ili žice za napajanje istosmjernom strujom za normalan rad.**
- **Za izbjegavanje rizika od udara ili trajnog oštećenja seta nemojte monitor izlagati kiši ili prekomjernoj vlazi.**
- **VAŽNO: Uvijek tijekom aplikacije aktivirajte program za zaštitnik zaslona. Ako slika visokog kontrasta dulje vrijeme ostane na zaslonu, može ostaviti 'naknadnu sliku' ili 'iskrivljenu sliku' na zaslonu. Ovo je poznati fenomen kojeg uzrokuju nedostaci svojstveni LCD tehnologiji. U većini slučajeva naknadna slika nestat će postupno tijekom određenog vremenskog razdoblja nakon što se napajanje isključi. Imajte na umu da se simptom naknadne slike ne može popraviti i da ga ne pokriva jamstvo.**
- **Upozorenje za podizanje monitora Nemojte podizati monitor hvatajuci ga za dio ispod pokrivača logoa. Opteretite li pokrivač logoa, on se moľe odlomiti, i monitor moľe pasti. Prilikom podizanja monitora, stavite jednu ruku ispod okvira monitora.**

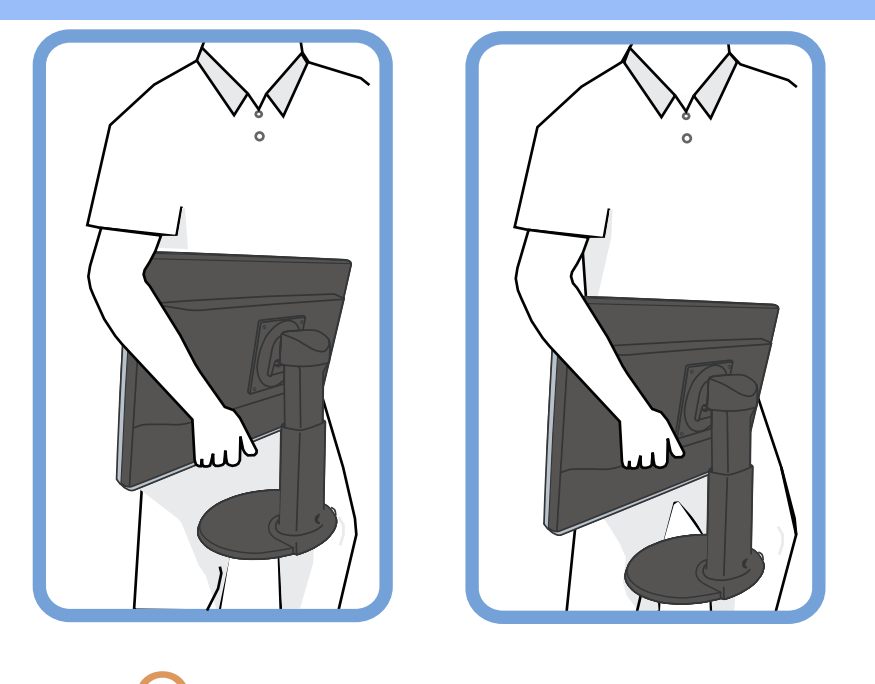

**Obratite se tehničaru servisa ako monitor ne radi normalno kad ste slijedili upute u ovom priručniku.**   $\boldsymbol{\mathsf{X}}$  Don't

#### **POVRATAK NA VRH STRANICE**

#### **Lokacije instalacija**

O

- **Izbjegavajte izlaganje vrućini i izrazitoj hladnoći**
- **Nemojte spremati ili koristiti LCD monitor na mjestima izloženima vrućini, izravnoj sunčevoj svjetlosti ili izrazitoj hladnoći.**
- **Izbjegavajte premještati LCD monitor između mjesta s velikim temperaturnim razlikama. Odaberite mjesto koja odgovara sljedećim rasponima temperature i vlage.**
	- **Temperatura: 0-35° C 32-95° F**
	- O **Vlažnost: 20-80% RH**
- **Nemojte LCD izlagati jakim vibracijama ili uvjetima snažnog djelovanja. Nemojte LCD monitor stavljati u kabinu automobila.**
- - **Pazite da ne rukujete pogrešno ovim proizvodom udarajući ga ili ispuštajući ga tijekom rada ili transporta.**
- 

**Nemojte LCD monitor spremati ili koristiti na mjestima s visokom razinom vlage ili u prašnjavim okruženjima. Nemojte na LCD monitor prolijevati vodu ili ostale tekućine.**

#### **POVRATAK NA VRH STRANICE**

### <span id="page-3-0"></span>**[Sigurnost i](#page-1-0)  [rješavanje](#page-1-0) [problema](#page-1-0) Opća pitanja**

# **Podešavanja zaslona s ostalom perifernom opremom Tehnologija LCD ploče Ergonomija, ekologija i sigurnosni standardi [Rješavanje](#page-10-0)  [problema](#page-10-0) [Informacije o](#page-13-0) [regulativama](#page-13-0) [Ostale srodne](#page-22-0) [informacije](#page-22-0)**

# **FAQ (Često postavljana pitanja)**

### **Opća često postavljana pitanja**

**Kompatibilnost P: Što trebam napraviti kad se pri instaliranju monitora na zaslonu prikaže 'Cannot display this video mode' (Nije moguć prikaz ovog načina rada videa)?**

**O: Preporučeni način rada videa za Philips 20": 1680x1050 @60Hz.**

- 1. **Isključite sve kabele, zatim priključite svoje računalo na monitor koji ste prije koristili, a čiji je prikaz bio ispravan.**
- 2. **U Windows Start Menu (početni izbornik) odaberite Settings/Control Panel (Postavke/Upravljačka ploča). U prozoru Control Panel (Upravljačka ploča) odaberite ikonu Display (Prikaz). Unutar Display Control Panel (Upravljačka ploča prikaza) odaberite karticu 'Settings' (Postavke). Pod karticom postavki, u okviru s oznakom 'desktop area', premjestite kliznu traku na 1680x1050 piksela (20").**
- 3. **Otvorite 'Advanced Properties' (Napredne postavke) i postavite frekvenciju obnavljanja na 60 Hz, zatim pritisnite OK (U redu).**
- 4. **Ponovo pokrenite svoje računalo i ponovite korake 2 i 3 za potvrdu da je računalo postavljeno na 1680x1050@60Hz (20").**
- 5. **Isključite računalo, isključite stari monitor i ponovo spojite Philipsov LCD monitor.**
- 6. **Uključite monitor i zatim uključite računalo.**

**P: Što znači 'frekvencija obnavljanja' vezano uz LCD monitor?**

**O: Frekvencija obnavljanja vrlo je važna za LCD monitore. LCD monitori prikazuju stabilnu sliku, bez promjene svjetla i tame pri 60 Hz. Nema vidljive razlike između 85 Hz i 60 Hz.**

**P: Što predstavljaju .inf i .icm datoteke na CD-ROM-u? Kako instalirati pokretačke programe (.inf i .icm)?**

**O: To su pokretački programi Vašeg monitora. Instalirajte ih prema uputama iz priručnika za korisnike. Prilikom prve instalacije monitora, monitor može zatražiti pokretačke programe (.inf i .icm datoteke) ili disk s pokretačkim programima. Slijedite upute za umetanje (prateći CD-ROM) priložen uz monitor. Pokretački programi monitora (.inf i .icm datoteke) bit će automatski instalirani.**

**P: Kako namjestiti razlučljivost?**

**O: Pokretački program video/grafičke kartice zajedno s monitorom utvrđuju raspoložive razlučljivosti. Željenu razlučljivost odaberite u Windows® Control Panel u kartici "Display properties" (Svojstva prikaza).**

**P:Što ako se zabunim prilikom podešavanja monitora?**

**O: Jednostavno pritisnite gumb OK, i odaberite 'Reset' (izvorne postavke) za povratak na tvorničke postavke.**

**P: Što je funkcija Auto?**

**O: Tipka** *AUTOMATSKO podešavanje* **vraća optimalne postavke položaja, faze i sata zaslona pritiskom jednog gumba - bez potrebe za navigacijom kroz izbornik i upravljačke tipke prikaza na zaslonu.**

**Pozor:Funkcija automatskog podešavanja raspoloživa je kod određenih modela s D-sub ulaza.**

**P: Moj monitor nema napajanja (Lampica LED se ne pali). Što trebam napraviti?**

**O:Pazite da kabel mrežnoga napajanja bude spojen između monitora i zidne mrežne utičnice, te zatim pritisnite tipku na tipkovnici / mišu kako bi pokrenuli računalo..**

**P: Hoće li LCD monitor prihvatiti isprepleteni signal različitih modela računala?**

**O: Ne. Kada se koristi isprepleteni signal, na zaslonu su istovremeno prikazane neravne i ravne horizontalne linije, stvarajući distorziju slike.**

**P: Što znači frekvencija obnavljanja za LCD?**

**O: Za razliku od tehnologije prikaza s katodnom cijevi, u kojoj brzina pri kojoj se zraka elektrona proteže od vrha do dna zaslona, određuje promjenu svjetla i tame na zaslonu, zaslon s tekućim kristalima koristi aktivni element (TFT) za kontrolu svakog pojedinačnog piksela te stoga frekvencija obnavljanja nije stvarno primjenjiva na LCD tehnologiju.** 

**P: Je li LCD zaslon otporan na ogrebotine?**

**O:Na površinu LCD-a nanosi se zaštitni premaz koji traje određeno vrijeme (otprilike do tvrdoće olovke 2H). Općenito , preporuča se da se površina ploče ne podvrgava prekomjernim udarcima ili ogrebotinama.**

**P: Kako čistiti LCD površinu?**

**O: Za uobičajeno čišćenje koristite čistu mekanu krpu. Za detaljno čišćenje, koristite izopropil-alkohol. Nemojte koristiti otapala kao što su etilni alkohol,**  **P: :Mogu li promijeniti postavke boje na monitoru?**

**O: Da, možete promijeniti vaše postavke boje pomoću OSD izbornika, prema ovom postupku,**

**1. Pritisnite "OK" kako bi se pojavio OSD (On Screen Display) izbornik 2. Pritisnite "Strelicu dolje" kako biste odabrali opciju "color" te zatim pritisnite "OK" da pohranite postavku, dolje je pet postavki.**

**a. Izvorno, ova postavka učitava zadane postavke panela u smislu tona boje. (Napomena: različiti proizvođači panela mogu primijeniti različite temperature boje\*)**

**b. 9300K; ovu postavku karakterizira panel čija je boja bliska plavo bijelom tonu boje.**

**c. 6500K; ovu postavku karakterizira panel čija boja je bliska crvenkasto bijelom tonu boje.**

**d. sRGB; ovo je standardna podešenost koja osigurava ispravnu razmjenu boja među različitim uređajima (npr. digitalne kamere, monitori, pisači, skaneri, itd.)**

**e. Korisničko podešavanje, korisnik može odabrati svoje željene postavke boje, podešavanje crvene, zelene i plave boje.**

**\*Mjerenje boje svjetla tijela koje je zagrijano na određenu temperaturu. Rezultat mjerenja iskazuje se u apsolutnoj temperaturi (stupnjevi Kelvina). Niže temperature u Kelvinima (2004K ) su crvene boje; više temperature poput 9300K su plave. Neutralna temperature je bijela i ona iznosi 6504K.**

**P: Može li se Philipsov LCD monitor ugraditi na zid?**

**O: Da, Philipsovi LCD monitori imaju ovu dodatnu funkciju. Četiri standardna otvora VESA za ugradnju na stražnjem poklopcu, omogućavaju korisniku ugradnju Philips monitora na većinu standardnih VESA konzola ili pribora za ugradnju. Više informacija potražite kod vašega prodajnoga predstavnika Philips.**

#### **POVRATAK NA VRH STRANICE**

#### **Podešavanja zaslona**

**P: Što je program za podešavanje plosnatog zaslona na disku i CD-ROM-u za postavljanje?**

**O: Program za podešavanje plosnatog zaslona generira obrasce poravnanja koji vam za optimalnu izvedbu pomažu podesiti postavke monitora kao što su Kontrast, Svjetlina, Horizontalni položaj, Vertikalni položaj, Faza i Sat.**

**P:Kako postići optimalnu izvedbu monitora nakon instalacije?**

- 1. **Za postizanje optimalne izvedbe, postavke monitora moraju biti namještene na 1680x1050@60Hz za 20" monitore. Pozor: Trenutačne postavke zaslona provjerite pritiskom na gumb 'OK' u prozoru zaslona. Trenutačni način prikaza naveden je u informacijama o proizvodu u prozoru zaslona.**
- 2. **Za podešavanje programa za podešavanje plosnatog zaslona lociranog na CD-ROM-u za postavljanje, otvorite CD-ROM i dvaput pritisnite ikonu FP\_setup4.3.exe. Ovo će automatski instalirati podešavanje plosnatog zaslona i staviti prečicu na zaslon.**
- 3. **Pokrenite podešavanje plosnatog zaslona dvaput pritiskajući prečicu. Za optimiziranje izvedbe slike slijedite upute korak po korak s video kontrolorom sustava.**

**P: Kako se LCD monitori uspoređuju s onim s katodnom cijevi kad se radi o zračenju?**

**O: Budući da LCD monitori ne koriste elektronski top, oni ne generiraju istu količinu zračenja na površini zaslona.**

**POVRATAK NA VRH STRANICE**

#### **Kompatibilnost s ostalom perifernom opremom**

**P: Mogu li spojiti svoj LCD monitor na bilo koje računalo, radnu stanicu ili Macintosh računalo?**

**O: Da, svi Philipsovi LCD monitori su potpuno kompatibilni sa standardnim osobnim računalima, Macintosh računalima i radnim stanicama. Možda će vam trebati adapter za kabel za priključivanje monitora na Macintosh sustav. Za više informacija obratite se zastupniku/trgovcu na malo.**

**P:Posjeduju li Philipsovi LCD monitori svojstvo uključi-i-pokreni (Plag-and-Play)?**

**O: Da. Monitori podržavaju svojstvo uključi-i-pokreni za Windows® 95, 98, 2000, XP i Vista.**

**P: Na monitoru nema slike nakon pokretanja racunala, kada je spojen na DVI-I w/ analogni**  signal na racunalu putem DVI-D SUB kabela. *(to trebam uciniti?* 

**O: Pokušajte promijeniti na DVI-I w/ digitalni ulaz putem DVI kabela i ponovno pokrenite računalo. DVI-I standard sadrži analogni i digitalni signal u jednom priključku. Monitor također sadrži dvije vrste analognog i digitalnog EDID. Digitalni EDID će biti postavljen kao zadani, dok će se analogni EDID automatski postaviti prema analognom signalu. Vaše računalo vjerojatno čita tip EDID signala prije nego što odluči o slanju analognog ili digitalnog signala s DVI-I priključka. Međutim, ovo ograničenje kompatibilnosti rijetko se pojavljuje na PC-u, radnoj stanici ili Mac računalu.** 

**P: Što je USB (Univerzalna serijska sabirnica)?**

**O: Gledajte na USB kao na inteligentni priključak za perifernu opremu računala. USB automatski određuje resurse (poput softvera pogonskog sklopa i širine pojasa sabirnice) koji su potrebni perifernoj opremi. USB čini potrebne resurse dostupnima bez intervencije korisnika. Tri su glavna doprinosa USB-a. USB eliminira 'strah od kućišta,' strah od uklanjanja kućišta računala radi instalacije kartica s pločicama sklopa - što često zahtijeva podešavanje složenih postavki IRQ - za dodavanje periferne opreme. USB uklanja 'prepreke za priključke.' Bez USB-a računala su obično ograničena na jedan pisač, dva uređaja priključka Com (obično miš i modem), jedan dodatak paralelnog poboljšanog priključka (skener ili video kamera, na primjer) i komandnu ručicu. Na tržište svaki dan stiže sve više i više dodatne opreme za multimedijalna računala..**

**S USB-om na računalu istovremeno može raditi do 127 uređaja. USB omogućava "direktno priključivanje sa zaštitom sustava i veze." Nema potrebe za gašenjem, priključivanjem, ponovnim pokretanjem računala i pokretanjem postavljanja za instaliranje dodatne opreme. Nema potrebe ponavljati proces obrnutim redoslijedom za isključivanje uređaja. Konačni rezultat: USB transformira današnji "Priključi i koristi" u istinski Priključi-i-koristi!**

**Molimo pogledajte glosar za dodatne obavijesti o USB.**

**P: Što je USB razdjelnik?** 

**O: USB razdjelnik omogućuje dodatne priključke na Univerzalnu serijsku sabirnicu. Nadređeni priključak razdjelnika spaja razdjelnik s glavnim računalom, obično osobnim računalom. Višestruki podređeni priključci u razdjelniku omogućuju spajanje na drugi razdjelnik ili uređaj, kao što je USB tipkovnica, fotoaparat i pisač.**

**P: Što mogu učiniti ako moji periferni USB uređaji ne rade s USB čvorištem mog monitora?**

**O: slučaju problema jednostavno odvojite i ponovno priključite kabel USB čvorišta između računala i monitora, a potom osvježite upravitelja uređaja (Početak > Postavke > Upravljačka ploča > Sustav > Hardver > Upravitelj uređaja > Osvježi) ili ponovno pokrenite računalo i riješite problem na gore navedeni način.**

#### **POVRATAK NA VRH STRANICE**

### **Tehnologija LCD ploče**

**P: Što je zaslon s tekućim kristalima?**

**O: Zaslon s tekućim kristalima (LCD) je optički uređaj koji se obično koristi za prikaz ASCII znakova i slika na digitalnim uređajima kao što su satovi, kalkulatori, prijenosne konzolne igrice, itd. LCD je tehnologija koja se koristi za prikaze u prijenosnim računalima i ostalim malim računalima. Poput diode koja emitira svjetlo i tehnologija plinske plazme, LCD vam omogućava da zasloni** 

**budu puno tanji od tehnologije katodne cijevi (CRT). LCD troši puno manje energije od LED prikaza svjetlećom diodom te plinskog prikaza, jer radi na principu blokiranja svjetla, a ne njegovog emitiranja.**

**P: Koja je razlika između zaslona s tekućim kristalima s pasivnom matricom od onih s aktivnom matricom?**

**O: LCD se pravi s mrežicom na zaslonu s pasivnom ili aktivnom matricom. Aktivna matrica ima tranzistor lociran na svakom sjecištu piksela, zahtijevajući manje struje za kontrolu osvjetljenja piksela. Iz tog se razloga struja na prikazu s aktivnom matricom može češće uključivati i isključivati poboljšavajući vrijeme obnavljanja zaslona (na primjer, činit će se da se pokazivač miša glatko pomiče preko). LCD s pasivnom matricom ima mrežicu vodiča s pikselima lociranima na svakom sjecištu na mrežici.**

**P: Koje su prednosti TFT LCD-a u usporedbi s katodnom cijevi?**

**O: U monitoru s katodnom cijevi, top izbacuje elektrone i opće svjetlo sudaranjem polariziranih elektrona na fluorescentnom staklu. Stoga, monitori s katodnom cijevi u osnovi funkcioniraju s analognim RGB signalom. TFT LCD monitor je uređaj koji prikazuje ulaznu sliku upravljajući pločom s tekućim kristalima. TFT ima potpuno drugačiju strukturu od katodne cijevi: Svaka stanica ima strukturu aktivne matrice i neovisne aktivne elemente. TFT LCD ima dvije staklene ploče, a prostor između njih je ispunjen tekućim kristalima. Kad je svaka stanica spojena s elektrodama i pod naponom, molekularna struktura tekućih kristala se mijenja i kontrolira količinu umetnutog osvjetljenja za prikaz slika. TFT LCD ima nekoliko prednosti nad katodnom cijevi, budući da može biti jako tanak te ne dolazi do promjene svjetla i tame na zaslonu, jer ne koristi metodu skeniranja.**

**P: Zašto je vertikalna frekvencija od 60 Hz optimalna za LCD monitor?**

**O: Za razliku od monitora s katodnom cijevi, TFT LCD zaslon ima fiksnu rezoluciju. Na primjer, XGA monitor ima 1024 x 3 (R, G, B) x 768 piksela te veća rezolucija možda neće biti dostupna bez dodatne softverske obrade. Zaslon je dizajniran da optimizira prikaz za ritam točaka od 65 MHz, jedan od standardnih za XGA zaslone. Budući da je vertikalna/horizontalna frekvencija za ovaj ritam točaka 60 Hz/48 kHz, optimalna frekvencija za ovaj monitor je 60 Hz.**

**P: Koja je vrsta tehnologije širokog kuta dostupna? Kako funkcionira?**

**O: TFT LCD zaslon je element koji kontrolira /prikazuje umetanje pozadinskog svjetla pomoću dvostruke-refrakcije tekućih kristala. Pomoću karakteristike da se projekcija umetnutog svjetla lomi prema glavnoj osi tekućeg elementa, kontrolira smjer umetnutog svjetla i prikazuje ga. Budući da se omjer refrakcije umetnutog svjetla na tekuće kristale razlikuje s umetnutim kutom svjetla, kuti gledanja TFT-a je puno uži od onoga katodne cijevi. Obično se kut gledanja odnosi na točku gdje je omjer kontrasta 10. Trenutno se razvija mnogo načina proširivanja kuta gledanja, a najuobičajeniji pristup je koristiti film za širokokutno gledanje koji proširuje kut gledanja mijenjanjem omjera refrakcije. Za davanje šireg kuta gledanja koriste se i IPS (In Plane Switching** 

**(Prebacivanje u ravnini)) ili MVA (Multi Vertical Aligned (Višestruko vertikalno redanje)).** 

**P: Zašto na LCD monitoru nema promjene svjetla i tame?**

**O: Tehnički govoreći, na LCD zaslonima dolazi do promjene svjetla i tame, ali je uzrok ovog fenomena različit od onog kod monitora s katodnom cijevi - te nema utjecaja na udobnost gledanja. Promjena svjetla i tame na LCD monitoru vezana je obično uz neprimjetno osvjetljenje uzrokovano razlikom između pozitivnog i negativnog napona. S druge strane, promjena svjetla i tame na monitoru s katodnom cijevi može iritirati ljudsko oko kad akcija uključivanja/ isključivanja fluorescentnog objekta postane vidljiva. Budući da je brzina reakcije tekućeg kristala u LCD zaslonu puno sporija, ovaj zamoran oblik promjene svjetla i tame nije prisutan na LCD zaslonu.**

**P: Zašto se čini da LCD monitor stvara malo Elektromagnetskih smetnji?**

**O: Za razliju od katodne cijevi, LCD monitor nema glavnih dijelova koji generiraju elektromagnetsku interferenciju, pogotovo magnetska polja. Također, budući LCD zaslon koristi relativno malo napon, njegovo je napajanje izrazito tiho.**

#### **POVRATAK NA VRH STRANICE**

#### **Ergonomija, ekologija i sigurnosni standardi**

**P: Što je oznaka CE?**

l

**O: Oznaka CE (Conformité Européenne) obavezno se mora staviti na sve proizvode koji podliježu propisima, a nude se na europskom tržištu . Ova oznaka 'CE' znači da je proizvod sukladan s relevantnim europskim smjernicama. Europska smjernica je europski 'zakon' koji se odnosi na zdravlje, sigurnost, okoliš i zaštitu potrošača, slično kao što su U.S. National Electrical Code i UL standardi.**

**P: Odgovara li LCD monitor općim sigurnosnim standardima?**

**O: Da. Philipsovi LCD monitori odgovaraju smjernicama MPR-II i TCO 99/03 standarda za kontrolu zračenja, elektromagnetskih valova, uštede energije, električne sigurnosti u radnoj okolini te mogućeg recikliranja. Stranica sa specifikacijama daje detaljne podatke o sigurnosnim standardima.**

*Više informacija možete pronaći u poglavlju o [Informacijama o propisima.](#page-13-0)*

**POVRATAK NA VRH STRANICE**

# **Rješavanje problema**

<span id="page-10-2"></span><span id="page-10-0"></span>**[Sigurnost i](#page-1-0)  [rješavanje](#page-1-0) [problema](#page-1-0) [Često](#page-3-0)  [Postavljana](#page-3-0) [Pitanja](#page-3-0) [Uobičajeni](#page-10-1)  [problemi](#page-10-1) [Problemi](#page-11-0) [sa slikama](#page-11-0) [Informacije](#page-13-0)  [o propisima](#page-13-0) [Ostale](#page-22-0)  [vezane](#page-22-0)  [informacije](#page-22-0)**

**Ova se stranica bavi problemima koje može riješiti korisnik. Ako problem i dalje ostane nakon što ste pokušali ova rješenja, stupite u vezu sa prodajnim predstavnikom Philips.**

<span id="page-10-1"></span>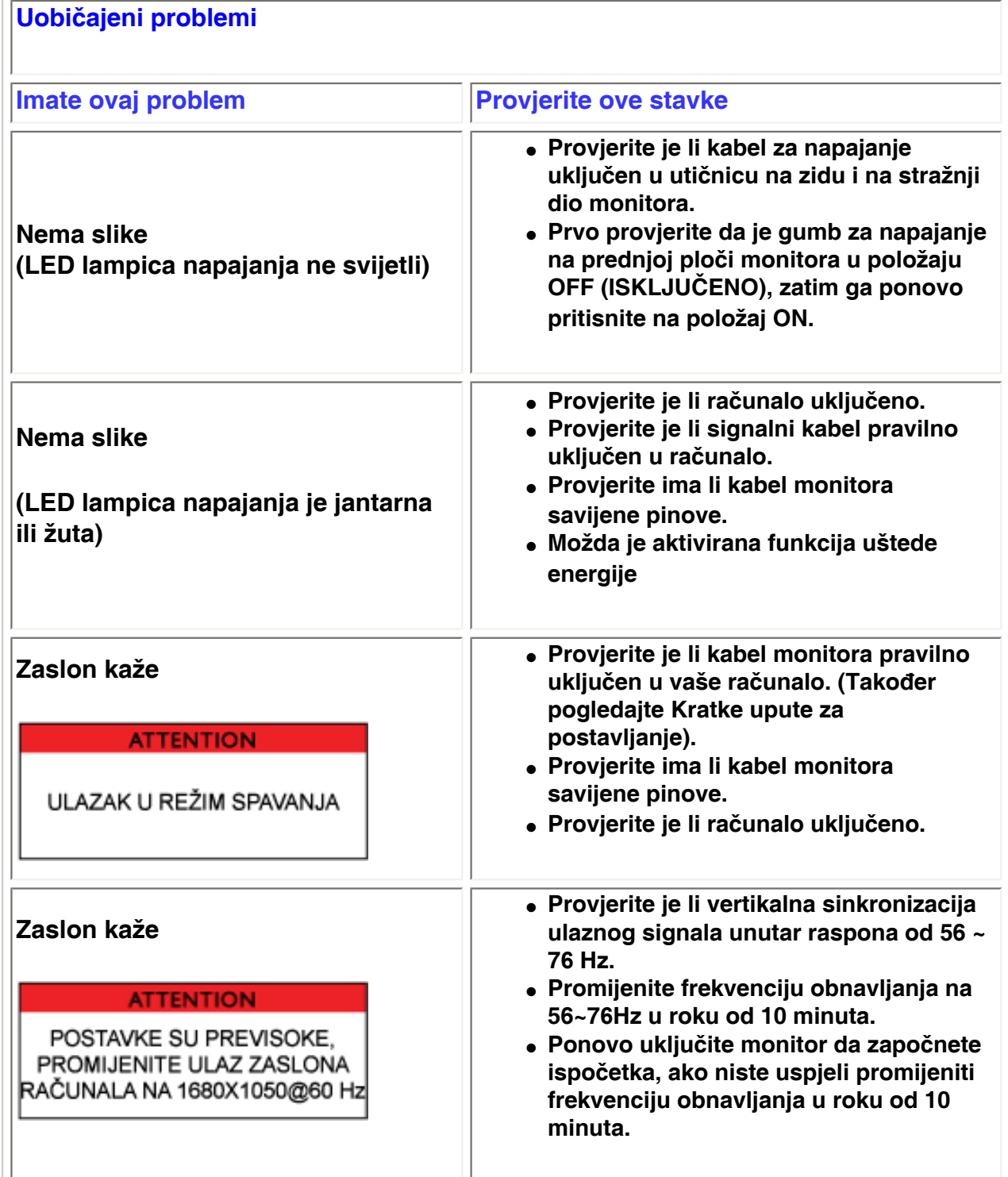

<span id="page-11-0"></span>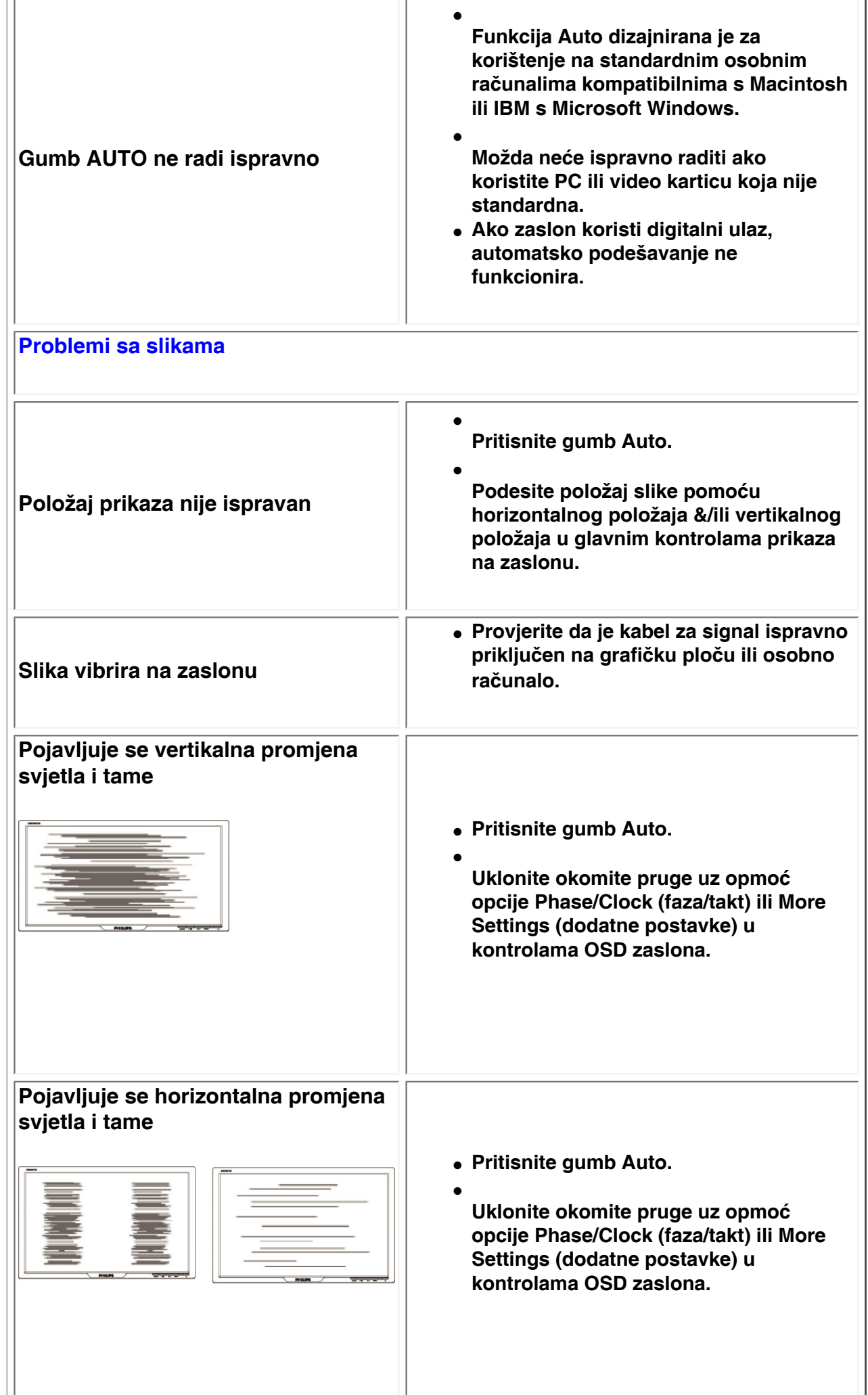

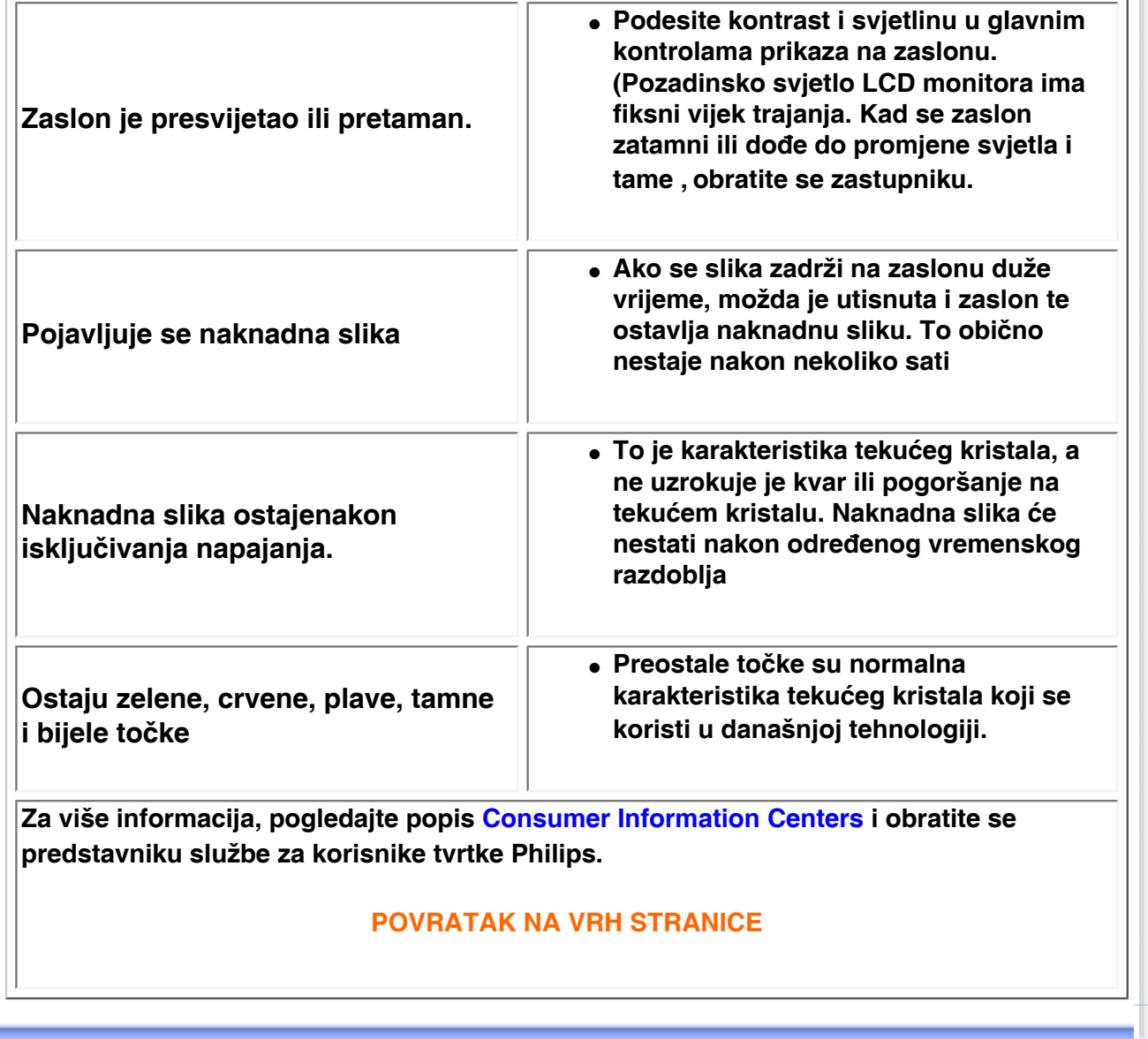

֦

<span id="page-13-3"></span><span id="page-13-2"></span><span id="page-13-1"></span><span id="page-13-0"></span>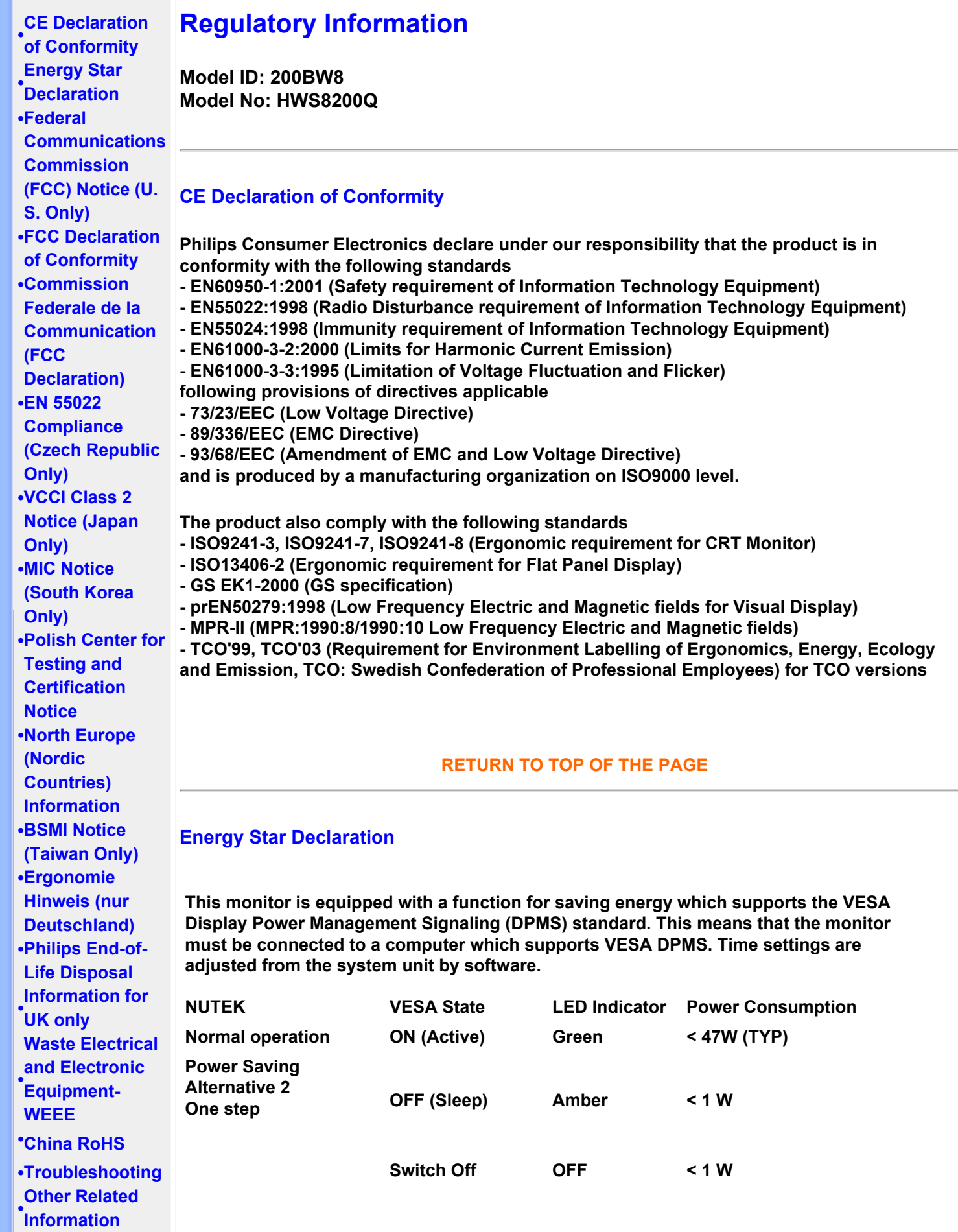

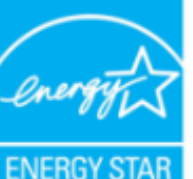

**As an ENERGY STAR® Partner, PHILIPS has determined that this product meets the ENERGY STAR® guidelines for energy efficiency.**

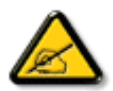

**We recommend you switch off the monitor when it is not in use for a long time.**

**[RETURN TO TOP OF THE PAGE](#page-13-3)**

#### <span id="page-14-0"></span>**Federal Communications Commission (FCC) Notice (U.S. Only)**

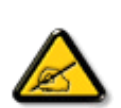

**This equipment has been tested and found to comply with the limits for a Class B digital device, pursuant to Part 15 of the FCC Rules. These limits are designed to provide reasonable protection against harmful interference in a residential installation. This equipment generates, uses and can radiate radio frequency energy and, if not installed and used in accordance with the instructions, may cause harmful interference to radio communications. However, there is no guarantee that interference will not occur in a particular installation. If this equipment does cause harmful interference to radio or television reception, which can be determined by turning the equipment off and on, the user is encouraged to try to correct the interference by one or more of the following measures:**

- **• Reorient or relocate the receiving antenna.**
- **• Increase the separation between the equipment and receiver.**
- **• Connect the equipment into an outlet on a circuit different from that to which the receiver is connected.**
- **• Consult the dealer or an experienced radio/TV technician for help.**

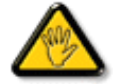

**Changes or modifications not expressly approved by the party responsible for compliance could void the user's authority to operate the equipment.** 

**Use only RF shielded cable that was supplied with the monitor when connecting this monitor to a computer device.** 

**To prevent damage which may result in fire or shock hazard, do not expose this appliance to rain or excessive moisture.** 

**THIS CLASS B DIGITAL APPARATUS MEETS ALL REQUIREMENTS OF THE CANADIAN INTERFERENCE-CAUSING EQUIPMENT REGULATIONS.** 

#### **[RETURN TO TOP OF THE PAGE](#page-13-3)**

#### <span id="page-14-1"></span>**FCC Declaration of Conformity**

**Trade Name: Philips Responsible Party: Philips Consumer Electronics North America P.O. Box 671539 Marietta , GA 30006-0026 1-888-PHILIPS (744-5477)** 

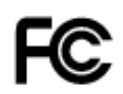

**This device complies with Part 15 of the FCC Rules. Operation is subject to the following two conditions: (1) this device may not cause harmful interference, and (2) this device must accept any interference received, including interference that may cause undesired operation.**

#### **[RETURN TO TOP OF THE PAGE](#page-13-3)**

#### <span id="page-15-0"></span>**Commission Federale de la Communication (FCC Declaration)**

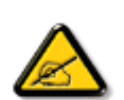

**Cet équipement a été testé et déclaré conforme auxlimites des appareils numériques de class B,aux termes de l'article 15 Des règles de la FCC. Ces limites sont conçues de façon à fourir une protection raisonnable contre les interférences nuisibles dans le cadre d'une installation résidentielle. CET appareil produit, utilise et peut émettre des hyperfréquences qui, si l'appareil n'est pas installé et utilisé selon les consignes données, peuvent causer des interférences nuisibles aux communications radio. Cependant, rien ne peut garantir l'absence d'interférences dans le cadre d'une installation particulière. Si cet appareil est la cause d'interférences nuisibles pour la réception des signaux de radio ou de télévision, ce qui peut être décelé en fermant l'équipement, puis en le remettant en fonction, l'utilisateur pourrait essayer de corriger la situation en prenant les mesures suivantes:**

- **Réorienter ou déplacer l'antenne de réception.**
- **Augmenter la distance entre l'équipement et le récepteur.**
- **Brancher l'équipement sur un autre circuit que celui utilisé par le récepteur.**
- **Demander l'aide du marchand ou d'un technicien chevronné en radio/télévision.**

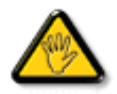

**Toutes modifications n'ayant pas reçu l'approbation des services compétents en matière de conformité est susceptible d'interdire à l'utilisateur l'usage du présent équipement.**

**N'utiliser que des câbles RF armés pour les connections avec des ordinateurs ou périphériques.** 

**CET APPAREIL NUMERIQUE DE LA CLASSE B RESPECTE TOUTES LES EXIGENCES DU REGLEMENT SUR LE MATERIEL BROUILLEUR DU CANADA.** 

#### **[RETURN TO TOP OF THE PAGE](#page-13-3)**

#### <span id="page-15-1"></span>**EN 55022 Compliance (Czech Republic Only)**

This device belongs to category B devices as described in EN 55022, unless it is specifically stated that it is a Class A device on the specification label. The following applies to devices in Class A of EN 55022 (radius of protection up to 30 meters). The user of the device is obliged to take all steps necessary to remove sources of interference to telecommunication or other devices.

Pokud není na typovém štítku počítače uvedeno, že spadá do do třídy A podle EN 55022, spadá automaticky do třídy B podle EN 55022. Pro zařízení zařazená do třídy A (chranné pásmo 30m) podle EN 55022 platí následující. Dojde-li k rušení telekomunikačních nebo jiných zařízeni je uživatel povinnen provést taková opatřgní, aby rušení odstranil.

#### <span id="page-16-0"></span>**VCCI Notice (Japan Only)**

**This is a Class B product based on the standard of the Voluntary Control Council for Interference (VCCI) for Information technology equipment. If this equipment is used near a radio or television receiver in a domestic environment, it may cause radio Interference. Install and use the equipment according to the instruction manual.**

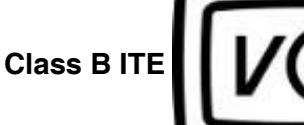

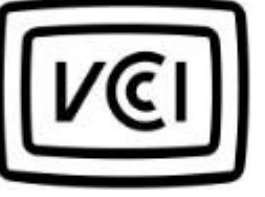

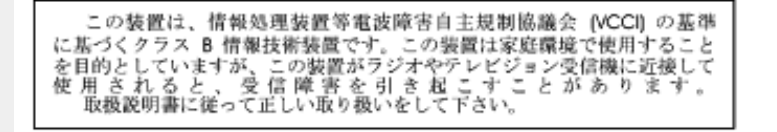

#### **[RETURN TO TOP OF THE PAGE](#page-13-3)**

#### <span id="page-16-1"></span>**MIC Notice (South Korea Only)**

#### **Class B Device**

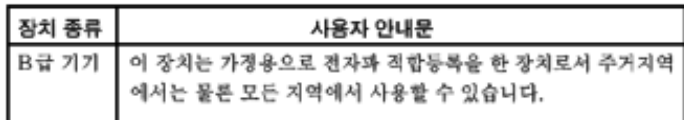

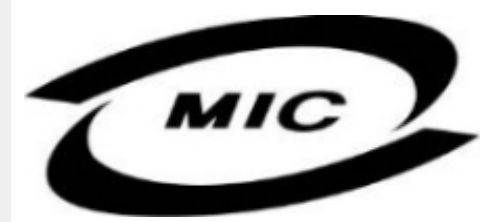

**Please note that this device has been approved for non-business purposes and may be used in any environment, including residential areas.**

#### **[RETURN TO TOP OF THE PAGE](#page-13-3)**

#### <span id="page-16-2"></span>**Polish Center for Testing and Certification Notice**

**The equipment should draw power from a socket with an attached protection circuit (a threeprong socket). All equipment that works together (computer, monitor, printer, and so on) should have the same power supply source.**

**The phasing conductor of the room's electrical installation should have a reserve short-circuit protection device in the form of a fuse with a nominal value no larger than 16 amperes (A).**

**To completely switch off the equipment, the power supply cable must be removed from the power supply socket, which should be located near the equipment and easily accessible.**

**A protection mark "B" confirms that the equipment is in compliance with the protection usage requirements of standards PN-93/T-42107 and PN-89/E-06251.**

#### Wymagania Polskiego Centrum Badań i Certyfikacji

Urządzenie powinno być zasilane z gniazda z przyłączonym obwodem ochronnym (gniazdo z<br>kołkiem). Współpracujące ze sobą urządzenia (komputer, monitor, drukarka) powinny być zasilane z tego samego źródła.

Instalacja elektryczna pomieszczenia powinna zawierać w przewodzie fazowym rezerwową ochronę przed zwarciami, w postaci bezpiecznika o wartości znamionowej nie większej niż 16A (amperów). W celu całkowitego wyłączenia urządzenia z sieci zasilania, należy wyjąć wtyczkę kabla<br>zasilającego z gniazdka, które powinno znajdować się w pobliżu urządzenia i być łatwo dostępne. Znak bezpieczeństwa "B" potwierdza zgodność urządzenia z wymaganiami bezpieczeństwa użytkowania zawartymi w PN-93/T-42107 i PN-89/E-46251.

#### Pozostałe instrukcje bezpieczeństwa

- Nie należy używać wtyczek adapterowych lub usuwać kołka obwodu ochronnego z wtyczki. Ježeli konieczne jest użycie przedłużacza to należy użyć przedłużacza 3-żyłowego z prawidłowo połączonym przewodem ochronnym.
- System komputerowy należy zabezpieczyć przed nagłymi, chwilowymi wzrostami lub spadkami napięcia, używając eliminatora przepięć, urządzenia dopasowującego lub bezzakłóceniowego źródła zasilania.
- Należy upewnić się, aby nic nie leżało na kablach systemu komputerowego, oraz aby kable nie<br>były umieszczone w miejscu, gdzie można byłoby na nie nadeptywać lub potykać się o nie.
- Nie należy rozlewać napojów ani innych płynów na system komputerowy.
- Nie należy wpychać żadnych przedmiotów do otworów systemu komputerowego, gdyż może to spowodować pożar lub porażenie prądem, poprzez zwarcie elementów wewnętrznych.
- System komputerowy powinien znajdować się z dala od grzejników i źródeł ciepła. Ponadto,<br>nie należy blokować otworów wentylacyjnych. Należy unikać kładzenia lużnych papierów pod komputer oraz umieszczania komputera w ciasnym miejscu bez możliwości cyrkulacji powietrza wokół niego.

#### **[RETURN TO TOP OF THE PAGE](#page-13-3)**

#### <span id="page-17-0"></span>**North Europe (Nordic Countries) Information**

#### **Placering/Ventilation**

#### **VARNING:**

#### **FÖRSÄKRA DIG OM ATT HUVUDBRYTARE OCH UTTAG ÄR LÄTÅTKOMLIGA, NÄR DU STÄLLER DIN UTRUSTNING PÅPLATS.**

#### **Placering/Ventilation**

**ADVARSEL:** 

**SØRG VED PLACERINGEN FOR, AT NETLEDNINGENS STIK OG STIKKONTAKT ER NEMT TILGÆNGELIGE.** 

**Paikka/Ilmankierto** 

**VAROITUS:** 

**SIJOITA LAITE SITEN, ETTÄ VERKKOJOHTO VOIDAAN TARVITTAESSA HELPOSTI IRROTTAA PISTORASIASTA.** 

**Plassering/Ventilasjon** 

**ADVARSEL:** 

**NÅR DETTE UTSTYRET PLASSERES, MÅ DU PASSE PÅ AT KONTAKTENE FOR STØMTILFØRSEL ER LETTE Å NÅ.** 

**[RETURN TO TOP OF THE PAGE](#page-13-3)**

### <span id="page-18-0"></span>**BSMI Notice (Taiwan Only)**

符合乙類資訊產品之標準

### **[RETURN TO TOP OF THE PAGE](#page-13-3)**

#### <span id="page-18-1"></span>**Ergonomie Hinweis (nur Deutschland)**

**Der von uns gelieferte Farbmonitor entspricht den in der "Verordnung über den Schutz vor Schäden durch Röntgenstrahlen" festgelegten Vorschriften.** 

**Auf der Rückwand des Gerätes befindet sich ein Aufkleber, der auf die Unbedenklichkeit der Inbetriebnahme hinweist, da die Vorschriften über die Bauart von Störstrahlern nach Anlage III ¤ 5 Abs. 4 der Röntgenverordnung erfüllt sind.** 

**Damit Ihr Monitor immer den in der Zulassung geforderten Werten entspricht, ist darauf zu achten, daß** 

- 1. **Reparaturen nur durch Fachpersonal durchgeführt werden.**
- 2. **nur original-Ersatzteile verwendet werden.**
- 3. **bei Ersatz der Bildröhre nur eine bauartgleiche eingebaut wird.**

**Aus ergonomischen Gründen wird empfohlen, die Grundfarben Blau und Rot nicht auf dunklem Untergrund zu verwenden (schlechte Lesbarkeit und erhöhte Augenbelastung bei zu geringem Zeichenkontrast wären die Folge).** 

**Der arbeitsplatzbezogene Schalldruckpegel nach DIN 45 635 beträgt 70dB (A) oder weniger.** 

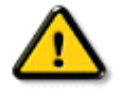

**ACHTUNG: BEIM AUFSTELLEN DIESES GERÄTES DARAUF ACHTEN, DAß NETZSTECKER UND NETZKABELANSCHLUß LEICHT ZUGÄNGLICH SIND.** 

#### <span id="page-19-0"></span>**End-of-Life Disposal**

**Your new monitor contains materials that can be recycled and reused. Specialized companies can recycle your product to increase the amount of reusable materials and to minimize the amount to be disposed of.** 

**Please find out about the local regulations on how to dispose of your old monitor from your local Philips dealer.** 

#### **(For customers in Canada and U.S.A.)**

**This product may contain lead and/or mercury. Dispose of in accordance to local-state and federal regulations.**

**For additional information on recycling contact [www.eia.org](http://www.eia.org/) (Consumer Education Initiative)**

#### **[RETURN TO TOP OF THE PAGE](#page-13-3)**

#### <span id="page-19-1"></span>**Information for UK only**

**WARNING - THIS APPLIANCE MUST BE EARTHED.**

**Important:** 

**This apparatus is supplied with an approved moulded 13A plug. To change a fuse in this type of plug proceed as follows:** 

**1. Remove fuse cover and fuse.** 

**2. Fit new fuse which should be a BS 1362 5A, A.S.T.A. or BSI approved type.** 

**3. Refit the fuse cover.** 

**If the fitted plug is not suitable for your socket outlets, it should be cut off and an appropriate 3-pin plug fitted in its place.** 

**If the mains plug contains a fuse, this should have a value of 5A. If a plug without a fuse is used, the fuse at the distribution board should not be greater than 5A.** 

**Note: The severed plug must be destroyed to avoid a possible shock hazard should it be inserted into a 13A socket elsewhere.** 

**How to connect a plug** 

**The wires in the mains lead are coloured in accordance with the following code:** 

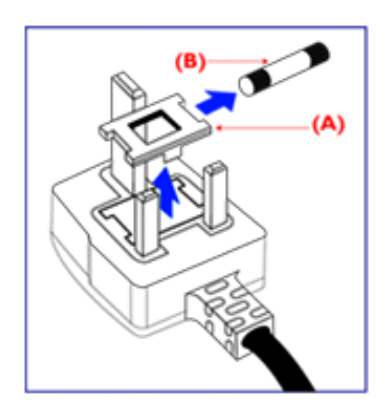

**BLUE - "NEUTRAL" ("N")** 

**BROWN - "LIVE" ("L")** 

**GREEN & YELLOW - "EARTH" ("E")** 

**1. The GREEN AND YELLOW wire must be connected to the terminal in the plug which is marked with the letter "E" or by the Earth** 

symbol <del>↓</del> or coloured GREEN or GREEN **AND YELLOW.** 

**2. The BLUE wire must be connected to the terminal which is marked with the letter "N" or coloured BLACK.** 

**3. The BROWN wire must be connected to the terminal which marked with the letter "L" or coloured RED.** 

**Before replacing the plug cover, make certain that the cord grip is clamped over the sheath of the lead - not simply over the three wires.** 

#### **[RETURN TO TOP OF THE PAGE](#page-13-3)**

#### <span id="page-20-0"></span>**Waste Electrical and Electronic Equipment-WEEE**

**Attention users in European Union private households**

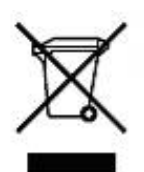

 **This marking on the product or on its packaging illustrates that, under European Directive 2002/96/EG governing used electrical and electronic appliances, this product may not be disposed of with normal household waste. You are responsible for disposal of this equipment through a designated waste electrical and electronic equipment collection. To determine the locations for dropping off such waste electrical and electronic, contact your local government office, the waste disposal organization that serves your household or the store at which you purchased the product.**

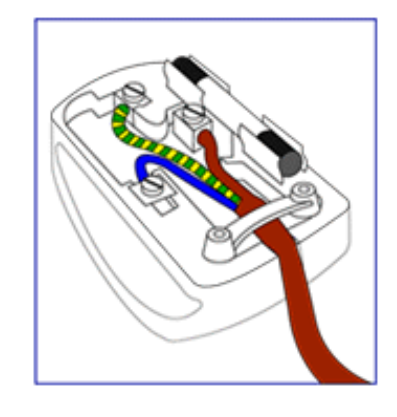

#### <span id="page-21-0"></span>**China RoHS**

#### China RoHS

The People's Republic of China released a regulation called "Management Methods for Controlling Pollution by Electronic Information Products" or commonly referred to as China RoHS. All products including CRT and LCD monitor which are produced and sold for China market have to meet China RoHS request.

中国大陆RoHS 根据中国大陆 《电子信息产品污染控制管理办法》(也称为中国大陆RoHS),以下部分列出了本产品中 可能包含的有毒有害物质或元素的名称和含量

本表示用之产品 显示器(液晶及CRT) 有毒有害物质或元素

֦

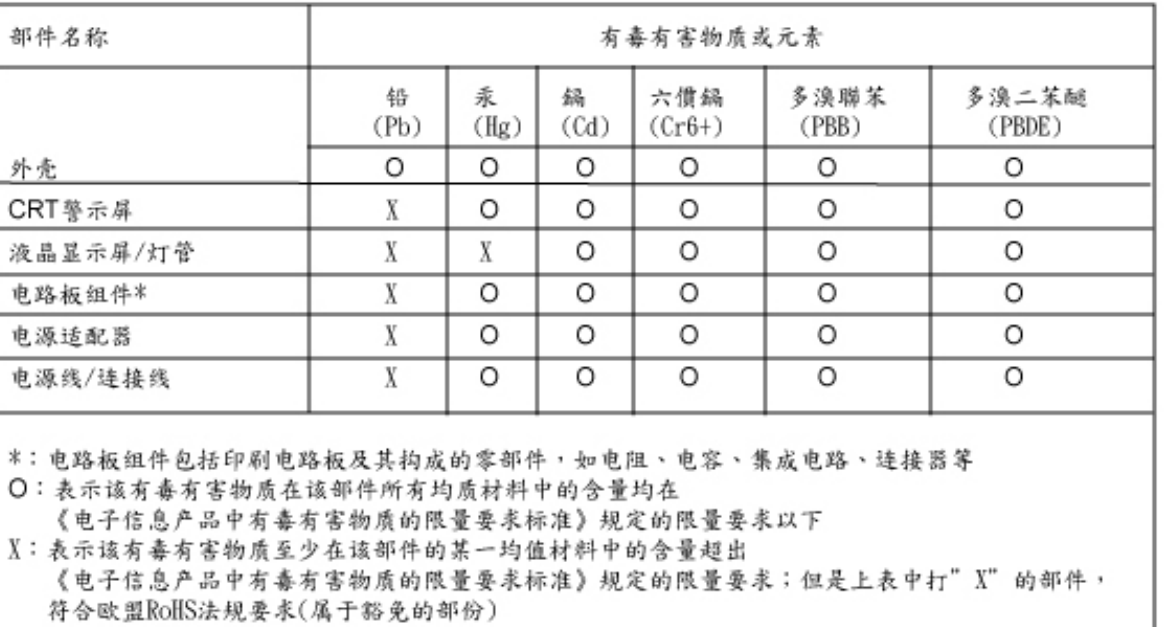

#### **[RETURN TO TOP OF THE PAGE](#page-13-3)**

<span id="page-22-3"></span><span id="page-22-1"></span><span id="page-22-0"></span>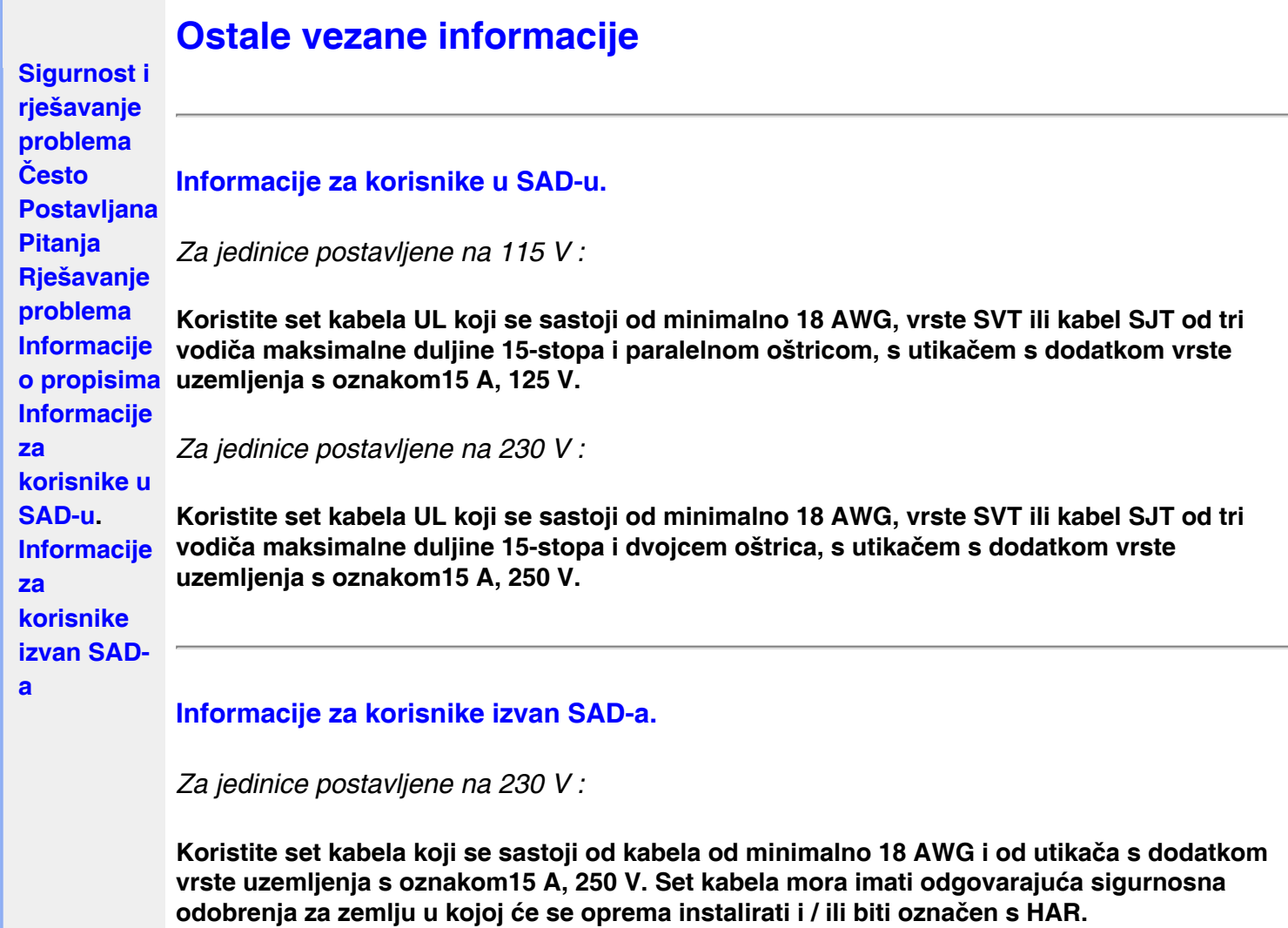

**[POVRATAK NA VRH STRANICE](#page-22-3)**

<span id="page-22-2"></span>l

<span id="page-23-2"></span><span id="page-23-0"></span>**[O ovom](#page-23-0) [priručniku](#page-23-0) [Opisi](#page-23-1)  [oznaka](#page-23-1)**

# **O ovim uputama za korištenje**

# **O ovim uputama za korištenje**

**Ove upute za korištenje u elektroničkom obliku namijenjene su svima koji koriste LCD monitor Philips. One opisuju funkcije LCD monitora, njegovo postavljanje, rad i druge važne informacije. Sadržaj je istovjetan informacijama u ispisanoj verziji.**

**Sastoji se od sljedećih poglavlja:**

- **[Informacije o sigurnosti i rješavanju problema](#page-1-0) daju savjete i rješenja za uobičajene probleme kao i ostale slične informacije koje vam mogu zatrebati.**
- **O ovim uputama za korištenje u elektroničkom obliku daje pregled informacija, zajedno s opisima znakova i ostale dokumentacije za vaše reference.**
- **[Informacije o proizvodu](#page-25-0) daje pregled funkcija monitora kao i tehničke specifikacije za ovaj monitor.**
- **[Instaliranje monitora](#page-42-0) opisuje početni proces postavljanja i pruža pregled korištenja monitora.**
- **[Prikaz na zaslonu](#page-60-0) daje informacije o podešavanju postavki na monitoru.**
- **[Podrška kupcima i jamstvo](#page-65-0) sadrži popis Philipsovih centara za podršku kupcima širom svijeta zajedno s brojevima telefona odjela informatičke podrške i informacije o jamstvu koje se mogu primijeniti na vaš proizvod.**
- **[Pojmovnik](#page-52-0) definira tehničke termine.**
- **[Opcija učitavanja i ispisa](#page-86-0) prenosi ovaj čitavi priručnik na vaš čvrsti disk radi jednostavnijih traženja informacija.**

# **[POVRATAK NA VRH STRANICE](#page-23-2)**

# <span id="page-23-1"></span>**Opisi znakova**

**Sljedeća potpoglavlja opisuju konvencije znakovlja koje se koristi u ovom dokumentu.** 

**Napomene, oprezi i upozorenja**

**Kroz cijele ove upute dijelovi teksta mogu biti popraćeni ikonama i mogu biti ispisani masnim ili kosim slovima. Ti dijelovi sadrže napomene, opreze ili upozorenja. Koriste se na sljedeći način:**

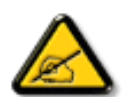

**NAPOMENA: Ova ikona naznačuje važne informacije i savjete koji vam pomažu bolje koristiti računalni sustav.**

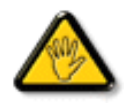

**OPREZ: Ova ikona naznačuje informacije koje vam kažu kako izbjegavati moguće oštećivanje hardvera ili gubitak podataka.**

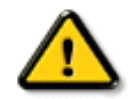

֦

**Neka se upozorenja mogu pojaviti u drugačijim formatima i možda ih neće pratiti ikona. U takvim slučajevima, specifičnom prezentacijom upozorenja upravlja relevantna zakonodavna ustanova.**

#### **[POVRATAK NA VRH STRANICE](#page-23-2)**

**©2007 Koninklijke Philips Electronics NV**

**Sva prava pridržana. Umnožavanje, kopiranje, korištenje, modificiranje, iznajmljivanje, unajmljivanje, javno izvođenje, prijenos i/ili objavljivanje u cijelosti ili djelomično zabranjeni su bez pisanog dopuštenja Philips Electronics NV**

# **Informacije o proizvodu**

<span id="page-25-4"></span><span id="page-25-1"></span>**[•](#page-25-1) [Karakteristike](#page-25-2)** 

**[proizvoda](#page-25-2)**

**[•](#page-25-1)[SmartImage](#page-25-3)** 

**[Lite](#page-25-3)** 

**[•](#page-25-1)[SmartResponse](#page-27-0) Karakteristike proizvoda**

<span id="page-25-2"></span>**[•](#page-25-1)[Proizvod ne](#page-28-0) [sadrži olovo](#page-28-0)**

<span id="page-25-0"></span>**[specifikacije](#page-28-1) [•](#page-25-1)[Rezolucija &](#page-30-0) [Prethodno](#page-30-0) [postavljeni](#page-30-0) [načini rada](#page-30-0) [•](#page-25-1)[Philipsova](#page-36-0) [politika u](#page-36-0) [slučaju](#page-36-0) [oštećenih](#page-36-0)  [piksela](#page-36-0) [•](#page-25-1)[Automatska](#page-31-0)** 

**[•](#page-25-1)[Tehničke](#page-28-1)** 

**200BW8**

- **Proizvedeno za maksimalnu produktivnost**
	- **Podešavanje nagiba, kuta zaokrenutosti i visine za idealni položaj gledanja**
		- **Veliki, široki ekran idealan za gledanje dviju stranica A4 formata, jedne pored druge**
	- **Najbolje rješnje ukupnog troška vlasništva**
		- **Opunomoćeno za Windows Vista**
		- **Sukladan je s RoHS standardima brige o okolišu**
		- **Najniža potrošnja energije u industriji**
	- **Izvanredne performanse prikaza**
		- **WSXGA, široki format razlučivosti 1680x1050 radi oštrijeg prikaza**
		- **Kratko vrijeme reakcije d 5ms**
		- **DVI-D ulaz i HDCP podrška**
	- **• Velike pogodnosti**
		- **dvojni ulaz prihvaća i analogne VGA i digitalne DVI signale**
		- **Ugrađeni zvučnici za zvuk bez gužve na stolu**
		- **Podešavanje postavki zaslona brzim tipkama ili ekranskim regulatorima**

<span id="page-25-3"></span>**[•](#page-25-1)[SmartManage](#page-39-0)**

**[ušteda energije](#page-31-0)**

**[specifikacija](#page-32-0) [•](#page-25-1)[Dodjela pina](#page-32-1)**

**[•](#page-25-1)[Fizička](#page-32-0)** 

**[•](#page-25-1)[Pregledi](#page-34-0) [proizvoda](#page-34-0) [•](#page-25-1)[Fizička funkcija](#page-35-0)**

# **[POVRATAK NA VRH STRANICE](#page-25-4)**

# **SmartImage Lite (odabrani modeli)**

**Uvod** 

**Philips SmartImage Lite s Philips LightFrame tehnologijom omogućuje veću ugodnost pri radu ovisno o vrsti sadržaja.** 

**Mijenja profile kontrasta i svjetline radi dobivanja intenzivnijih boja i oštrijeg teksta. Bilo da radite na obradi teksta ili gledate slike ili video, Philips SmartImage Lite (odabrani modeli) uvijek Vam nudi optimalno iskustvo gledanja.**

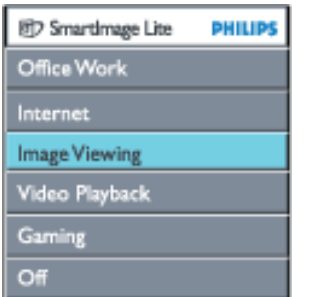

# **Kako uključiti SmartImage Lite**

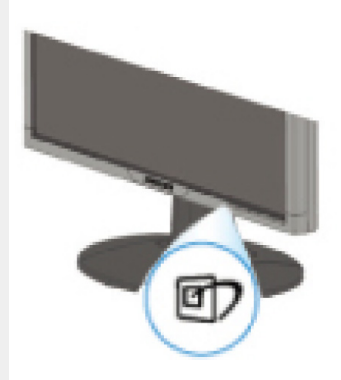

- 1. **Pritisnite za pokretanje SmartImage Lite prozora;**
- 2. Pritišćite **DD** za prebacivanje između Office Work, Internet, Image Viewing, Video Playback, Gaming i Off načina **rada;**
- 3. **SmartImage Lite prozor ostat će na zaslonu 5 sekunde, tako da pritiskom na "OK" možete potvrditi odabir.**
- 4. Kad je omogućen SmartImage Lite, sRGB shema se automatski deaktivira. Za upotrebu sRGB-a potrebno je onemogućiti SmartImage Lite pomoću gumba **1999** na prednjoj ploči vašeg monitora

**Pored pritiska na tipku 07 za prelistavanje opcija, odabir možete izvršiti i pritiskom na tipke**  $\blacktriangledown$  **4, potvrditi odabir pritiskom na "ok" i zatvoriti SmartImage Lite prozor.Moguće je odabrati šest načina rada:**

- 1. **Office Work (uredski rad): Ovaj način rada odaberite za opće uredske aplikacije poput obrade teksta, tabličnih kalkulatora i e-pošte. Zaslonom dominira tekst.**
- 2. **Internet: Ovaj način rada odaberite za Internet aplikacije, posebice za pretraživanje weba. Na zaslonu prevladava**

**kombinacija teksta i slika.**

- 3. **Image Viewing (pregled slika): Ovaj način rada odaberite za pregled slika, posebice prezentacija. Zaslonom dominira slika.**
- 4. **Video Playback (reprodukcija videa): Ovaj način rada odaberite za aplikacije za pregled videa, poput Microsoftovog Media Playera ili Real Playera. Zaslonom dominira video.**
- 5. **Gaming (igre): Ovaj način rada odaberite kod računalnih igara. Zaslonom dominira umjetna animacija intenzivnih boja.**
- 6. **Off (isključeno): Nema SmartImage Lite optimizacije.**

# <span id="page-27-0"></span>**SmartResponse (odabrani modeli)**

# **Što je to?**

**Ekskluzivna tehnologija tvrtke Philips, SmartResponse podešava vrijeme odziva prema zahtjevima programa, nudeći kraće vrijeme odziva za igre i videozapise ili bolju zasićenost boje za pregled fotografija i statičkih slika.** 

### **Zašto je potrebna?**

**Želite savršen prikaz u svim programima: Prikaz statičkih ili mirnih slika bez 'šuma' ili promjena boje, kao i gledanje akcijskih filmova ili videozapisa bez zamagljenih i mutnih scena.** 

### **Način uporabe?**

**Za savršeno oštar prikaz brzopokretnih slika u akcijskim filmovima i videozapisima povećajte vrijeme odziva odabirom profila za reprodukciju videozapisa i igara. Za savršen prikaz statičkih slika bez "šuma" i promjene boja prilikom pregleda slika i kod drugih višenamjenskih aplikacija odaberite profil za pregled slika.** 

## **Gdje će se primijetiti učinkovitost?**

**1. Kada putem tipke SmartImage odaberete profile SmartImage Lite, određeni predefinirani profili konfiguriraju točnu postavku SmartResponse.** 

**a. Internet - SmartResponse uključuje se uz nisku razinu poboljšanja radi ublažavanja mutnog prikaza prilikom kretanja po web-stranicama.** 

**b. Reprodukcija videa - SmartResponse uključuje se uz srednju razinu poboljšanja radi ublažavanja mutnog prikaza.** 

**c. Igre - SmartResponse uključuje se uz visoku razinu poboljšanja nudeći igračima brže vrijeme odziva LCD zaslona.** 

**d. Druge postavke profila poput "Office Work" (uredski rad), "Image Viewing" (pregled slika) i "Off" (isključeno) isključuju "SmartResponse " osiguravajući optimalne karakteristike boja.** 

**2. Možete je također uključiti ili isključiti ručno putem OSD/More Settings/SmartResponse. Zadana postavka je "off"(isključeno).**

# **[POVRATAK NA VRH STRANICE](#page-25-4)**

# **Proizvod ne sadrži olovo**

<span id="page-28-0"></span>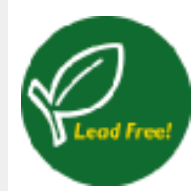

**Philips je iz svojih zaslona uklonio toksične tvari, poput olova. Zaslon bez olova štiti vaše zdravlje te promiče zbrinjavanje i uklanjanja otpada iz električne i elektroničke opreme bez opasnosti po okoliš. Philips postupa u skladu sa striktnom smjernicom Europske Unije o ograničenju ugradnje opasnih tvari u električnu i elektroničku opremu (***The Restriction of Hazardous Substances in Electrical and Electronic Equipment (ROHS) Directive***). S Philipsom možete biti sigurni da vaš zaslon nije štetan za okoliš.** 

# <span id="page-28-1"></span>**Tehničke specifikacije\***

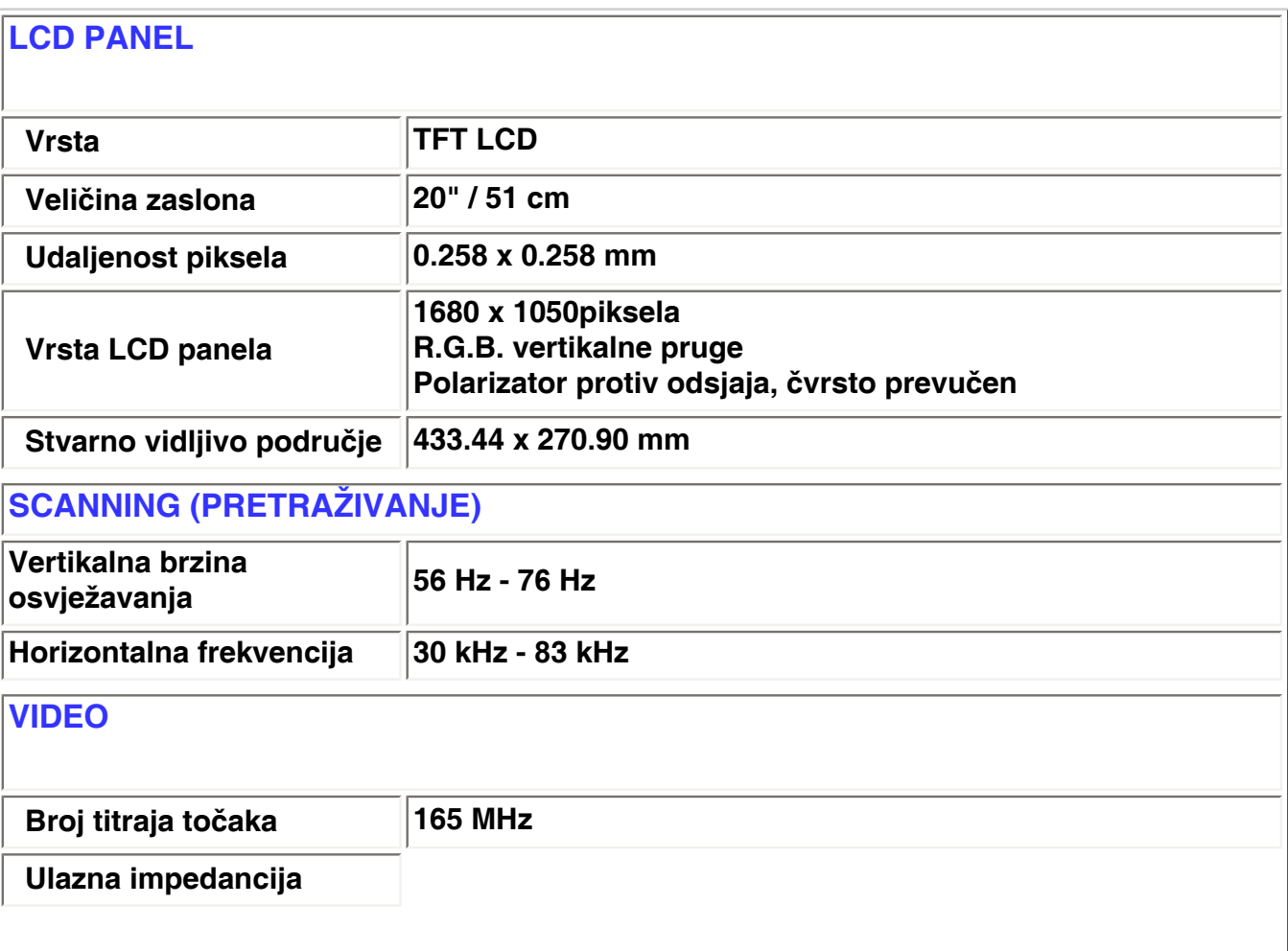

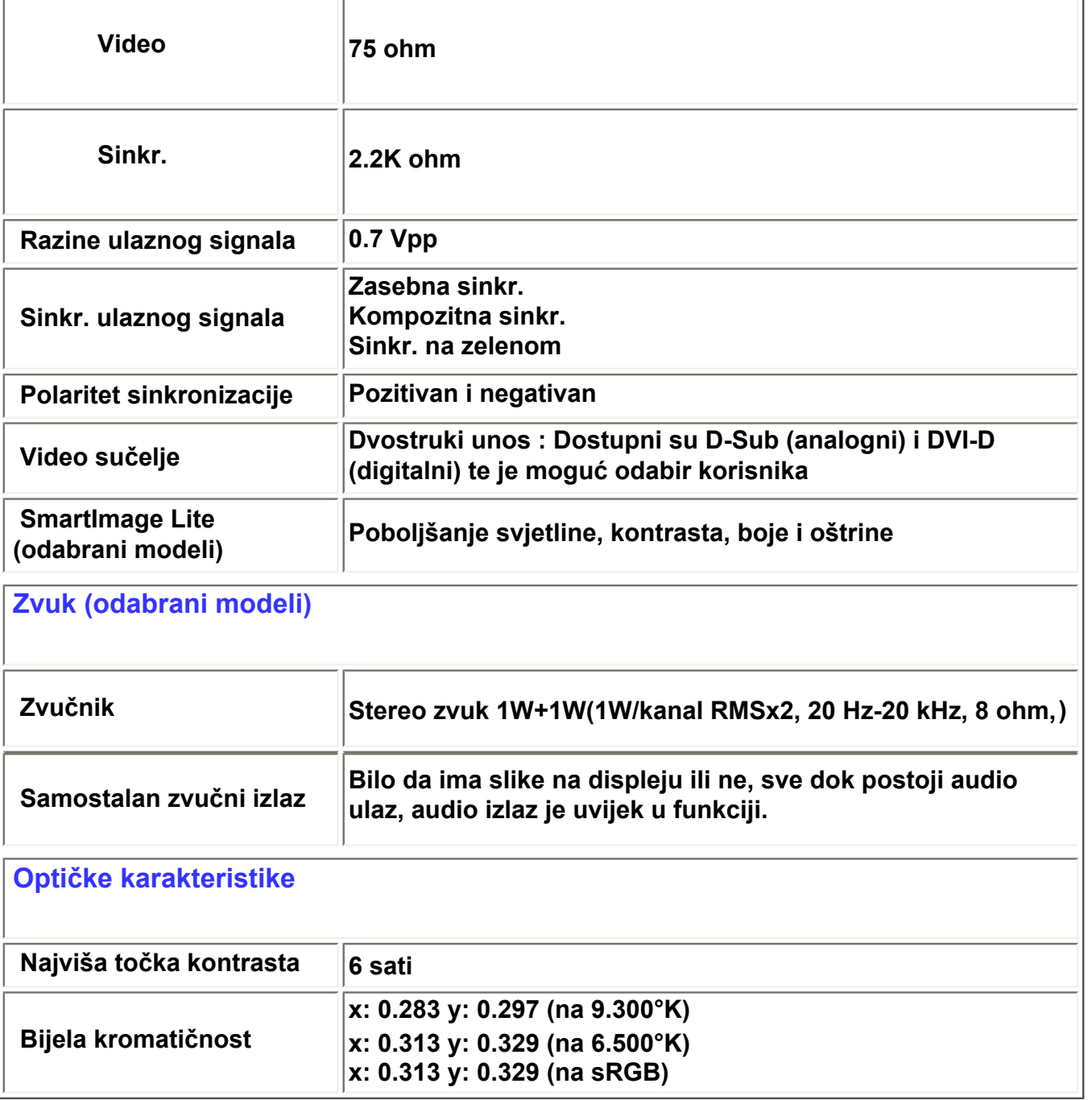

*\* Ovi se podaci mogu promijeniti bez prethodne obavijesti.*

# **[POVRATAK NA VRH STRANICE](#page-25-4)**

# <span id="page-30-0"></span>**Rezolucija & Unaprijed postavljeni načini**

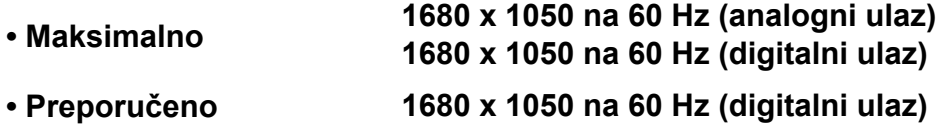

### **24 načina koje definiraju korisnici**

**18 tvornički postavljenih načina:**

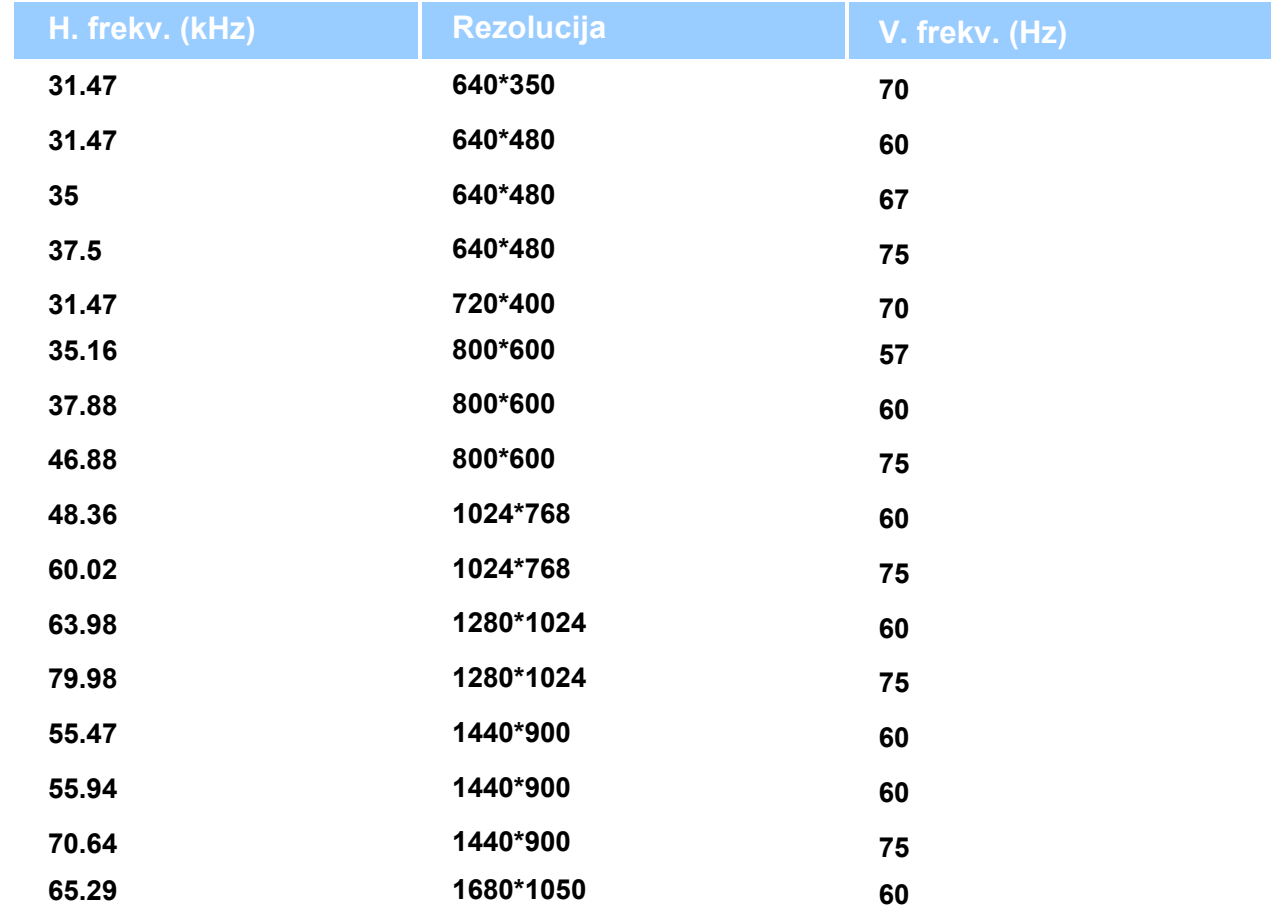

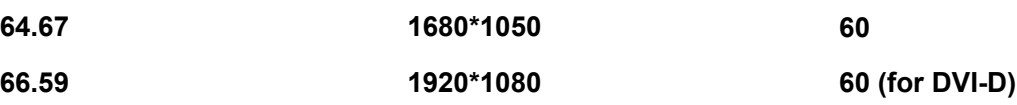

# **[POVRATAK NA VRH STRANICE](#page-25-4)**

# <span id="page-31-0"></span>**Automatska ušteda energije**

**Ako imate VESA DPMS karticu za usklađivanje prikaza ili instaliran softver na PC-u, monitor automatski smanjuje potrošnju energije čim nije u uporabi. Monitor će automatski proraditi ako unosite preko tipkovnice, mišem ili bilo kojim drugim uređajem za unos. Sljedeća tablica prikazuje utrošak energije i ističe značajku automatske uštede energije:** 

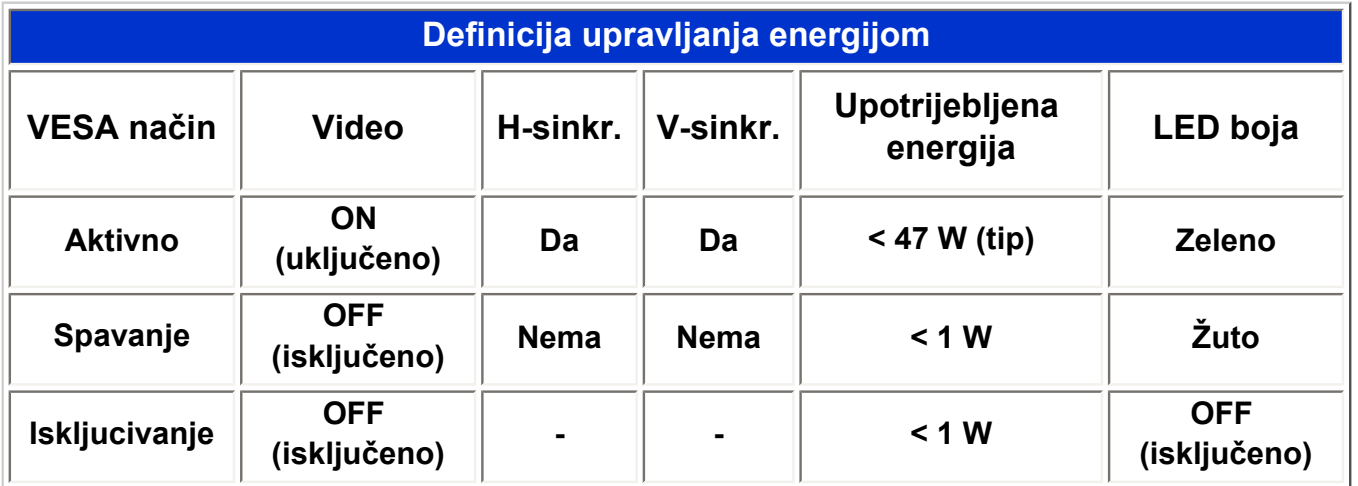

**Ovaj je monitor u skladu s ENERGY STAR® standardima. Kao partnerENERGY STAR® PHILIPS je odlučio da ovaj proizvod zadovoljava ENERGY STAR® smjernice za uštedu energije.**

## **[POVRATAK NA VRH STRANICE](#page-25-4)**

# <span id="page-32-0"></span>**Fizičke specifikacije**

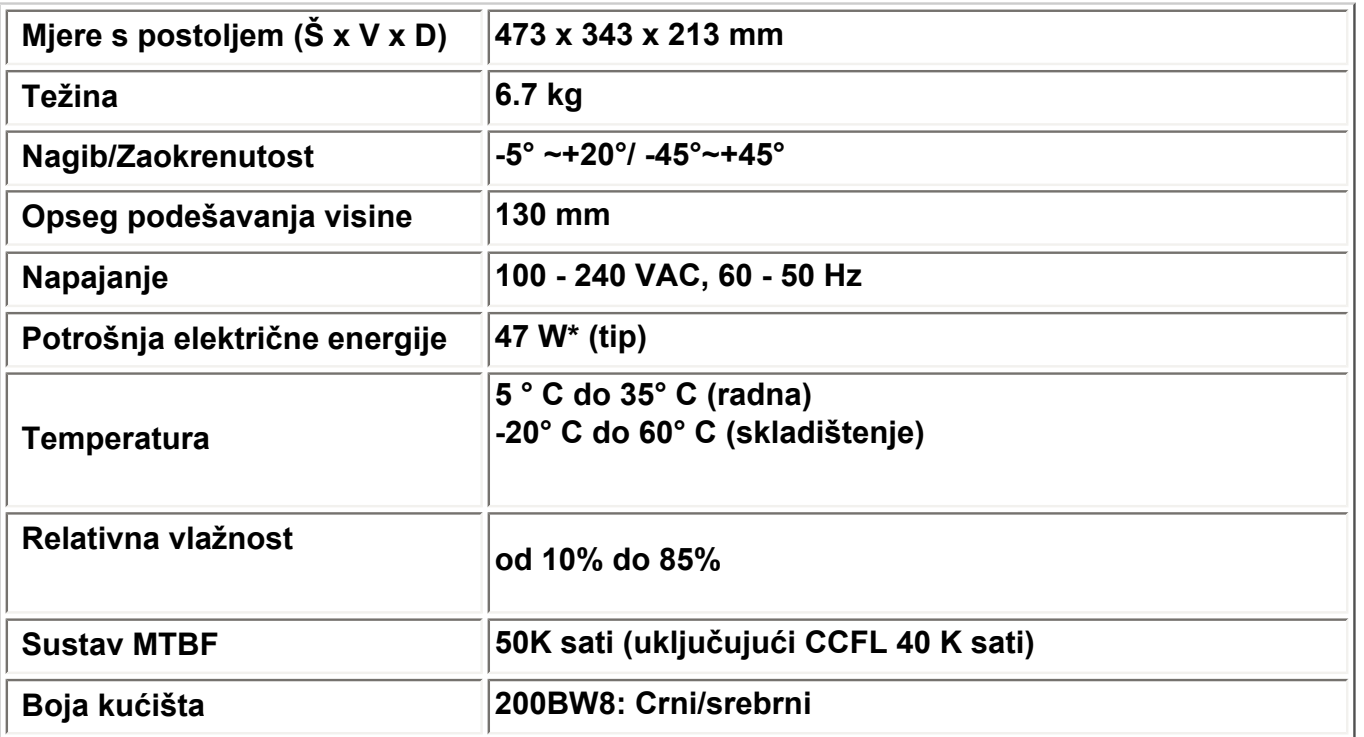

*\* Ovi se podaci mogu promijeniti bez prethodne obavijesti.*

*\* Rezolucija 1680 x 1050, standardna veličina, maks. svjetlost, kontrast 50%, 6500° K, potpuno bijeli uzorak, bez audia/USB.*

# **[POVRATAK NA VRH STRANICE](#page-25-4)**

# <span id="page-32-1"></span>**Dodjela pinova**

**1. Samo digitalni konektor sadrži 24 kontakta za signal organizirana u tri reda po osam kontakata. U sljedećoj tablici su navedene dodjele pina signala:** 

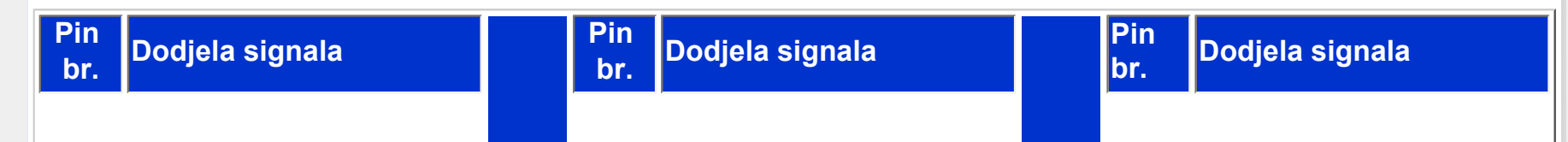

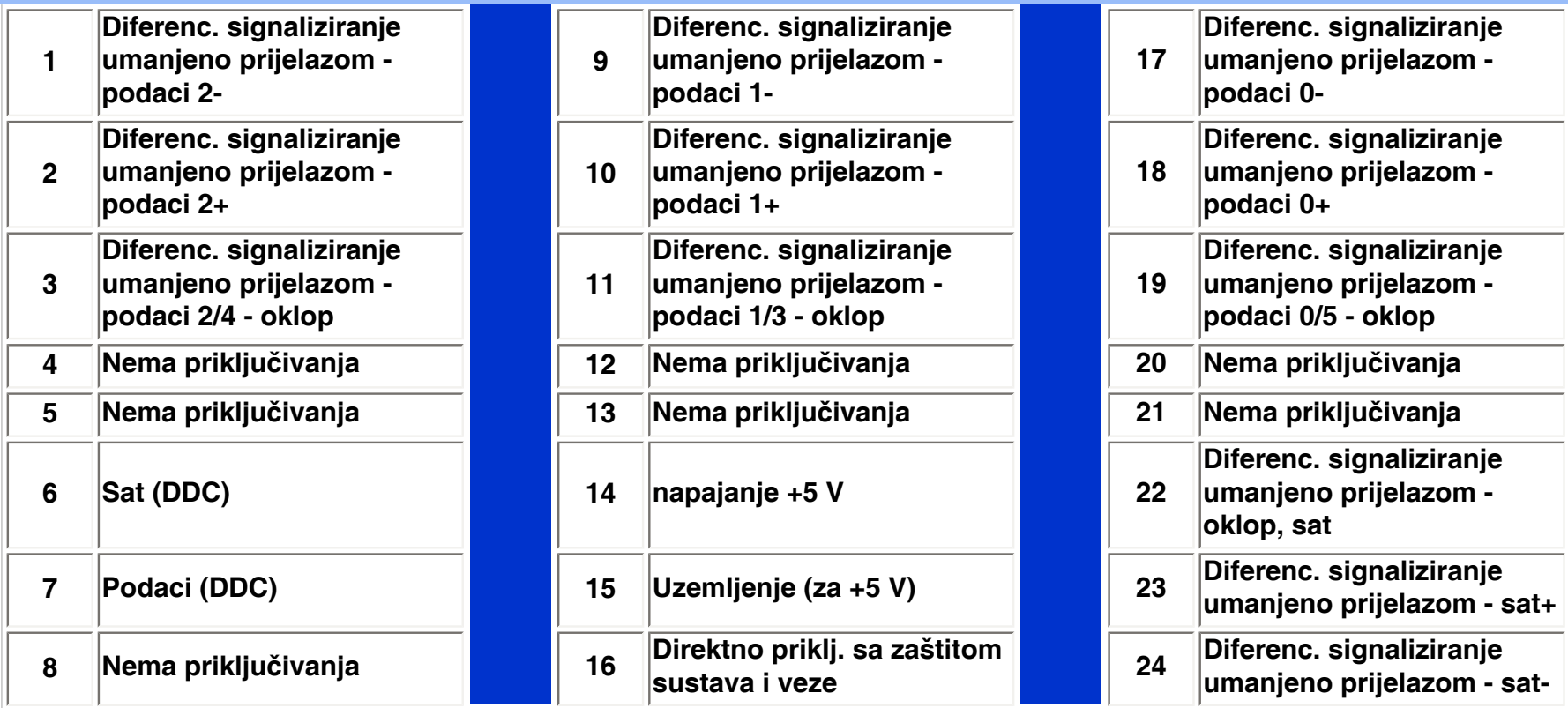

Pin1

.

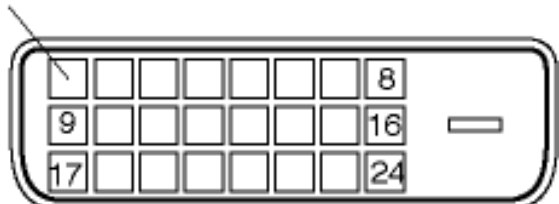

**2. Pin D-sub konektor (muški) signalnog kabla:** 

5 œ 6 10 15 11

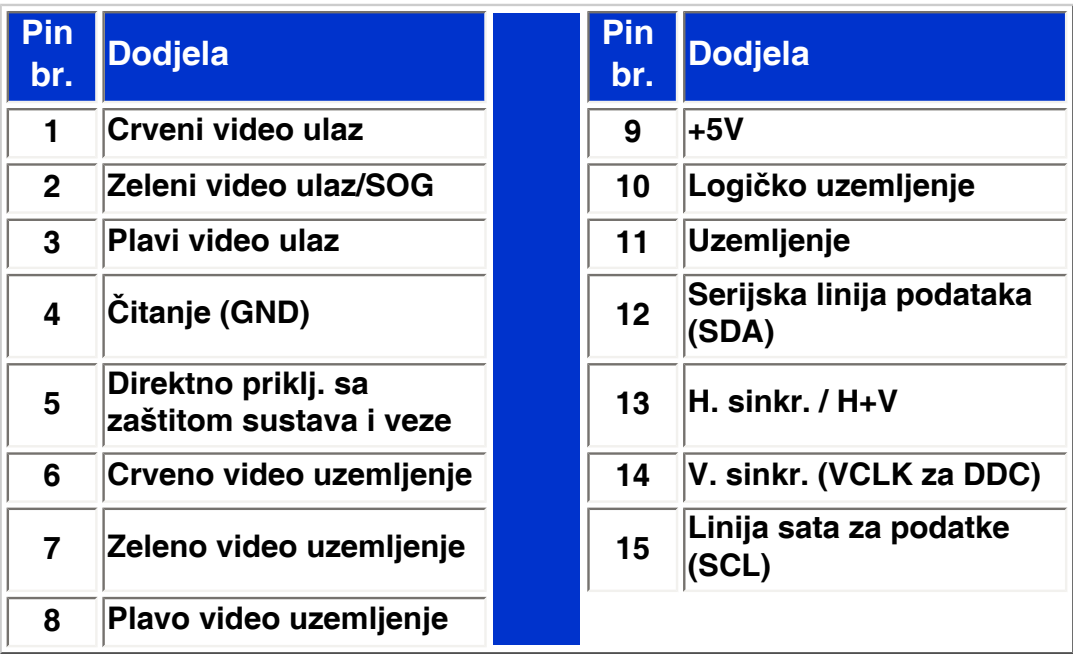

# **[POVRATAK NA VRH STRANICE](#page-25-4)**

.

# <span id="page-34-0"></span>**Prikazi proizvoda**

**Slijedite veze za različite prikaze monitora i njegovih sastavnih dijelova.**

# **[Pogled sprijeda - opis proizvoda](#page-44-0)**

# **[POVRATAK NA VRH STRANICE](#page-25-4)**

# <span id="page-35-0"></span>**Fizička funkcija**

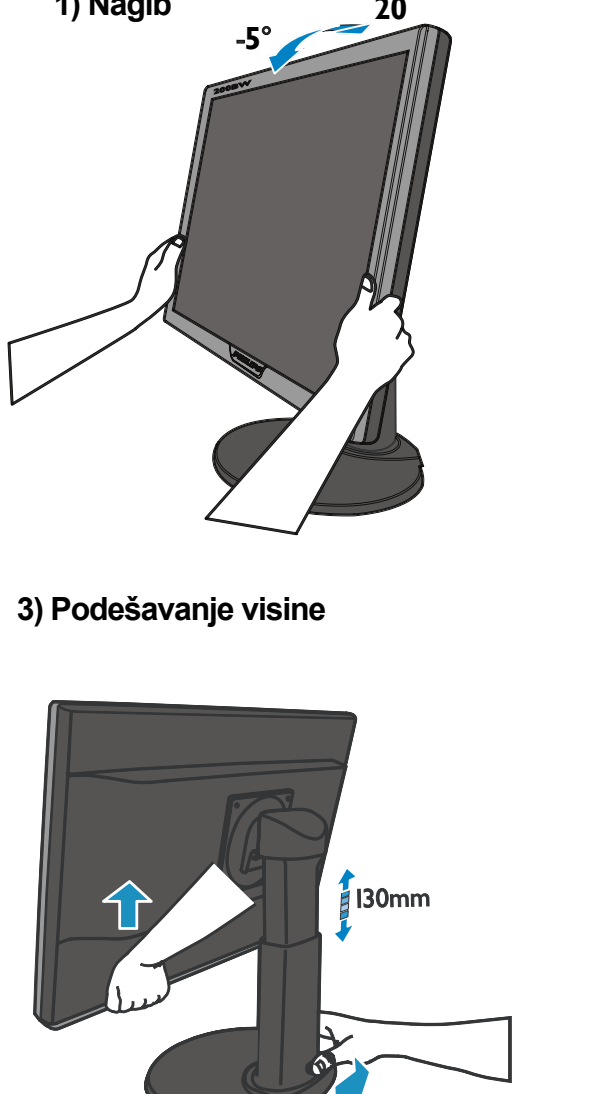

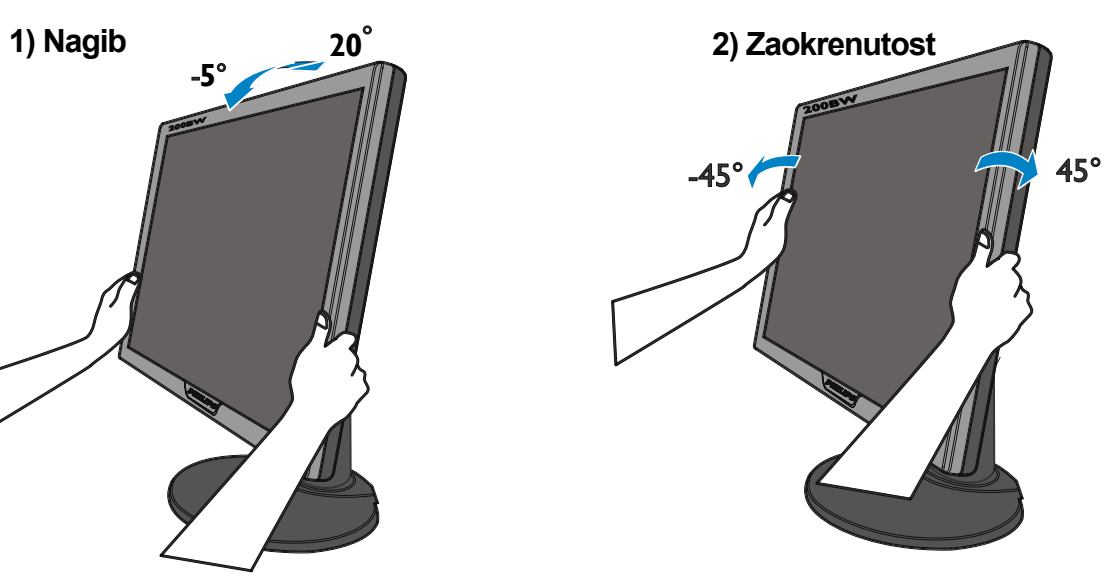

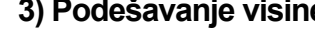

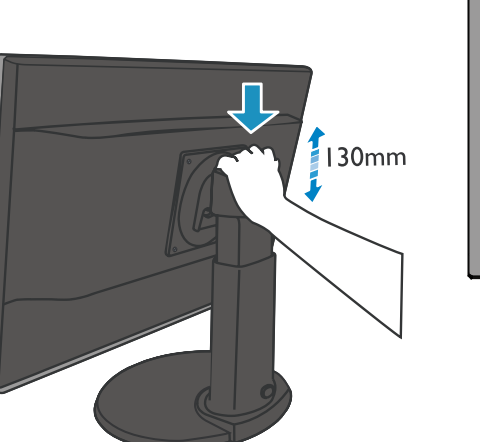

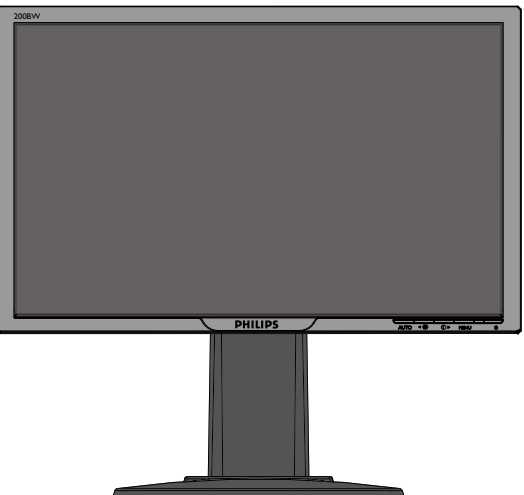

**[POVRATAK NA VRH STRANICE](#page-25-4)**
## <span id="page-36-1"></span><span id="page-36-0"></span>**[Karakteristike](#page-25-0)  Philipsova politika u slučaju oštećenih piksela**

**[proizvoda](#page-25-0) [Tehničke](#page-28-0) [specifikacije](#page-28-0) [Rezolucija &](#page-30-0)  [Prethodno](#page-30-0)  [postavljeni](#page-30-0)  [načini rada](#page-30-0) [Automatska](#page-31-0) [ušteda](#page-31-0)  [energije](#page-31-0) [Fizičke](#page-32-0)  [specifikacije](#page-32-0) [Dodjela pina](#page-32-1)**

**[Pregledi](#page-34-0) [proizvoda](#page-34-0)**

#### **Philipsova politika u slučaju oštećenja piksela za monitore s plosnatim zaslonom**

**Philips nastoji isporučiti proizvode najviše kvalitete. Koristimo neke od najnaprednijih industrijskih proizvodnih procesa i prakticiramo strogu kontrolu kvalitete. Međutim, ponekad se oštećenja piksela ili podpiksela na TFT LCD pločama koje se koriste u ravnim monitorima ne mogu izbjeći. Nijedan proizvođač ne može jamčiti da će sve ploče imati neoštećene piksele, ali Philips jamči da će se svaki monitor s neprihvatljivim brojem oštećenja popraviti ili zamijeniti pod jamstvom. Ova obavijest objašnjava različite vrste oštećenja piksela i definira prihvatljive razine oštećenja za svaku vrstu. Za kvalificiranje za popravak ili zamjenu pod jamstvom, broj oštećenih piksela na TFT LCD ploči mora premašivati ove prihvatljive razine. Na primjer, na 15" XGA monitoru, oštećenja može imati najviše 0.0004% podpiksela. Nadalje, Philips postavlja čak i više standarde kvalitete za određene vrste ili kombinacije oštećenja piksela koje su primjetnije od ostalih. Ova polica vrijedi diljem svijeta.**

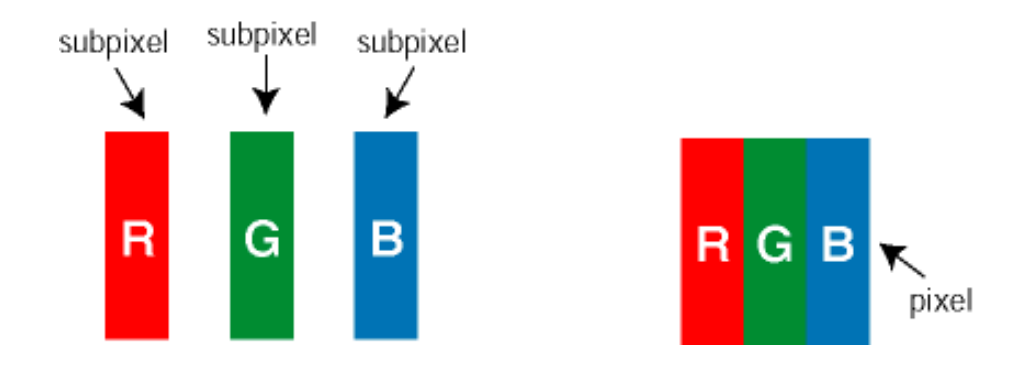

#### **Pikseli i podpikseli**

**Piksel ili element slike sastoji se od tri podpiksela u primarnim bojama crvene, zelene i plave. Mnogo piksela zajedno oblikuje sliku. Kad svi pikseli i podpikseli svijetle, trobojni pikseli zajedno izgledaju kao jedan bijeli piksel. Kad su svi tamni, trobojni podpikseli zajedno izgledaju kao jedan crni piksel. Ostale kombinacije svijetlih i tamnih podpiksela izgledaju kao pikseli drugih boja.**

#### **Vrste oštećenja piksela**

**Oštećenja piksela i podpiksela na zaslonu se pojavljuju na različite načine. Unutar svake kategorije postoje dvije kategorije oštećenja piksela i nekoliko vrsta oštećenja podpiksela.** 

**Greške svijetle točke Greške svijetle točke prikazane su kao pikseli ili podpikseli koji su uvijek osvijetljeni ili 'pokrenuti'.** *Svijetla točka* **je podpiksel koji se ističe na zaslonu kada su na monitoru prikazani tamni dijelovi. Postoje tri vrste greške svijetle točke:**

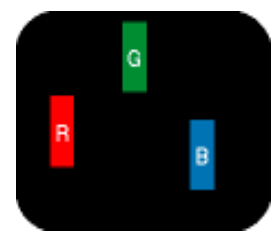

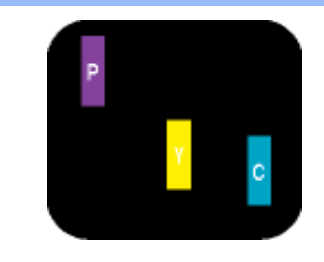

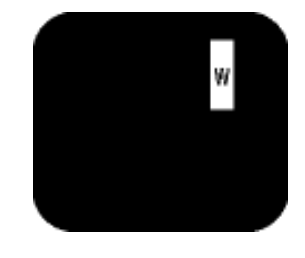

**Dva susjedna svijetla podpiksela:**

- **Jedan svijetli crveni, zeleni ili plavi podpiksel**
- **Crveno + Plavo = Grimizno**
- **Crveno + Zeleno = Žuto**
- **Zeleno + Plavo = Cijan (Svijetlo plavo) bijeli piksel)**

**Tri susjedna svijetla podpiksela (jedan** 

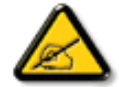

**Crvena ili plava svijetla točka više je od 50 posto svjetlija od susjednih točaka, dok je zelena svijetla točka 30 posto svjetlija od susjednih točaka.**

**Greške tamne točke Greške tamne točke prikazane su kao pikseli ili podpikseli koji su uvijek**  tamni ili 'zaustavljeni'. Tamna točkaje podpiksel koji se ističe na zaslonu kada su na **monitoru prikazani svijetli dijelovi. Postoje tri vrste greške tamne točke:**

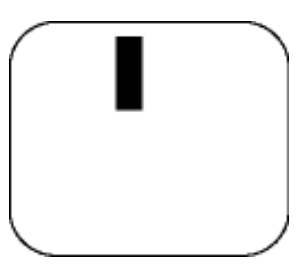

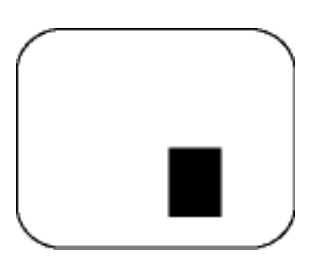

**Jedan tamni podpiksel Dva ili tri susjedna tamna podpiksela**

**Blizina oštećenja piksela** 

**Budući da oštećenja piksela ili podpiksela iste vrste koji su blizu jedni drugima mogu biti primjetnija, Philips također navodi dopuštena odstupanja za blizinu oštećenja piksela.** 

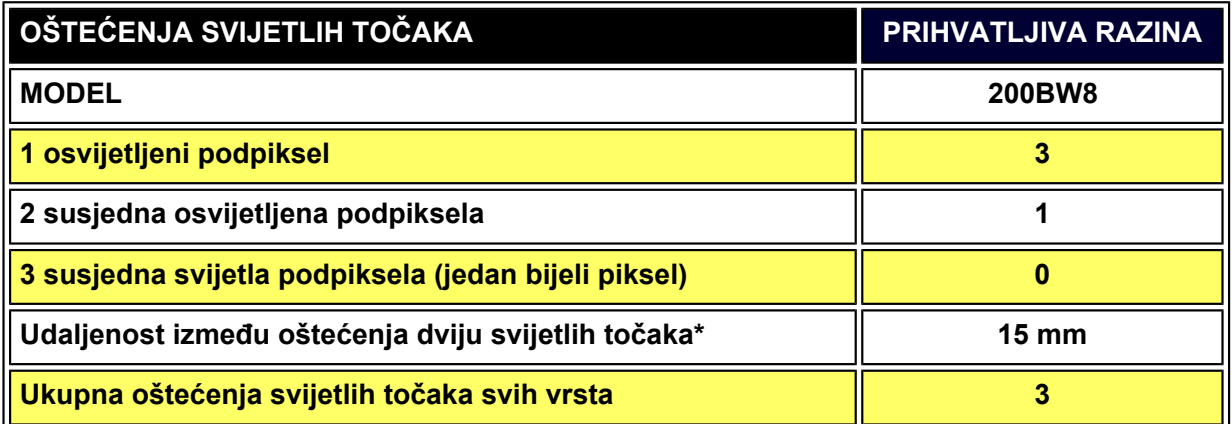

**OŠTEĆENJA CRNIH TOČAKA PRIHVATLJIVA RAZINA** 

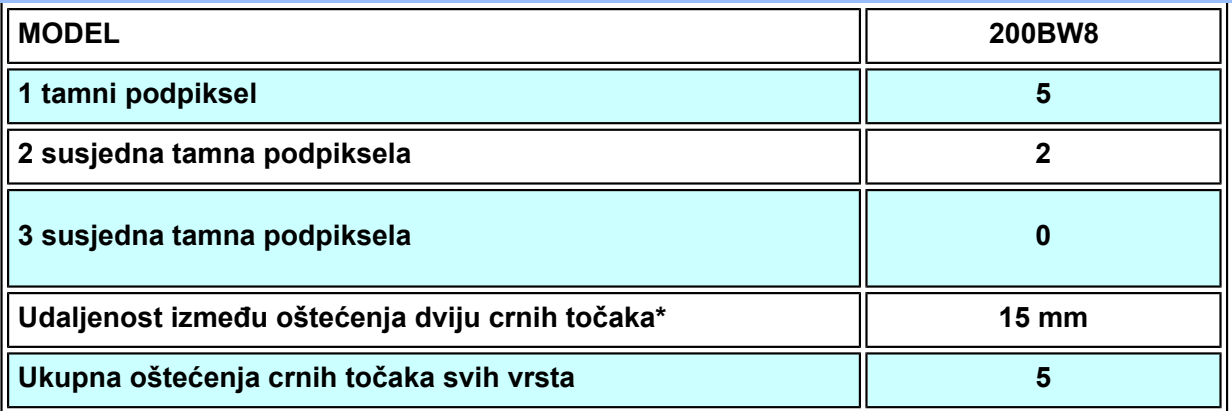

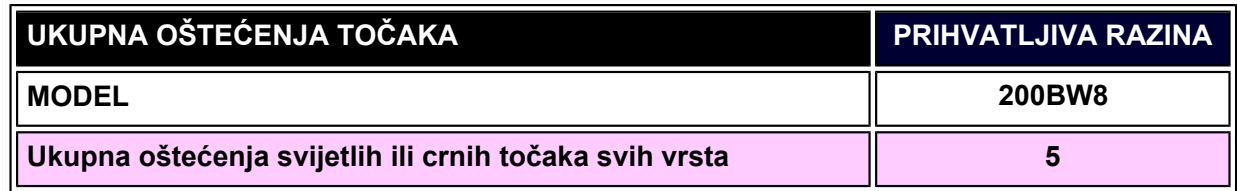

#### **Napomena:**

**\* Oštećenja 1 ili 2 susjednih podpiksela = oštećenje 1 točke**

**Vaš monitor Philips u skladu je sa ISO13406-2** 

## **SmartManage & SmartControl (odabrani modeli)**

<span id="page-39-0"></span>**[Informacije o](#page-25-1)  [proizvodu](#page-25-1) [Philipsova](#page-36-1)  [politika u](#page-36-1) [slučaju](#page-36-1)  [oštećenih](#page-36-1)  [piksela](#page-36-1) Uvod**

**Karakteristike i prednosti SmartManage Philips SmartControl Pitanja i odgovori**

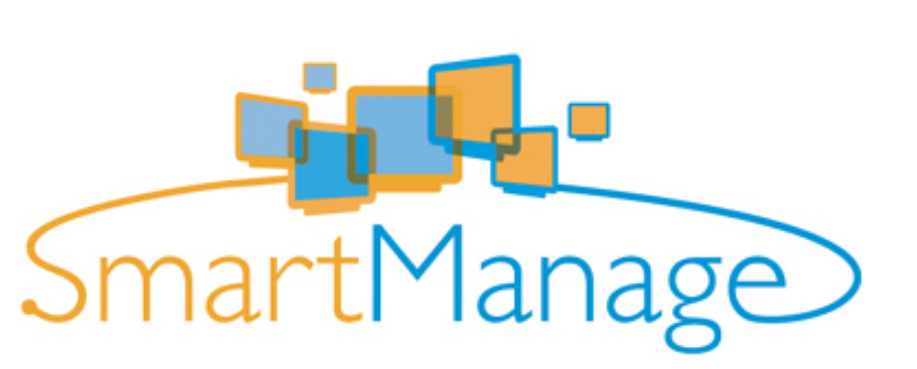

**Uvod**

**Philips SmartManage predstavlja napredno rješenje za korisnike, posebice poslovne/ institucijske IT administratore, pomoću kojeg mogu upravljati svojim Philips monitorima kao dijelom upravljanja imovinom. Rješenje uključuje tri bitne komponente, Philips SmartManage Administrator, te Philips SmarControl i Agent.**

**Philips SmartManage je zajednički kreirano rjeąenje Philips i Altiris Inc.**

#### **Karakteristike i prednosti SmartManage**

**Philips SmartManage je radna konzola upravljačkog tima IT za prikupljanje podataka kvaliteta monitora, vođenje podataka o kvalitetu, kontrolisanje sigurnosti kvaliteta, nadgledanje sigurnosti kvaliteta i slanje trenutnih poruka korisnicima monitora. Philips SmartManage sadrľi sljedeće glavne karakteristike:**

- 1. **Obezbjeđuje dodatne sigurnosne mjere za viąestruke korisnike kako bi osigurao njihova ulaganja.**
- 2. **Štedi potroąnju električne energije i time smanjuje cijenu aparata i radnu snagu potrebnu za uključivanje/isključivanje monitora.**
- 3. **SmartControl obezbjeđuje dodatni način za regulisanje perfomanse i postavke monitora.**
- 4. **Ugrađeni kontrolori kvaliteta smanjuju potrebe za nadgledanjem, radnom snagom, vremenom potrebnim za obavljanje zadatka i troąkova.**

**Probnu inačicu SmartManage moguće je preuzeti na <http://www.altiris.com/philips>**

**Za viąe informacija o Philips SmartManageu, molimo Vas da kontaktirate predstavnike prodaje Philipsa u Vaąoj zemlji.**

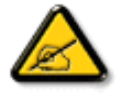

**SmartManage je softver namijenjen za poslova okruženja. Individualni korisnici obično nemaju potrebu koristiti SmartManage.**

#### **Philips SmartControl**

**SmartControl i SmartManage Agent se koriste i instaliraju u računala putem Philips monitora. Primjenom SmartControl i SmartManage Agent, monitori i računala mogu međusobno djelovati s upitima administratora. Budući da SmartControl radi na** 

**pojedinačnom računalu, krajnji korisnici mogu koristiti SmartControl za podešavanje svojstava monitora.**

#### **1. Zahtjevi**

- **Grafičke kartice s nVIDIA (TNT2, GeForce, Quadro ili novije) i ATI (Radeon ili novije) grafičkim chipsetom koje podržavaju DDC/CI sučelje**
- **Operativni sistem Microsoft Windows 2000 i XP.**
- **Svi philipsovi monitori koji podrľavaju DDC/CI interfejs.**

#### **2. Instalacija**

**Kako downloadovati fajl "SmartControl Installation":**

1. **Posjetite [http:// www.philips.com](http://www.philips.com/)**

2.

**Odaberite "Your country" (Državu)**

3.

**Kliknite na "Contact & Support" (Kontakt & podrška)**

4.

**Unesite broj vašeg modela**

5.

**Pristupite stranici "Software & Driver" (Softver & pogonski programi)**

6.

**Odaberite "SmartControl Software" (SmartControl softver) i preuzmite SmartControl i datoteku za njenu instalaciju.**

**Molimo Vas da paľljivo pratite uputstvo za instaliranje SmarControl.**

#### **3. Pristup SmartControl**

- **Kliknite desnom stranom miąa na desktop Vaąeg kompjutera i odaberite Properties koji se pojavi na meniju za prečice.**
- **Odaberite Settings, a zatim kliknite na Advanced.**
- **Kliknite na Philips SmartControl tabulator.**

#### **4. Opcije SmartControl**

● **Prikaz na monitoru i zvuk (Display and Sound) Pomjerajući klizač na lijevo ili desno, korisnici će moći da podese jasnoću, kontrast, audio jačinu (ako je moguće), video ąum (nije moguće kada se koristi DVI-D ulaz) i zasićenost boje.**

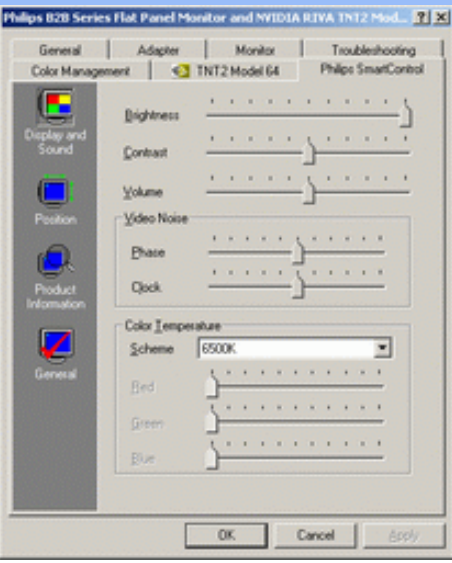

● **Pozicija (Position)** 

**Korisnici mogu da podese horizontalnu i vertikalnu poziciju prikaza na monitoru pomjerajući klizač na lijevu ili desnu stranu. Ova funkcija nije moguća kada se koristi DVI-D (digitalni) ulaz.**

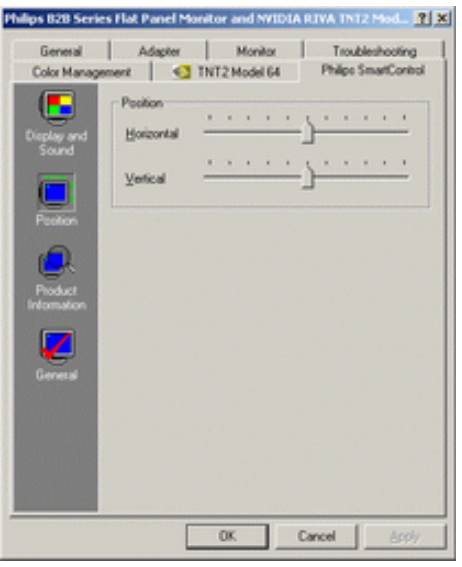

● **Informacije o proizvodu (Product Information) Kliknite na Product Information u lijevom prozoru da vidite informacije o proizvodu smjeątene u memoriji monitora.**

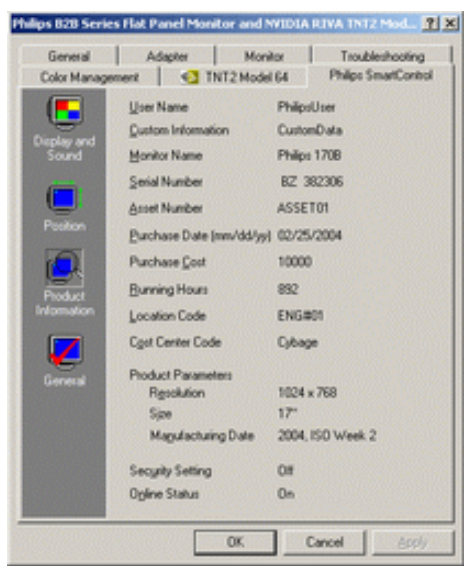

**● Opąti podaci (General) Kliknite na Općenito (General) za opće obavijesti, uključujući obavijesti o pokretačkom programu, uređaju i podešavanju monitora.**

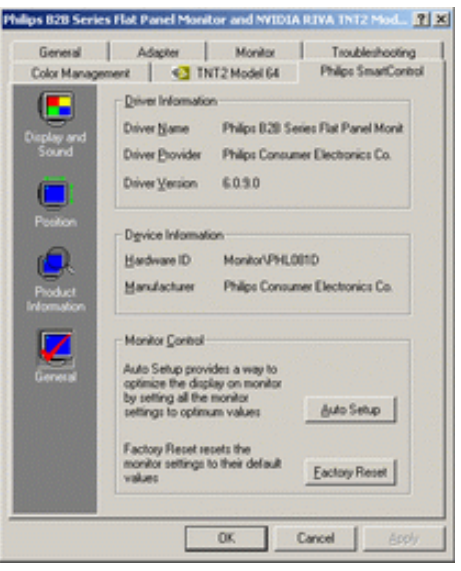

**U okviru same kontrole monitora, korisnici mogu da kliknu na Auto Setup kako bi postigli optimalnu performansu ili da klikom na factory reset poniąte fabričke parametre monitora. Ovakav izbor nije moguć kada se koristi DVI-I (digitalni) ulaz.**

#### **Pitanja i odgovori**

**Pitanje br. 1. Kakva je razlika između SmartManage i SmartControl Odgovor. SmartManage je daljinsko upravljanje/kontrolisanje softvera za IT menadľere da upravljaju monitorima putem mreľe.**

**SmartManage je daljinsko upravljanje/kontrolisanje softvera za IT menadľere da upravljaju monitorima putem mreľe.**

**Pitanje br. 2. Zamijenio sam monitor na mom kompjuteru za drugi i SmartControl je postao neupotrebljiv, ąta da radim?**

**Odgovor. Restartujte svoj kompjuter i provjerite da li SmartControl moľe da radi. Ako to nije slučaj, onda morate da uklonite i ponovo instairate SmartControl da biste osigurali pravilno instaliranje drajvera.**

**Pitanje br. 3. SmartControl funkcioniąe dobro na početku, ali ne radi, ąta da radim? Odgovor. Ako ste već preduzeli sljedeće korake, onda bi trebalo reinstalirati drajver monitora.**

- **● Zamjena video grafičkog adaptera za drugi**
- **● Apdejt video drajvera**
- **● Rad na OS kao ąto je service pack ili patch**
- **● Apdejtovanje Windowsa na apdejtovan monitor i/ili video drajver**
- **● Windows je bio podizan dok je monitor bio isključen ili iskopčan.**

**Da biste saznali u čemu je problem, molim Vas, kliknite na My Computer a zatim kliknite na Properties->Hardware->Device Manager.** 

**Ako vidite da se pojavljuje •Plug and Play Monitor• ispod Monitora, onda morate pristupiti reinstaliranju. Jednostavno uklonite SmartControl i ponovo ga instalirajte.**

**Pitanje br. 4. Nakon instaliranja SmartControl, kad se stisne na tipku SmartControl, i nakon izvjesnog vremena ništa se ne pojavljuje ili se pojavi poruka o griješci. Šta se dogodilo?**

**Odgovor. Možda vaš grafički adapter nije kompatibilan sa SmartControl. Ako je vaš grafički adapter jedan od gore navedenih, pokušajte da downloadujete najnoviji drajver grafičkog adaptera sa internet stranice odgovarajuće kompanije. Instalirajte drajver. Uklonite SmartControl i ponovo ga instalirajte.**

**Ako još uvijek ne radi, sa žaljenjem moramo reći da grafički adapter nema podršku. Molimo vas obratite se Philipsovoj web stranici za bilo koji dostupan apdejtovan drajver SmartControl.**

**Pitanje br. 5. Kada stisnem na Product Information, pojavi se samo dio informacija. Što se dogodilo?** 

**Odgovor. Može biti da vaš drajver za grafički adapter nije najnovija inačica koja u cijelosti podržava DDC/CI interfejs. Molimo vas da probate downloadovati najnoviji drajver grafičkog adaptera sa internet stranice odgovarajuće kompanije. Instalirajte drajver. Uklonite SmartControl i ponovo ga instalirajte.**

**[POVRATAK NA VRH STRANICE](#page-39-0)**

<span id="page-44-1"></span><span id="page-44-0"></span>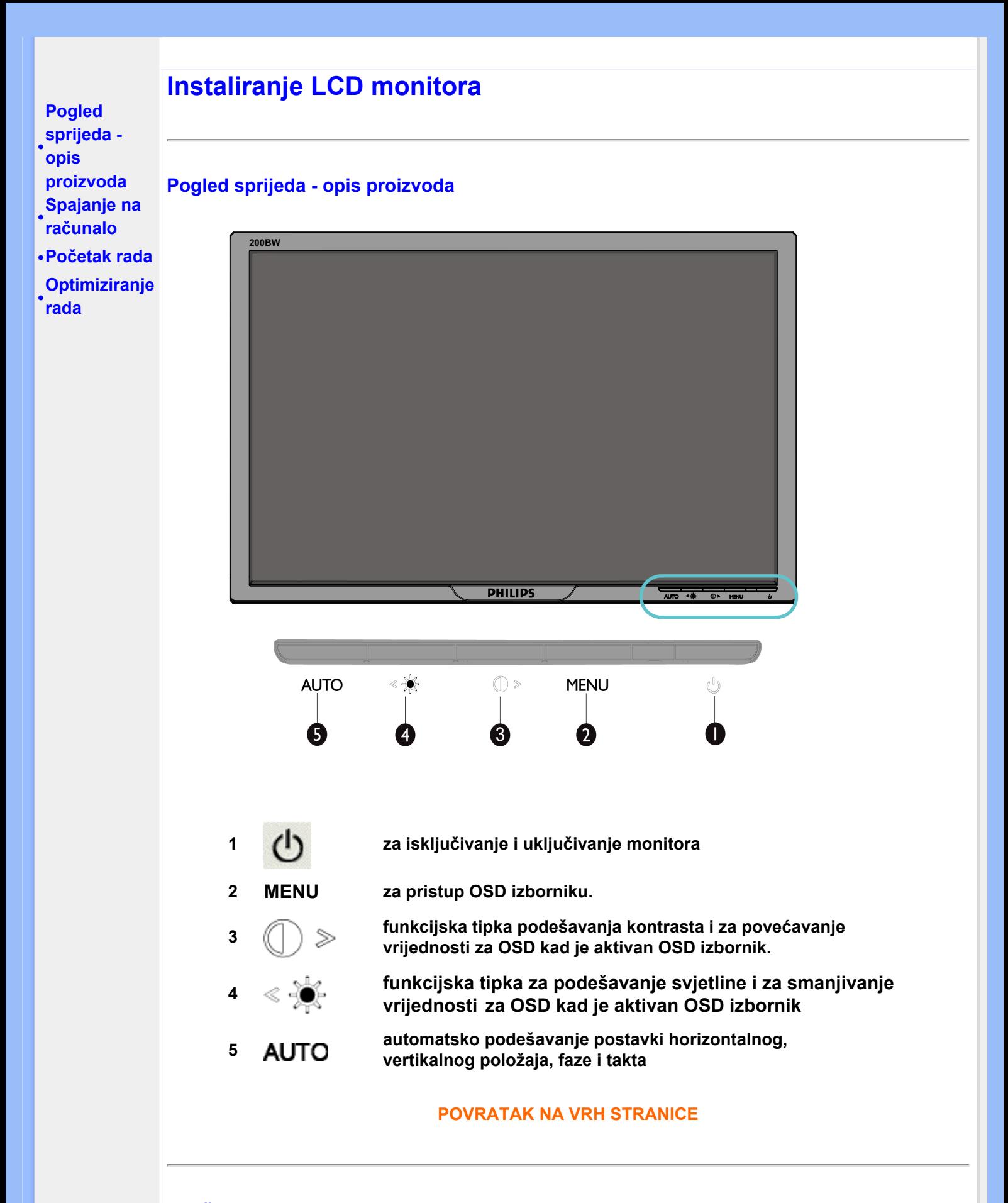

**Stražnja strana - pregled**

<span id="page-45-0"></span>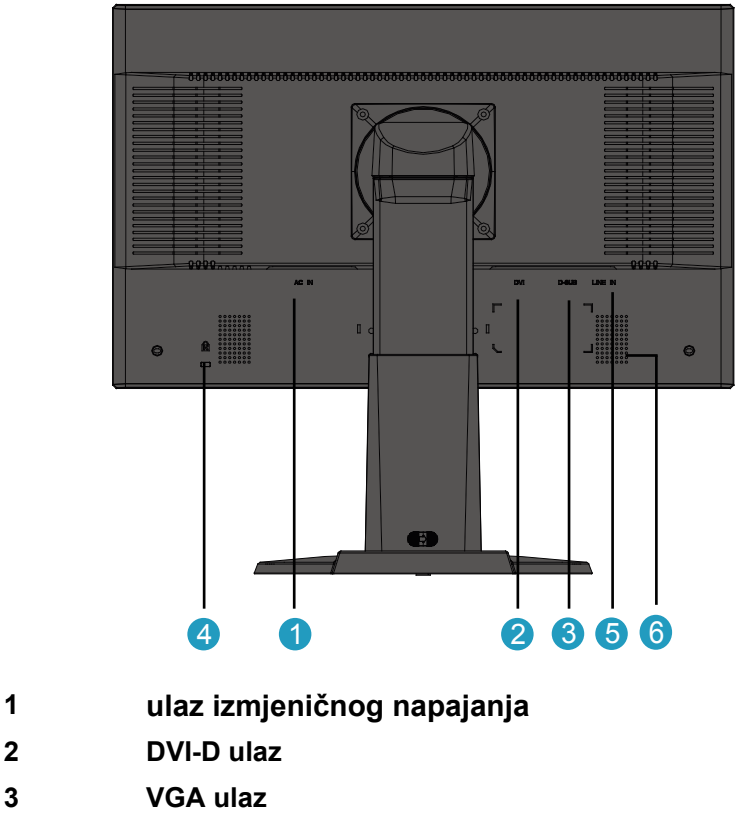

- **4 protuprovalna brava Kensington**
- **5 Audio ulaz računala**
- **<sup>6</sup> Zvučnik**

#### **[POVRATAK NA VRH STRANICE](#page-44-1)**

#### **Optimizacija rada monitora**

**• Najbolji rad monitora postiže se podešavanjem postavke za prikaz na 1680 x 1050 na 60 Hz.**

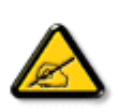

*Napomena: Za provjeru trenutačne razlučivosti zaslona, pritisnite 'OK' jednom. Na zaslonu se prikazuje trenutačni način prikaza. Kada postavke prikaza nisu optimizirane, na OSD izborniku pojavljuje se upozorenje "USE 1680X1050 FOR BEST RESULT" (koristite 1680x1050 za optimalne rezultate).*

**• Možete instalirati i program za podešavanje ravnog zaslona (FP podešavanje) . Taj vam program omogućava kvalitetniji rad s monitorom. Program se nalazi na ovom CD-u. Na CDu se nalaze upute za instaliranje korak po korak. Za više informacija o programu pritisnite na vezu.**

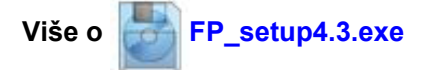

# **Spajanje na računalo**

<span id="page-46-1"></span><span id="page-46-0"></span>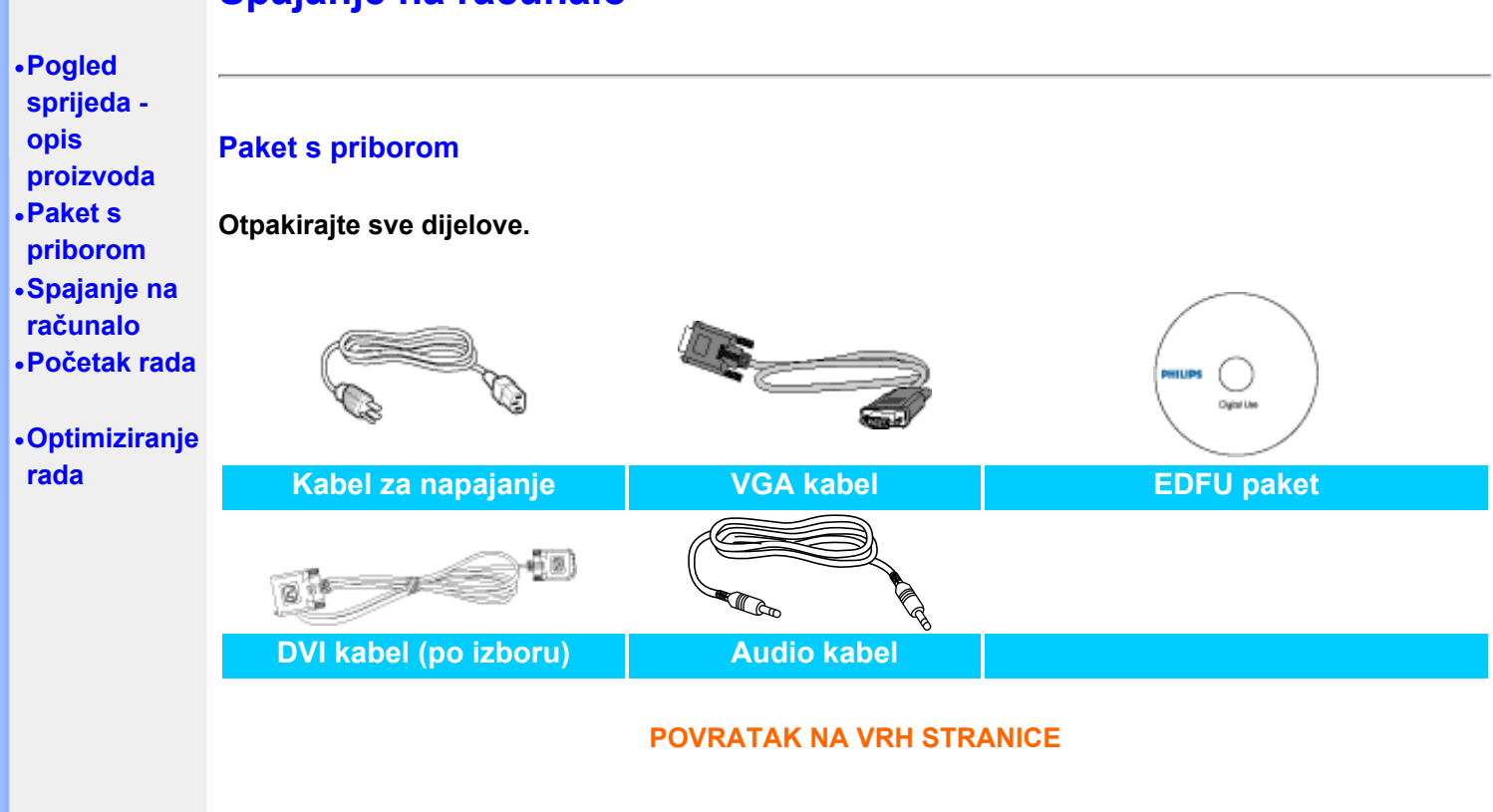

### **Spajanje na računalo**

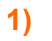

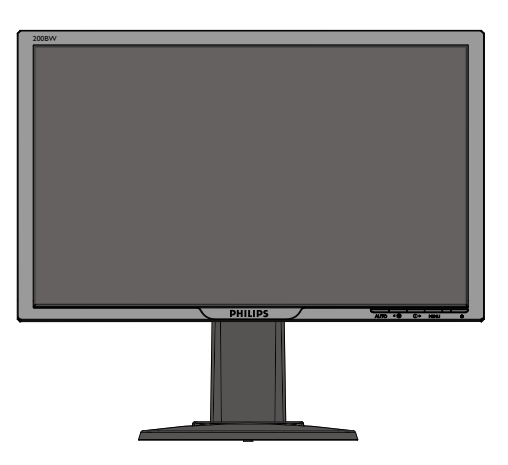

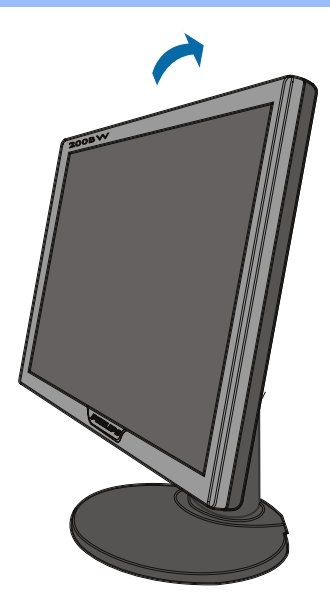

## **3)Rukovanje kabelom**

**2)**

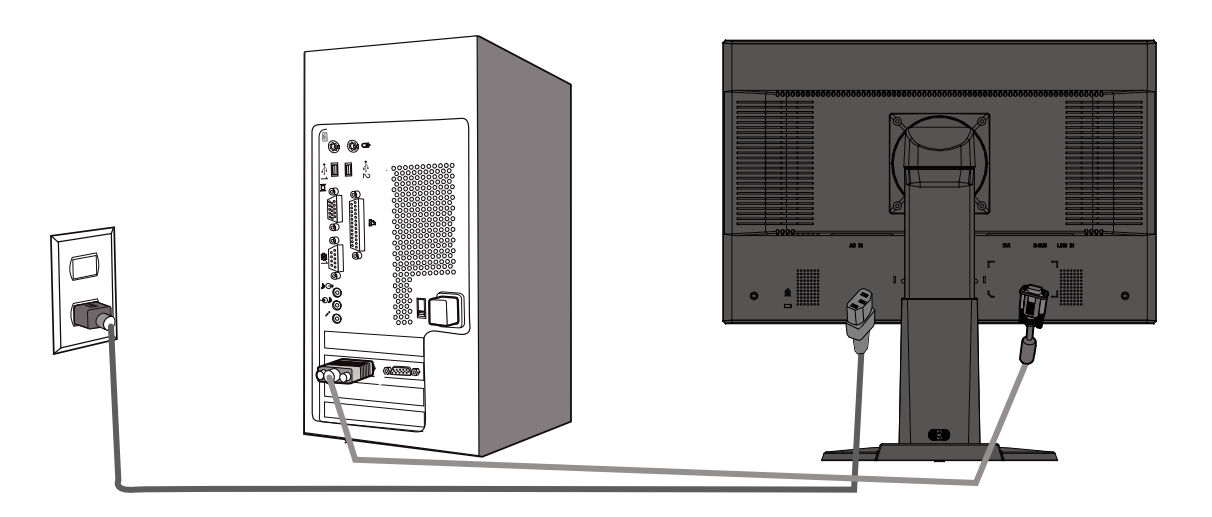

## **4)Spajanje na računalo**

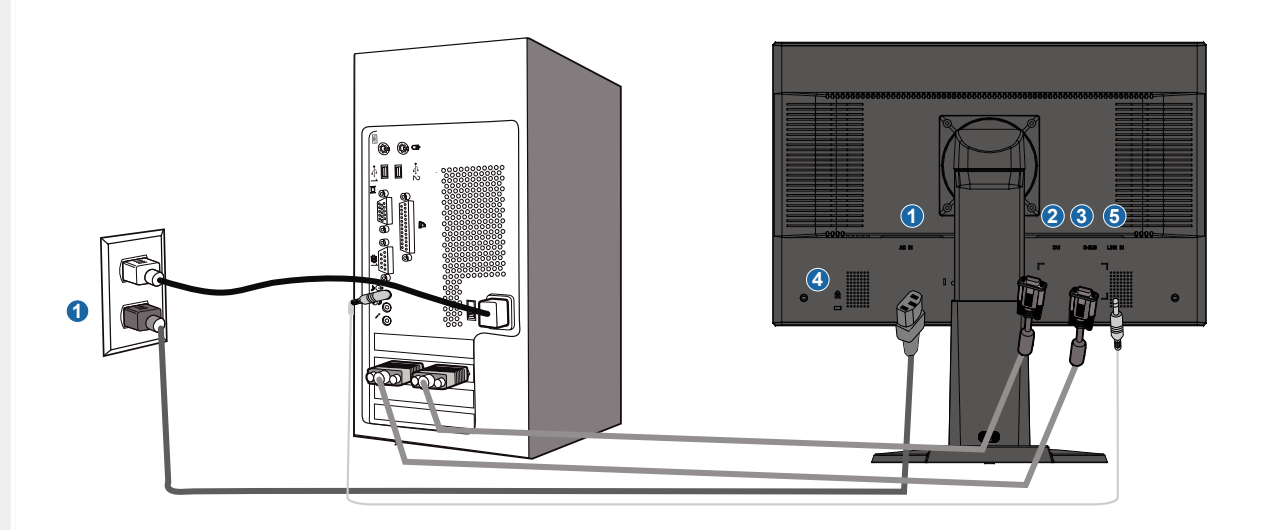

- **(2) DVI-D ulaz**
- **(3) VGA ulaz**

- **(4) protuprovalna brava Kensington**
- **(5) Audio ulaz računala**
- **(6) Podesite vaš monitor na 1680x1050x60Hz za najbolji rad. Također se snažno preporučuje uporaba DVI ulaza (možda će biti potreban dodatni DVI kabel) za istinsko uživanje u digitalnom prikazu.**

## **Početak rada**

**Početak rada**

**Koristite datoteku s informacijama ( .inf.) za Windows® 95/98/2000/Me/XP/Vista ili novije verzije**

**[Optimiziranje](#page-45-0)  izvedbe**

<span id="page-49-1"></span><span id="page-49-0"></span>**Vaš LCD monitor: [Pogled](#page-44-1)  sprijeda opis** 

**proizvoda [Podešavan](#page-46-1)je i spajanje monitora Početak rada**

**Ugrađena karakteristika VESA DDC2B u Philips monitorima podržava zahtjeve Priključi & Koristi za Windows® 95/98/2000/Me/XP/Vista. Ovu datoteku s informacijama ( .inf.) treba instalirati radi omogućavanja aktiviranja monitora Philips iz dijaloškog okvira 'Monitor' u Windows® 95/98/2000/Me/XP/Vista i radi aktiviranja aplikacije Priključi & Koristi. Niže je navedena procedura instalacije temeljena na Windows® '95 OEM Release 2 , 98 , Me, XP, 2000 i Vista.**

#### **Za Windows® 95**

- 1. **Pokrenite Windows® '95**
- 2. **Pritisnite gumb 'Start', označite 'Settings' (Postavke) i zatim pritisnite 'Control Panel' (Upravljačka ploča).**
- 3. **Dvaput pritisnite ikonu 'Display' (Prikaz).**
- 4. **Odaberite karticu 'Settings' (Postavke), zatim pritisnite 'Advanced...' (Napredno...).**
- 5. **Odaberite gumb 'Monitor', označite 'Change...' (Promjena), zatim pritisnite 'Have Disk...' (Dohvat s diska...).**
- 6. **Pritisnite gumb 'Browse...' (Pretraživanje), odaberite odgovarajući pogon F: ( CD-ROM pogon), zatim pritisnite gumb 'OK' (U redu).**
- 7. **Pritisnite gumb 'OK' (U redu), zatim odaberite model monitora i pritisnite 'OK' (U redu).**
- 8. **Pritisnite gumb 'Close' (Zatvori).**

#### **Za Windows® 98**

- 1. **Pokrenite Windows® 98**
- 2. **Pritisnite gumb 'Start', označite 'Settings' (Postavke) i zatim pritisnite 'Control Panel' (Upravljačka ploča).**
- 3. **Dvaput pritisnite ikonu 'Display' (Prikaz).**
- 4. **Odaberite karticu 'Settings' (Postavke), zatim pritisnite 'Advanced...' (Napredno...).**
- 5. **Odaberite gumb 'Monitor' (Monitor), označite 'Change...' (Promjena), zatim pritisnite 'Next' (Sljedeće).**
- 6. **Odaberite 'Display a list of all the drivers in a specific location, so you can choose the driver you want.' (Prikaži sve pogone na određenoj lokaciji, tako da možete odabrati koji pogon želite), zatim pritisnite 'Next' (Sljedeće) te pritisnite 'Have Disk...' (Dohvat s diska....).**
- 7. **Pritisnite gumb 'Browse...' (Pretraživanje...), odaberite odgovarajući pogon F: ( CD-ROM pogon), zatim pritisnite gumb 'OK' (U redu).**
- 8. **Pritisnite gumb 'OK' (U redu), zatim odaberite model monitora i pritisnite gumb 'Next' (Sljedeće).**
- 9. **Pritisnite gumb 'Finish' (Završi), zatim pritisnite gumb 'Close' (Zatvori).**

#### **Za Windows® 2000**

1. **Pokrenite Windows® 2000** 

- 2. **Pritisnite gumb 'Start', označite 'Settings' (Postavke) i zatim pritisnite 'Control Panel' (Upravljačka ploča).**
- 3. **Dvaput pritisnite ikonu 'Display' (Prikaz).**
- 4. **Odaberite karticu 'Settings' (Postavke), zatim pritisnite 'Advanced...' (Napredno...).**
- 5. **Odaberite 'Monitor' (Monitor) - Ako gumb 'Properties' (Svojstva) nije aktivan, to znači da je vaš monitor ispravno konfiguriran. Zaustavite instalaciju. - Ako je gumb 'Properties' (Svojstva) aktivan. Pritisnite gumb 'Properties' (Svojstva). Slijedite niže navedene korake.**
- 6. **Pritisnite 'Driver' (Pogonski program), zatim pritisnite 'Update Driver...' (Ažuriranje pogonskog programa) te pritisnite gumb 'Next' (Sljedeće).**
- 7. **Odaberite 'Display a list of the known drivers for this device so that I can choose a specific driver' (Prikaži popis poznatih pogonskih programa za ovaj uređaj tako da mogu odabrati određeni pogonski uređaj), zatim pritisnite 'Next' (Sljedeće) te 'Have disk...' (Dohvat s diska...).**
- 8. **Pritisnite gumb 'Browse...' (Pretraživanje), odaberite odgovarajući pogon F: ( CD-ROM pogon).**
- 9. **Pritisnite gumb 'Open' (Otvori), zatim pritisnite gumb 'OK' (U redu).**
- 10. **Odaberite model monitora te pritisnite gumb 'Next' (Sljedeće).**
- 11. **Pritisnite gumb 'Finish' (Završi), zatim pritisnite gumb 'Close' (Zatvori). Ako možete vidjeti prozor 'Digital Signature Not Found' (Digitalni potpis nije pronađen), pritisnite gumb 'Yes' (Da).**

#### **Za Windows® Me**

- 1. **Pokrenite Windows® Me**
- 2. **Pritisnite gumb 'Start', označite 'Settings' (Postavke) i zatim pritisnite 'Control Panel' (Upravljačka ploča).**
- 3. **Dvaput pritisnite ikonu 'Display' (Prikaz).**
- 4. **Odaberite karticu 'Settings' (Postavke), zatim pritisnite 'Advanced...' (Napredno...).**
- 5. **Odaberite gumb 'Monitor' (Monitor), zatim pritisnite gumb 'Change...' (Promjena...).**
- 6. **Odaberite 'Specify the location of the driver(Advanced)' (Navedi lokaciju pogona (Napredno)) i pritisnite gumb 'Next' (Sljedeće).**
- 7. **Odaberite 'Display a list of all the drivers in a specific location, so you can choose the driver you want' (Prikaži popis svih pogona na određenoj lokaciji, tako da možete odabrati pogon koji želite), zatim pritisnite 'Next' (Sljedeće) te pritisnite 'Have Disk...' (Dohvat s diska...).**
- 8. **Pritisnite gumb 'Browse...' (Pretraživanje...), odaberite odgovarajući pogon F: ( CD-ROM pogon), zatim pritisnite gumb 'OK' (U redu).**
- 9. **Pritisnite gumb 'OK' (U redu), odaberite model monitora i pritisnite gumb 'Next' (Sljedeće).**
- 10. **Pritisnite gumb 'Finish' (Završi), zatim pritisnite gumb 'Close' (Zatvori).**

#### **Za Windows® XP**

- 1. **Pokrenite Windows® XP**
- 2. **Pritisnite gumb 'Start' i zatim pritisnite 'Control Panel' (Upravljačka ploča).**
- 3. **Odaberite i pritisnite kategoriju 'Printers and Other Hardware' (Pisači i ostali hardver)**
- 4. **Pritisnite stavku 'Display' (Prikaz).**
- 5. **Odaberite karticu 'Settings' (Postavke), zatim pritisnite gumb 'Advanced...' (Napredno...).**
- 6. **Odaberite karticu 'Monitor' (Monitor) - Ako gumb 'Properties' (Svojstva) nije aktivan, to znači da je vaš monitor ispravno konfiguriran. Zaustavite instalaciju.**
	- **Ako je gumb 'Properties' (Svojstva) aktivan, pritisnite gumb 'Properties' (Svojstva).**

**Slijedite niže navedene korake.**

7. **Pritisnite karticu 'Driver' (Pogonski program) i zatim pritisnite gumb 'Update** 

**Driver...' (Ažuriranje pogonskog programa).**

- *8.* **Odaberite radio gumb 'Install from a list or specific location [advanced]' (Instaliraj s popisa ili određene lokacije [napredno]) te zatim pritisnite gumb 'Next' (Sljedeće).**
- *9.* **Odaberite radio gumb 'Don't Search (Bez pretraživanja). I will choose the driver to install' (Bez pretraživanja. Ja ću odabrati pogonski program za instaliranje). Zatim pritisnite gumb 'Next' (Sljedeće).**
- *10.* **Pritisnite gumb 'Have disk...' (Dohvat s diska...), zatim pritisnite gumb 'Browse...' (Pretraživanje...) te odaberite odgovarajući pogon F: (CD-ROM pogon).**
- *11.* **Pritisnite gumb 'Open' (Otvori), zatim pritisnite gumb 'OK' (U redu).**
- *12.* **Odaberite model monitora te pritisnite gumb 'Next' (Sljedeće). - Ako možete vidjeti obavijest 'has not passed Windows Logo testing to verify its compatibility with Windows® XP' (nije prošlo testiranje Windows Logo za potvrdu kompatibilnosti s Windows® XP), pritisnite gumb 'Continue Anyway' (Ipak nastavi).**
- *13.* **Pritisnite gumb 'Finish' (Završi), zatim pritisnite gumb 'Close' (Zatvori).**
- *14.* **Pritisnite gumb 'OK' (U redu) te ponovo gumb 'OK' (U redu) za zatvaranje dijaloškog okvira Display\_Properties (Svojstva\_prikaza).**

#### **Za sustav Windows® Vista**

- *1.* **Pokrenite sustav Windows®Vista**
- *2.* **Kliknite Start pa 'Upravljačka ploča'.**
- *3.* **Kliknite 'Hardver i zvuk'**
- *4.* **Odaberite 'Upravitelj uređaja' i kliknite 'Ažuriranje upravljačkih programa uređaja'.**
- *5.* **Odaberite 'Monitor' pa desnom tipkom miša kliknite 'Generic PnP Monitor' .**
- *6.* **Kliknite 'Ažuriranje upravljačkog programa'.**
- *7.* **Odaberite 'Potražit ću upravljačke programe na svom računalu'.**
- *8.* **Kliknite gumb 'Pregledaj' i odaberite pogon u koji ste stavili disk. Primjerice: (CD-ROM Drive:\\Lcd\PC\drivers\).**
- *9.* **Kliknite "Dalje".**
- *10.***Pričekajte nekoliko minuta dok se upravljački program instalira pa kliknite gumb 'Zatvori'.**

**Ako je vaša verzija Windows® 95/98/2000/Me/XP/Vista drugačija ili vam trebaju detaljnije informacije o instalaciji, pogledajte upute za korisnike Windows® 95/98/2000/Me/XP/Vista.**

# <span id="page-52-4"></span><span id="page-52-3"></span>**Pojmovnik**

## [A](#page-52-0)[B](#page-52-1)CČĆDĐDŽE[F](#page-54-0)[G](#page-54-1)[H](#page-55-0)IJKLLJMNNJO[P](#page-56-1)[R](#page-56-2)[S](#page-52-3)ŠT[U](#page-58-1)[V](#page-58-2)ZŽ

### <span id="page-52-0"></span>**A**

## *Active matrix (aktivna matrica)*

**Vrsta zaslona od tekućih kristala kod kojeg su prespojni tranzistori priključeni na svaki piksel radi kontrole uključivanja/isključivanja napona. Daje jasniju i oštriju sliku uz širi kut gledanja od zaslona s pasivnom matricom. Odnosi se i na TFT (thin film transistor).**

#### *Amorphous silicon (a-Si) (amorfni silikon)*

**Poluvodički materijal za izradu sloja tankog filma tranzistora (TFT) LCD zaslona s aktivnom matricom.**

#### *Aspect ratio (omjer širine i visine)*

**Omjer širine i visine vidljive površine zaslona. Omjer visine i širine kod većine monitora iznosi 4:3 ill 5:4. Kod širokih monitora i televizora ovaj omjer iznosi 16:9 ill 16:10.**

#### **[POVRATAK NA VRH STRANICE](#page-52-4)**

#### <span id="page-52-1"></span>**[B](#page-52-1)**

#### *Brightness (svjetlina)*

**Dimenzija boje vezana uz akromatsku tonsku skalu, u rasponu od crne do bijele, također poznata i kao sjajnost ili refleksija svjetlosti. Zbog moguće zamjene sa zasićenjem (***saturation***) , uporaba ovog izraza nije preporučena.**

#### **[POVRATAK NA VRH STRANICE](#page-52-4)**

## <span id="page-52-2"></span>**C**

*CCFL(cold cathode fluorescent light) (CCFL - hladna katodna fluorescentna žarulja)*

**Fluorescentne cijevi koje osiguravaju osvjetljenje LCD modula. Ove cijevi su obično jako tanke, tj. oko 2 mm u promjeru.**

### *Chromaticity (kromaticitet)*

**Dio karakteristike boje koji ne sadrži osvijetljenost. Kromaticitet je dvodimenzionalan i određen parom brojeva kao što su dominantna valna duljina i čistoća pobude.**

*CIE (Commission International de I'Eclairage) (Međunarodna komisija za rasvjetu - CIE)*

**Međunarodna komisija za rasvjetu je krovna međunarodna organizacija zadužena za boju i mjerenje boje.**

### *Color temperature (temperatura boje svjetlosti)*

**Mjera boje svjetlosti koju zrači neko tijelo pri zagrijavanju. Ova mjera izražava se u apsolutnim vrijednostima (stupnjevi Kelvina). Niži stupnjevi Kelvina, kao 2400° K, predstavljaju crvenu, dok viši stupnjevi kao 9300° K predstavljaju plavu boju. Neutralna temperatura je bijela, na 6504° K. Temperatura boje kod Philips monitora najčešće iznosi 9300° K, 6500° K, ili je podešena od strane korisnika.**

#### *Contrast (kontrast)*

**Razlika osvijetljenosti između svjetlijih i tamnijih područja slike.**

#### *Contrast ratio (omjer kontrasta)*

**Omjer intenziteta najsvjetlije bijele točke i najtamnije crne točke.**

#### **[POVRATAK NA VRH STRANICE](#page-52-4)**

## <span id="page-53-0"></span>**D**

## *Dvostruki ulaz (Dual Input)*

**Dva ulaza osiguravaju priključke za spajanje na analogne VGA i digitalne VDI signale.**

## *D-SUB*

**VGA analogni ulaz. Uz Vaš monitor priložen je D-Sub kabel.**

*Digitalno vizualno sučelje (DVI)*

**Specifikacija digitalnog vizualnog sučelja (DVI) omogućava digitalnu vezu velike brzine za vrste vizualnih podataka koje ne ovise o tehnologiji prikaza. Sučelje se prvenstveno usredotočuje na omogućavanje veze između računala i njegovog uređaja za prikaz. Specifikacija DVI (Digitalno vizualno sučelje) ispunjava potrebe svih segmenata računalne industrije (radna stanica, stolno računalo, prijenosno računalo, itd.) i omogućit će ovim različitim segmentima da se ujedine oko jedne specifikacije sučelja monitora.**

**Sučelje DVI (Digitalno vizualno sučelje) omogućava:**

- 1. **Čuvanje sadržaja u digitalnoj domeni bez gubitaka od stvaranja do korištenja.**
- 2. **Neovisnost tehnologije prikaza.**
- 3. **Priključivanje i korištenje uz direktno priključivanje sa zaštitom od pada sustava i veze, EDID i DDC2B.**
- 4. **Digitalnu i analognu podršku u jednom konektoru.**

#### **[POVRATAK NA VRH STRANICE](#page-52-4)**

## <span id="page-54-0"></span>**[F](#page-54-0)**

### *FPadjust Program*

**Program FP Adjust generira obrasce poravnanja koji vam pomažu u podešavanju postavki monitora kao što su KONTRAST, SVJETLINA, HORIZONTALNI & VERTIKALNI POLOŽAJ, FAZA I RITAM.**

#### **[POVRATAK NA VRH STRANICE](#page-52-4)**

#### <span id="page-54-1"></span>**[G](#page-54-1)**

*Gamma (gama)*

**Osvjetljenje zaslona kao funkcija video napona otprilike slijedi matematičku funkciju snage ulaznog video signala, čiji se eksponent naziva gama.**

*Grayscale (skala sivih tonova)*

**Akromatska skala u rasponu od crne, niza uzastopnih sivih tonova do bijele. Takvi nizovi mogu biti izrađeni od koraka čija je međusobna udaljenost izgleda jednaka. Kod primjene 8 bitnog pretvornika analognih u digitalne signale, monitor može prikazati najviše 28 = 256 nijansi. Kod monitora u boji, RGB, svaka boja ima 256 nijansi. Stoga ukupno je moguće prikazati 256x256x256= 16,7 milijuna boja.**

<span id="page-55-0"></span>**[H](#page-55-0)**

### **HDCP**

**Visokopropusna zaštita digitalnog sadržaja(HDCP-High-Bandwidth Digital Content Protection) predstavlja sustav zaštite autorskih prava koji je sadržan u DVI konektoru. Sustav pomaže u sprječavanju neovlaštenog kopiranja zaštićenog sadržaja. HDCP sustav vam omogućava reprodukciju zaštićenog sadržaja poput filmova i koncerata. On provjerava signal da spriječi piratstvo i dopustit će samo prikaz sadržaja legalno nabavljenih diskova.** 

## **Hue (nijansa)**

<span id="page-55-1"></span>**Osnovna značajka boje koja ju razlikuje od drugih boja. Primjerice, boja može imati cijan, žutu ili magenta nijansu. Boje koje imaju nijansu poznate su kao kromatske boje. Bijela, crna [i](#page-55-1) niz sivih boja nemaju nijansu.**

#### **[POVRATAK NA VRH STRANICE](#page-52-4)**

**I**

## **IPS (In Plane Switching) (IPS tehnologija)**

<span id="page-55-2"></span>**Tehnologija poboljšanja vidljivog kuta LCD zaslona kod koje se molekule tekućeg kristala uključuju u ravnini LCD sloja umjesto okomito na njega.**

#### **[POVRATAK NA VRH STRANICE](#page-52-4)**

#### **L**

## **LCD (liquid crystal display) (LCD - zaslon od tekućih kristala)**

**Zaslon od tekućih kristala zarobljenih između dvije transparentne plohe. Zaslon se sastoji od nekoliko tisuća piksela koje je moguće pokrenuti ili zaustaviti putem elektrostimulacije. Na taj način je moguće dobiti šarene slike/tekstove.**

**Liquid crystal (tekući kristal)**

**Materijal ugrađen u zaslone od tekućih kristala. Tekući kristal reagira na predvidljiv način prilikom elektrostimulacije. Stoga je savršen za "pokretanje" ili "zaustavljanje" LCD piksela. Ponekad se za tekući kristal koristi skraćenica LC.**

**Luminance (osvijetljenost)**

**Mjera svjetline ili intenziteta svjetla najčešće je izražena kao candela po kvadratnom metru (cd/m2) ili foot-Lambert. 1 fL=3,426 cd/m2.**

<span id="page-56-0"></span>**[N](#page-56-0)**

## *Nit*

**Jedinica svjetloće površine jednaka 1 cd/m2 ili 0,292 ftL.**

## **[POVRATAK NA VRH STRANICE](#page-52-4)**

## <span id="page-56-1"></span>**[P](#page-56-1)**

*Pixel (piksel)*

**Slikovni element; najmanji element kompjuterizirane CRT ili LCD slike, pa stoga i zaslona.**

## *Polarizer (polarizator)*

**Svjetlosni filtar koji propušta samo svjetlosne valove određenog gibanja. Polarizirani materijal s okomitim filtriranjem koristi se u LCD zaslonima za zarobljavanje tekućeg kristala. Tekući kristal tada služi kao medij koji zakreće svjetlosne valove za 90° kako bi omogućio ili spriječio propuštanje svjetlosti.**

## *Program za računala Energy Star*

**Program za štednju energije koji je pokrenula Američka agencija za očuvanje okoliša (EPA) s glavnim ciljem promicanja proizvodnje i prodaje uredske opreme koja štedi energiju. Poduzeća koja se uključuju u ovaj program moraju biti spremna obvezati se na proizvodnju jednog ili više proizvoda sposobnih da prijeđu u stanje niskog napona (< 30 W) nakon razdoblja neaktivnosti ili nakon unaprijed određenog vremena koje korisnik odabere.**

## **[POVRATAK NA VRH STRANICE](#page-52-4)**

## <span id="page-56-2"></span>**[R](#page-56-2)**

## *Refresh rate (frekvencija osvježavanja slike)*

**Broj osvježavanja ili ponovnog iscrtavanja zaslona u sekundi. Ovaj broj se izražava u Hz (Hertz) ili ciklusima u sekundi. 60 Hz jednako je 60 puta u sekundi.**

#### *SmartControl*

**Računalni softver za ugađanje performansi i postavka prikaza. Philips nudi dvije mogućnosti podešavanja prikaza. Bilo putem navigacije kroz zaslonski izbornik s više razina putem gumba na samom zaslonu ili uporabom Philips SmartControl softvera za jednostavno i poznato podešavanje različitih postavki prikaza.** 

#### *SmartImage Lite*

**Philips SmartImage Lite s Philips LightFrame tehnologijom omogućuje veću ugodnost pri radu ovisno o vrsti sadržaja. Mijenja profile kontrasta i svjetline radi dobivanja intenzivnijih boja i oštrijeg teksta. Bilo da radite na obradi teksta ili gledate slike ili video, Philips SmartImage Lite uvijek Vam nudi optimalno iskustvo gledanja.**

#### *SmartManage*

**Napredna ugrađena oprema za audio izlaz iz eksternih audio uređaja uključujući prenosivi kasetofon, CD ili MP3 player, čak i kada nema ulaznih video signala.**

#### *SmartResponse*

**Ekskluzivna tehnologija tvrtke Philips, SmartResponse podešava vrijeme odziva prema zahtjevima programa, nudeći kraće vrijeme odziva za igre i videozapise ili bolju zasićenost boje za pregled fotografija i statičkih slika.**

#### *SmartTouch kontrole*

**SmartTouch kontrole predstavljaju inteligentne, iznimno na dodir osjetljive ikone koje zamjenjuju stršeće gumbe. Odgovarajući na najlakši dodir, SmartTouch kontrole, primjerice, napajanju monitor, osvjetljuju ili izoštravaju prikaz uz LightFrame . Aktivirane SmartTouch ikone svijetle označavajući da su vaše naredbe primijenjene.**

#### *Funkcija samostalnog audija*

**Napredna ugrađena oprema za audio izlaz iz eksternih audio uređaja uključujući prenosivi kasetofon, CD ili MP3 player, čak i kada nema ulaznih video signala.**

#### *sRGB*

**sRGB je standard za osiguranje točne razmjene boja među različitim uređajima (npr. digitalnih fotoaparata, monitora, pisača, skenera, itd.)**

**Koristeći standardni, jedinstveni prostor boja, sRGB pomaže na Vašim Philips monitorima, koji podržavaju sRGB standard, vjerno prikazati slike nastale na nekom od sRGB kompatibilnih uređaja. Boje su tako kalibrirane te možete biti sigurni u vjernost boja** 

#### **prikazanih na Vašem zaslonu.**

**Kod uporabe sRGB standarda važno je što su svjetlina i kontrast, kao i spektar boja Vašeg monitora unaprijed podešeni. Stoga je važno da u prozoru zaslona odaberete sRGB postavku.**

**Pritisnite gumb OK sa strane monitora kako biste otvorili prozor zaslona. Pomoću strelice dolje idite na Color (boja) i pritisnite OK. Desnom strelicom idite na sRGB. Uklonite strelicu dolje, ponovno pritisnite OK i zatvorite prozor zaslona.**

**Nakon toga nemojte mijenjati svjetlinu niti kontrast monitora. Ukoliko ih promijenite, monitor više neće podržavati sRGB standard, a temperatura boja će se namjestiti na 6500K.**

#### **[POVRATAK NA VRH STRANICE](#page-52-4)**

#### <span id="page-58-0"></span>**[T](#page-58-0)**

*TFT(thin film transistor) (TFT - tranzistor s tankim slojem)*

**Najčešće izrađen od amorfnog silikona (a-Si) i služi kao prekidač za pokretanje spremnika napajanja smještenog ispod svakog podpiksela na LCD zaslonu a aktivnom matricom.**

#### **[POVRATAK NA VRH STRANICE](#page-52-4)**

#### <span id="page-58-1"></span>**U**

#### *Ugrađeno napajanje*

**U kućište uređaja za prikazivanje ugrađen je adaptor koji zamjenjuje nezgrapne jedinice eksternog napajanja.**

#### *USB ili univerzalna serijska sabirnica*

<span id="page-58-2"></span>**Univerzalna serijska sabirnica ili USB je standardni protokol za povezivanje računala s perifernim uređajima. Zbog velike brzine za malu cijenu, USB je postao najpopularniji način povezivanja perifernih uređaja na računalo. USB 2.0 priključak smješten na vidljivom dijelu monitora osigurava jednostavno i brzo povezivanje USB uređaja na pouzdanoj lokaciji.**

**Izražava se u Hz, to je broj okvira (potpunih slika) koje se na zaslonu ispisuju svake sekunde.**

## *Vrijeme odziva*

ļ

**Vrijeme odziva je period u kojem ćelija tekućeg kristala prelazi iz aktivnog (crno) stanja u neaktivno (bijelo) te ponovno u aktivno stanje (crno) . Mjeri se milisekundama. Brže je bolje: Kraće vrijeme odziva znači brže prijelaze te rezultira s manje smetnji vidljive slike prilikom prikaza brzo pokretnih slika.**

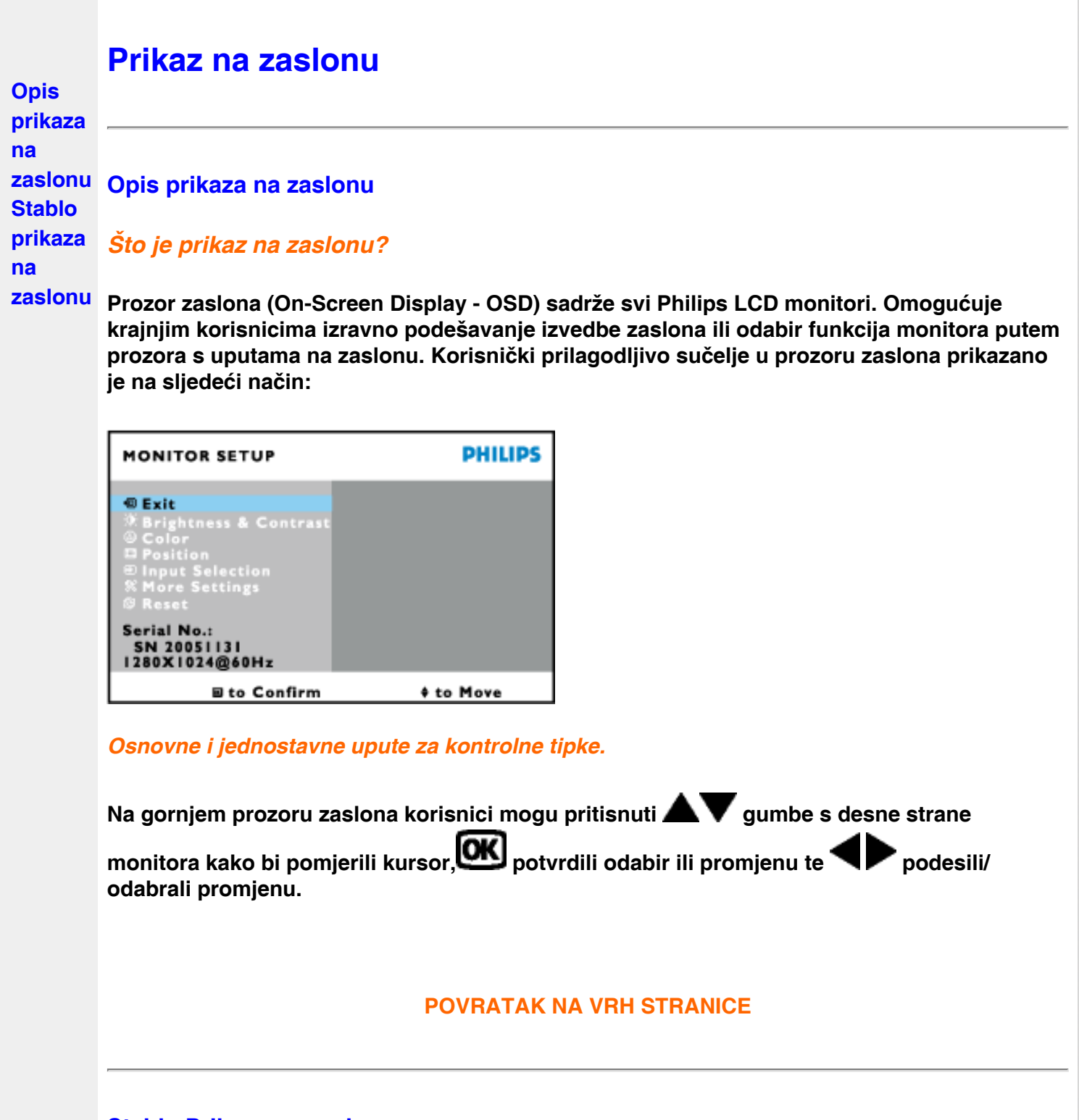

#### **Stablo Prikaza na zaslonu**

**Niže se nalazi ukupan pregled strukture Prikaza na zaslonu. To možete koristiti kao referencu kad budete kasnije htjeli raditi s različitim podešavanjima.**

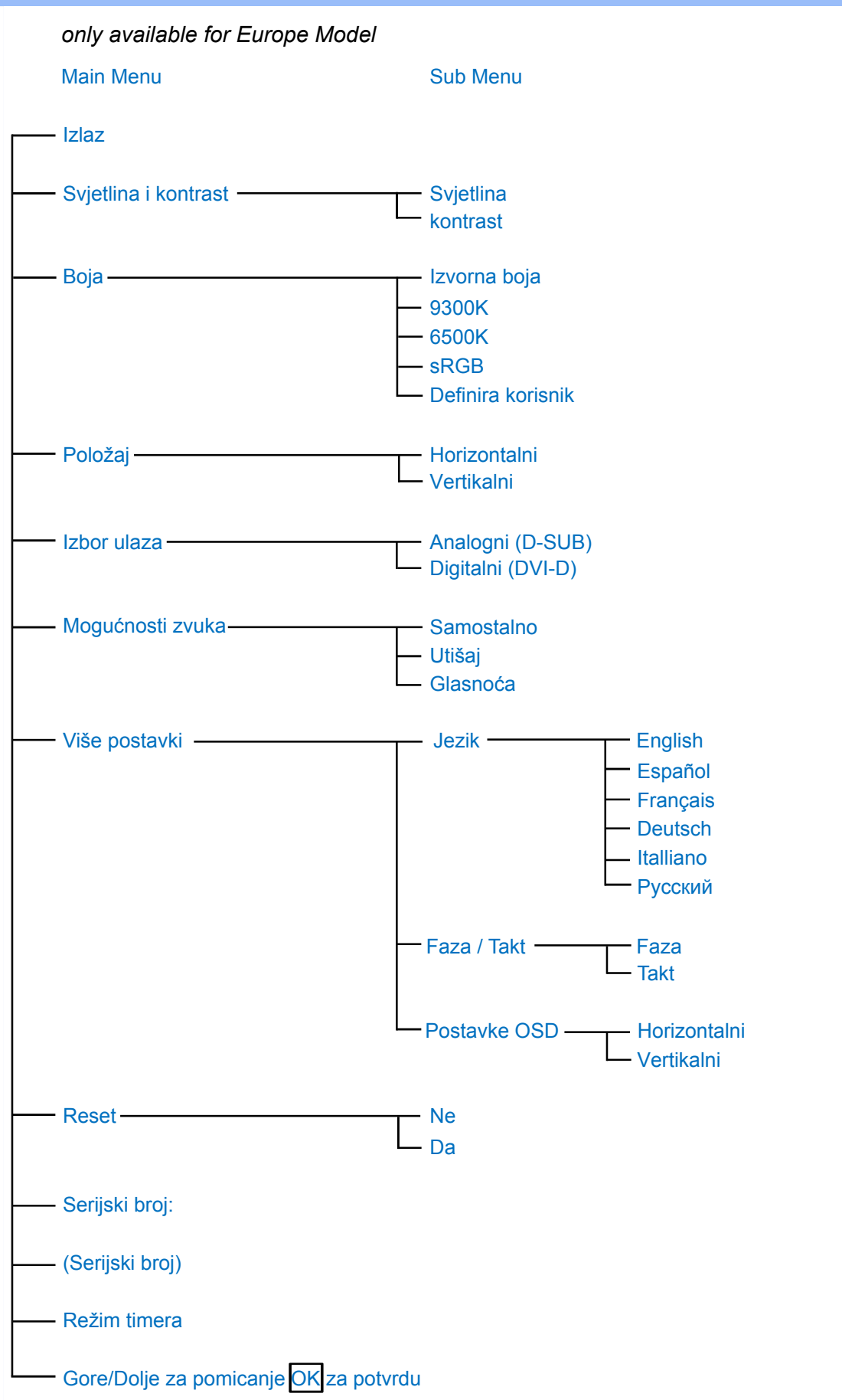

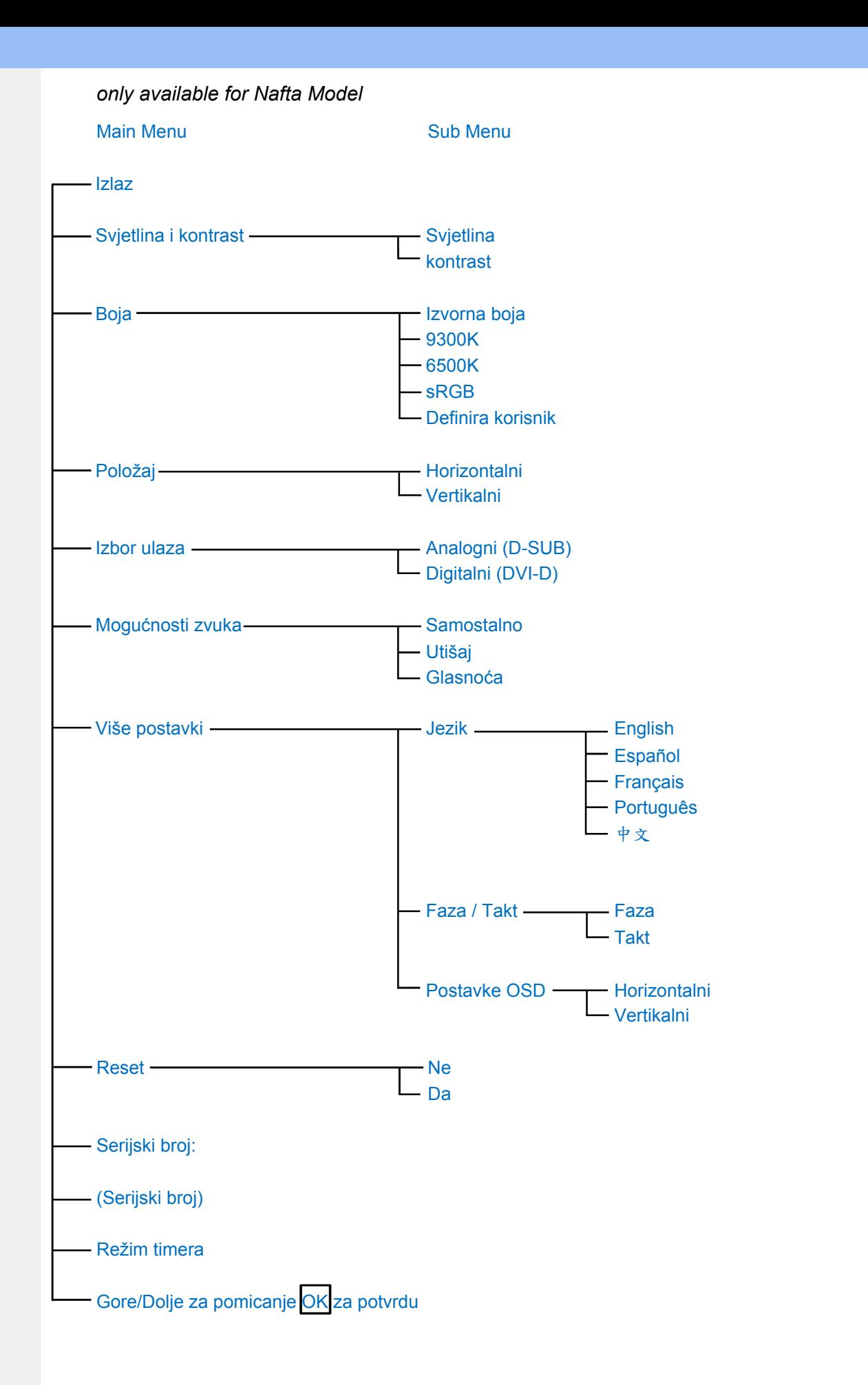

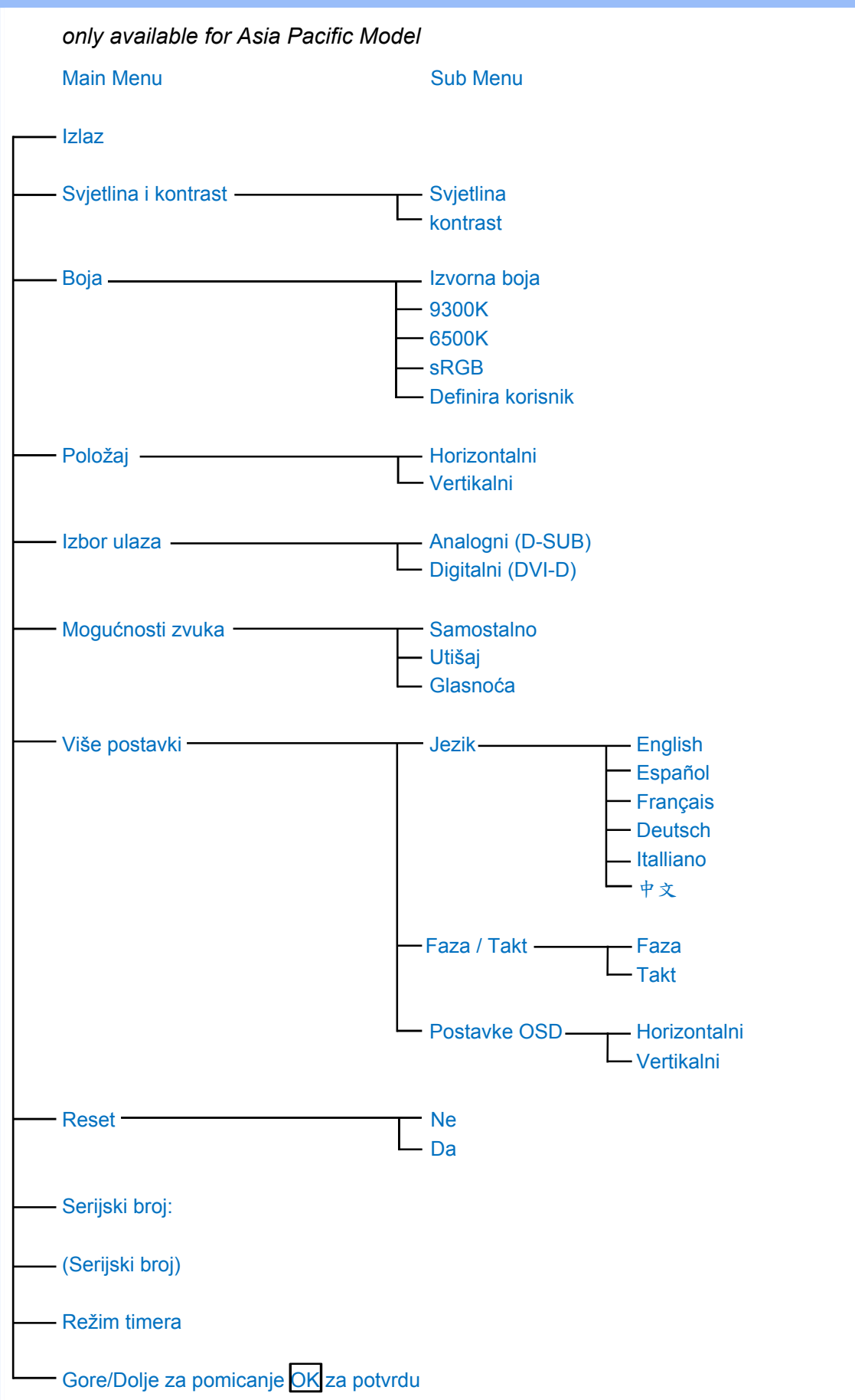

**Pozor: sRGB je standard za osiguranje točne razmjene boja među različitim uređajima (npr. digitalnih fotoaparata, monitora, pisača, skenera, itd.)**

**Koristeći standardni, jedinstveni prostor boja, sRGB pomaže na Vašim Philips monitorima, koji podržavaju sRGB standard, vjerno prikazati slike nastale na nekom od sRGB kompatibilnih uređaja. Boje su tako kalibrirane te možete biti sigurni u vjernost boja prikazanih na Vašem zaslonu.**

**Kod uporabe sRGB standarda važno je što su svjetlina i kontrast, kao i spektar boja Vašeg monitora unaprijed podešeni. Stoga je važno da u prozoru zaslona odaberete sRGB postavku.**

**Pritisnite gumb OK sa strane monitora kako biste otvorili prozor zaslona. Pomoću strelice dolje idite na Color (boja) i pritisnite OK. Desnom strelicom idite na sRGB. Uklonite strelicu dolje, ponovno pritisnite OK i zatvorite prozor zaslona.**

**Nakon toga nemojte mijenjati svjetlinu niti kontrast monitora. Ukoliko ih promijenite, monitor više neće podržavati sRGB standard, a temperatura boja će se namjestiti na 6500K.**

**POVRATAK NA VRH STRANICE**

֦

## **Podrška kupcima & Jamstvo**

**ZA PREGLED POJEDINOSTI O POKRIĆU JAMSTVA ODABERITE SVOJU DRŽAVU/ PODRUČJE**

**ZAPADNA EUROPA: [Austrija](#page-66-0)** • **[Belgija](#page-66-0)** • **[Cipar](#page-66-0)** • **[Danska](#page-66-0)** • **[Francuska](#page-66-0)** • **[Njemačka](#page-66-0)** • **[Grčka](#page-66-0)** • **[Finska](#page-66-0)** • **[Irska](#page-66-0)** • **[Italija](#page-66-0)** • **[Luksemburg](#page-66-0)** • **[Nizozemska](#page-66-0)** • **[Norveška](#page-66-0)** • **[Portugal](#page-66-0)** • **[Švedska](#page-66-0)** • **[Švicarska](#page-66-0)** • **[Španjolska](#page-66-0)** • **[Ujedinjeno Kraljevstvo](#page-66-0)**

**ISTOČNA EUROPA: [Republika Češka](#page-69-0)** • **[Mađarska](#page-69-0)** • **[Poljska](#page-69-0)** • **[Rusija](#page-69-0) [Slovačka](#page-69-0) [Slovenija](#page-69-0)** • **[Turska](#page-69-0)**

**LATINSKA AMERIKA: [Antili](#page-81-0)** • **[Argentina](#page-81-0)** • **[Brazil](#page-81-0)** • **[Čile](#page-81-0)** • **[Kolumbija](#page-81-0)** • **[Meksiko](#page-81-0)** • **[Paragvaj](#page-81-0)** • **[Peru](#page-81-0)** • **[Urugvaj](#page-81-0)** • **[Venezuela](#page-81-0)**

**SJEVERNA AMERIKA: [Kanada](#page-83-0)** • **[SAD](#page-83-0)**

**PACIFIK: [Australija](#page-81-0)** • **[Novi Zeland](#page-81-0)**

**AZIJA: [Bangladeš](#page-81-0)** • **[Kina](#page-81-0)** • **[Hong Kong](#page-81-0)** • **[Indija](#page-81-0)** • **[Indonezija](#page-81-0)** • **[Japan](#page-81-0)** • **[Koreja](#page-81-0)** • **[Malezija](#page-81-0)** • **[Pakistan](#page-81-0)** • **[Filipini](#page-81-0)** • **[Singapur](#page-81-0)** • **[Tajvan](#page-81-0)** • **[Tajland](#page-81-0)**

**AFRIKA: [Maroko](#page-81-0)** • **[Južna Afrika](#page-81-0)**

**SREDNJI ISTOK: [Dubai](#page-81-0)** • **[Egipat](#page-81-0)**

ļ

# <span id="page-66-0"></span>**Jamstvo za Philips F1rst Choice**

**Hvala vam što ste kupili ovaj Philips monitor.**

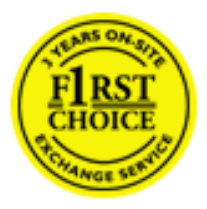

**Svi Philips monitori kreirani su i proizvedeni u skladu s visokim standardima, daju visokokvalitetnu izvedbu, lako se koriste i instaliraju. Ako naiđete na bilo kakve poteškoće tijekom instaliranja ili korištenja ovog proizvoda, obratite se Philips Službi za informatičku podršku kako biste uživali u pogodnostima jamstva za Philips F1rst Choice. Zahvaljujući ovom trogodišnjem jamstvu imate pravo na licu mjesta zamijeniti monitor u slučaju da je neispravan. Philips će u roku od 48 sati nakon vašeg poziva vaš monitor zamijeniti novim.**

### **Što je ovim jamstvom pokriveno?**

**Jamstvo za Philips F1rst Choice vrijedi u Andori, Austriji, Belgiji, Cipru, Danskoj, Francuskoj, Njemačkoj, Grčkoj, Finskoj, Irskoj, Italiji, Lihtenštajnu, Luksemburgu, Monaku, Nizozemskoj, Norveškoj, Portugalu, Švedskoj, Švicarskoj, Španjolskoj i Velikoj Britaniji i samo za monitore koji su izvorno kreirani, proizvedeni, odobreni i/ili autorizirani za korištenje u ovim državama.**

**Jamstvo stupa na snagu na dan kupnje monitora.** *Unutar naredne tri godine,* **u slučaju bilo kakvog kvara koji je pokriven ovim jamstvom, zamijenit ćemo vaš monitor novim monitorom čija je kvaliteta barem jednaka kvaliteti vašeg prvog monitora.**

**Novi monitor ostaje vama, a Philips zadržava neispravan monitor. Trajanje jamstva za novi monitor je isto kao za prvi neispravan monitor, dakle 36 mjeseci od datuma kupnje prvog monitora.**

#### **Što ovo jamstvo ne uključuje?**

**Jamstvo za Philips F1rst Choice vrijedi ako se proizvod koristi za ono za što je namijenjen, ako se njime rukuje ispravno i u skladu s uputama za rad, uz predočenje originalnog računa s datumom kupnje, nazivom zastupnika, brojem modela i proizvodnim brojem.**

**Jamstvo za Philips F1rst Choice ne vrijedi ako:**

- **su dokumenti na bilo koji način izmijenjeni ili su nečitljivi;**
- **je model ili proizvodni broj promijenjen, izbrisan, uklonjen ili nečitljiv;**
- **su popravke ili promjene na proizvodu vršili neovlašteni servisi ili neovlaštene osobe;**
- **je šteta uzrokovana nezgodom uključujući, ali ne ograničavajući se na grom, vodu ili vatru, neispravno rukovanje ili nemar;**
- **se pojave problemi s prijemom uzrokovani stanjem signala ili kabelskih ili antenskih sustava izvan monitora;**
- **se jave kvarovi nastali uslijed uobičajenog korištenja monitora ili njegovog neispravnog korištenja;**
- **je proizvod potrebno modificirati ili prilagoditi lokalnim ili nacionalnim tehničkim**

**standardima koji vrijede u državama za koje proizvod izvorno nije kreiran, proizveden, odobren i/ili autoriziran. Stoga uvijek provjerite može li se proizvod koristiti u određenoj državi.**

● **Jamstvo za Philips F1rst Choice ne vrijedi u državama koje nisu na popisu država za koje su proizvodi izvorno kreirani, proizvedeni, odobreni i/ili autorizirani za upotrebu. U tim slučajevima vrijede opći uvjeti jamstva za Philips proizvode.** 

#### **Potreban je samo jedan poziv telefonom**

**Kako bi se izbjegle nepotrebne teškoće, savjetujemo vam da prije obraćanja Philips službi za podršku pažljivo pročitate uputu za rad ili da posjetite [www.philips.com/support.](http://www.philips.com/support)** 

#### **Bez váhania zavolajte**

**Za účelom vyhnutia sa zbytočných ťažkostí Vám doporučujeme prečítať si pozorne prevádzkové inštrukcie, alebo navštívte našu stránku [www.philips.com/support](http://www.philips.com/support).**

**Za što brže rješavanje problema, prije kontaktiranja Philips službe za podršku, molimo vas da pripremite sljedeće:**

- **Philips broj vrste monitora**
- **Philips serijski broj**
- **Datum kupovine (možda će biti potreba i kopija računa)**
- **Procesor kompjutera:**
	- ❍ **286/386/486/Pentium Pro/Internal memorija**
	- ❍ **Operativni sistem (Windows, DOS, OS/2, Apple Macintosh)**
	- ❍ **Fax/Modem/Internet program?**
- **Ostale instalirane kartice**

**Problem će se brže riješiti ako pripremite i sljedeće informacije:**

- **Dokaz o kupovini gdje je naveden datum kupovine, ime trgovine, model i serijski broj proizvoda.**
- **Puna adresa gdje će se preuzeti neispravan i dostavljen ispravan monitor.**

**Philipsove službe za pomoć kupcima se nalaze širom svijeta. Kliknite ovdje da bi ste pristupili [F1rst Choice Contact Information.](#page-68-0)**

**Ili nam se obratite putem naše:**

ļ

**web stranice:** *<http://www.philips.com/support>*

# <span id="page-68-0"></span>**F1rst Choice Contact Information**

ļ

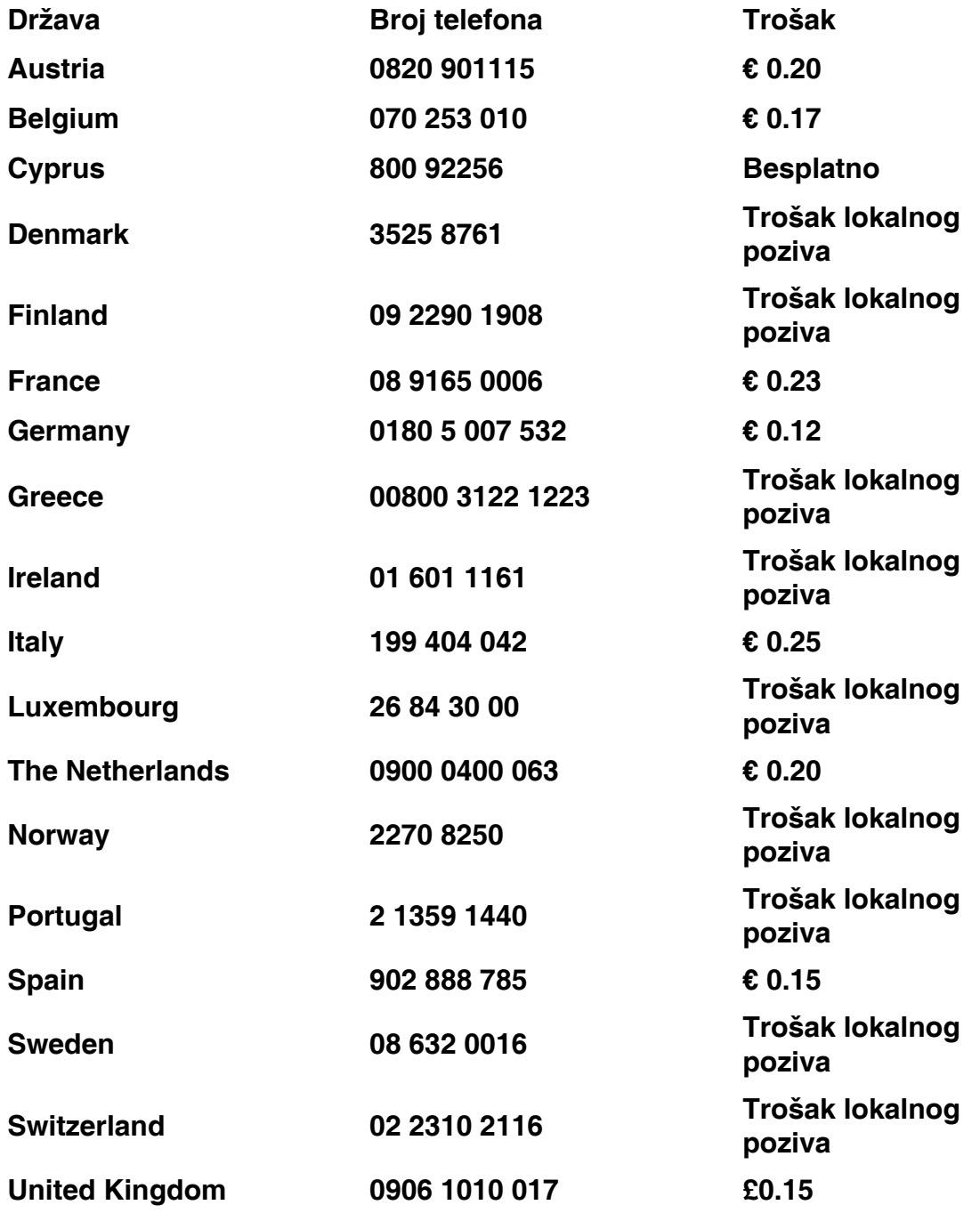

# <span id="page-69-0"></span>**Jamstvo za srednju i istočnu Europu**

**Poštovani potrošači,**

**Zahvaljujemo Vam na kupnji ovog Philips proizvoda koji je dizajniran i proizveden u skladu s najvišim standardima kakvoće. Ukoliko, unatoč tome, budete imali poteškoća s ovim proizvodom, Philips vam jamči besplatan popravak i zamjenske dijelove unutar razdoblja od 36 mjeseci, počevši od dana kupnje.** 

#### **što je obuhvaćeno jamstvom?**

**Jamstvo tvrtke Philips za srednju i istočnu Europu primjenjuje se u Češkoj, Mađarskoj, Slovačkoj, Sloveniji, Poljskoj, Rusiji i Turskoj, i obuhvaća samo monitore koji su dizajnirani, proizvedeni, odobreni i/ili dozvoljeni za uporabu u tim zemljama.**

**Jamstvo počinje teći danom kupnje monitora.** *3 godine od dana kupnje,* **imate pravo na besplatan servis monitora u slučaju kvarova obuhvaćenih ovim jamstvom.**

#### **što nije obuhvaćeno jamstvom?**

**Jamstvo tvrtke Philips se primjenjuje ukoliko je proizvod korišten u namijenjenu svrhu na pravilan način, u skladu s uputstvima za rad, te nakon predočenja originalnog računa na kojem su navedeni datum kupnje, naziv zastupnika, model i serijski broj proizvoda.**

**Philipsovo jamstvo možda se neće primijeniti ako:**

- **su dokumenti izmijenjeni na bilo koji način ili su nečitljivi;**
- **je model ili broj proizvodnje proizvoda na proizvodu izmijenjen, izbrisan, uklonjen ili nečitljiv;**
- **su popravke ili modifikacije i izmjene proizvoda vršili neovlaštene organizacije ili osobe;**
- **je šteta uzrokovana nezgodom uključujući, ali ne ograničavajući na gromove, vodu ili vatru, neispravno rukovanje ili zanemarivanje.**
- **Poteškoće u prijamu nastale kao posljedica slabog signala, ili kabelskih ili antenskih sustava koji nisu sastavni dio uređaja;**
- **Kvarovi nastali kao posljedica zloporabe ili nepravilne uporabe monitora;**
- **Proizvod je potrebno modificirati ili prilagoditi kako bi bio u skladu s lokalnim ili nacionalnim tehničkim standardima, koji se primjenjuju u državama za koje proizvod nije bio prvotno dizajniran, proizveden, odobren i/ili dozvoljen. Iz tog razloga, uvijek provjerite je li moguće koristiti proizvod u određenoj državi.**

**Kvarovi obuhvaćeni ovim jamstvom ne odnose se na slučajeve u kojima je nužno izvršiti modifikacije proizvoda kako bi bio u skladu s lokalnim ili nacionalnim tehničkim standardima koji se primjenjuju u državama za koje proizvod nije bio prvotno dizajniran i/ili proizveden. Iz tog razloga, uvijek provjerite je li moguće koristiti proizvod u određenoj državi.**

#### **Samo jedan pritisak na tipku miša**

**Ukoliko imate bilo kakvih poteškoća, preporučujemo Vam da pažljivo pročitate uputstva za** 

**rad ili posjetite [www.philips.com/support](http://www.philips.com/support) web mjesto za dodatnu podršku.**

#### **Samo jedan telefonski poziv**

ļ

**Kako biste izbjegli nepotrebne neugodnosti, savjetujemo Vam da pažljivo pročitate uputstva za rad prije nego što se obratite našim zastupnicima ili Centrima za podršku.**

**Ukoliko Vaš Philips proizvod ne radi pravilno ili je neispravan, molimo obratite se Vašem zastupniku tvrtke Philips ili se izravno obratite nekom od [Philips centara za servis i podršku.](#page-71-0)**

**Web mjesto:***<http://www.philips.com/support>*

## <span id="page-71-0"></span>**Consumer Information Centers**

**[Antilles](#page-74-0)** • **[Argentina](#page-74-1)** • **[Astline](#page-71-1)** • **[Australia](#page-76-0)** • **[Bangladesh](#page-77-0)** • **[Bosnia & Herzegovina](#page-72-0)**• **[Brasil](#page-74-2)** • **[Canada](#page-76-1)** • **[Chile](#page-75-0)** • **[China](#page-77-1)** • **[Colombia](#page-75-1)** • **[Belarus](#page-71-2)** • **[Bulgaria](#page-71-3)** • **[Croatia](#page-72-1)** • **[Czech Republic](#page-71-4)** • **[Estonia](#page-72-2)** • **[Dubai](#page-80-0)** • **[Hong Kong](#page-77-2)** • **[Hungary](#page-72-3)** • **[India](#page-77-3)** • **[Indonesia](#page-78-0)** • **[Korea](#page-78-1)** • **[Latvia](#page-72-4)** • **[Lithuania](#page-73-0)** • **[Macedonia](#page-72-5)** • **[Malaysia](#page-78-2)** • **[Mexico](#page-75-2)** • **[Morocco](#page-80-1)** • **[New Zealand](#page-76-2)** • **[Pakistan](#page-79-0)** • **[Paraguay](#page-75-3)** • **[Peru](#page-75-4)** • **[Philippines](#page-79-1)** • **[Poland](#page-71-0)** • **[Romania](#page-73-1)** • **[Russia](#page-74-3)** • **[Serbia & Montenegro](#page-73-2)** • **[Singapore](#page-79-2)** • **[Slovakia](#page-73-3)** • **[Slovenia](#page-73-4)** • **[South Africa](#page-80-2)** • **[Taiwan](#page-79-3)** • **[Thailand](#page-80-3)** • **[Turkey](#page-74-4)** • **[Ukraine](#page-74-5)** • **[Uruguay](#page-76-3)** • **[Venezuela](#page-76-4)**

#### **Eastern Europe**

#### <span id="page-71-2"></span>**BELARUS**

**Technical Center of JV IBA M. Bogdanovich str. 155 BY - 220040 Minsk Tel: +375 17 217 33 86**

#### <span id="page-71-1"></span>**ASTLINE**

**Petrus Brovky str. 17-101 BY - 220072 Minsk Tel: +375 17 284 02 03**

#### <span id="page-71-3"></span>**BULGARIA**

**LAN Service 140, Mimi Balkanska Str. Office center Translog 1540 Sofia, Bulgaria Tel: +359 2 960 2360 Email: office@lan-service.bg www.lan-service.bg** 

#### <span id="page-71-4"></span>**CZECH REPUBLIC**

**Xpectrum Lu**ž**ná 591/4 CZ - 160 00 Praha 6 Tel: 800 100 697 Email:info@xpectrum.cz www.xpectrum.cz**
# **BOSNIA & HERZEGOVINA**

**Megatrend d.o.o. Bosnia & Herzegovina D**ž**emala Bijedica 2/11 BA - 7100 Sarajevo Tel: +387 33 613 166 Email: info@megatrend.ba www.megatrend.ba** 

### **CROATIA**

**Renoprom d.o.o. Ljubljanska 4 HR - 10431 Sv. Nedjelja Tel: +385 1 333 0999 Email: renoprom@renoprom.hr www.renoprom.hr** 

# **ESTONIA**

**FUJITSU SERVICES OU Akadeemia tee 21G EE-12618 Tallinn Tel: +372 6519900 www.ee.invia.fujitsu.com** 

#### **HUNGARY**

**Profi Service Hungary Külso-Váci út 123 HU - 1044 Budapest Tel: +36 1 814 8080 Email: ugyfelszolgalat@psc.hu www.psc.hu**

# **LATVIA**

**ServiceNet LV Jelgavas iela 36 LV - 1055 Riga, Tel: +371 7460399 Email: serviss@servicenet.lv**

#### **MACEDONIA**

**AMC - Computers kej Dimitar Vlahov bb MK - 1000 Skopje Tel: +389 2 3125097 www.amc.com.mk** 

# **LITHUANIA**

**ServiceNet LT Gaiziunu G. 3 LT - 3009 KAUNAS Tel: +370 7400088 Email: servisas@servicenet.lt www.servicenet.lt**

# **ROMANIA**

**Blue Ridge Int'l Computers SRL 115, Mihai Eminescu St., Sector 2 RO - 020074 Bucharest Tel: +40 21 2101969 Email: tehnic@blueridge.ro www.blueridge.ro** 

#### **SERBIA & MONTENEGRO**

**Tehnicom Service d.o.o. Bulevar Vojvode Misica 37B YU - 11000 Belgrade Tel: +381 11 30 60 881 Email: tehnicom-service@tehnicom.com www.tehnicom-service.com** 

#### **SLOVAKIA**

**Datalan Servisne Stredisko Puchovska 8 SK - 831 06 Bratislava Tel: +421 2 49207155 Email: servis@datalan.sk**

#### **SLOVENIA**

**PC HAND Brezovce 10 SI - 1236 Trzin Tel: +386 1 530 08 24 Email: servis@pchand.si**

#### **POLAND**

**Zolter ul.Zytnia 1 PL - 05-500 Piaseczno Tel: +48 22 7501766 Email: servmonitor@zolter.com.pl www.zolter.com.pl**

## **RUSSIA**

**Tel: +7 095 961-1111 Tel: 8-800-200-0880 Website: www.philips.ru**

#### **TURKEY**

**Türk Philips Ticaret A.S. Yukari Dudullu Org.San.Bolgesi 2.Cadde No:22 34776-Umraniye/Istanbul Tel: (0800)-261 33 02**

#### **UKRAINE**

**Comel Shevchenko street 32 UA - 49030 Dnepropetrovsk Tel: +380 562320045 www.csp-comel.com** 

#### **Latin America**

#### **ANTILLES**

**Philips Antillana N.V. Kaminda A.J.E. Kusters 4 Zeelandia, P.O. box 3523-3051 Willemstad, Curacao Phone: (09)-4612799 Fax : (09)-4612772**

#### **ARGENTINA**

**Philips Antillana N.V. Vedia 3892 Capital Federal CP: 1430 Buenos Aires Phone/Fax: (011)-4544 2047**

#### **BRASIL**

**Philips da Amazônia Ind. Elet. Ltda. Rua Verbo Divino, 1400-São Paulo-SP CEP-04719-002 Phones: 11 21210203 -São Paulo & 0800-701-0203-Other Regions without São Paulo City**

# **CHILE**

**Philips Chilena S.A. Avenida Santa Maria 0760 P.O. box 2687Santiago de Chile Phone: (02)-730 2000 Fax : (02)-777 6730**

#### **COLOMBIA**

**Industrias Philips de Colombia S.A.-Division de Servicio CARRERA 15 Nr. 104-33 Bogota, Colombia Phone:(01)-8000 111001 (toll free) Fax : (01)-619-4300/619-4104**

#### **MEXICO**

**Consumer Information Centre Norte 45 No.669 Col. Industrial Vallejo C.P.02300, -Mexico, D.F. Phone: (05)-3687788 / 9180050462 Fax : (05)-7284272**

# **PARAGUAY**

**Av. Rca. Argentina 1780 c/Alfredo Seiferheld P.O. Box 605 Phone: (595 21) 664 333 Fax: (595 21) 664 336 Customer Desk: Phone: 009 800 54 1 0004**

#### **PERU**

**Philips Peruana S.A. Customer Desk Comandante Espinar 719 Casilla 1841 Limab18 Phone: (01)-2136200 Fax : (01)-2136276**

## **URUGUAY**

**Rambla O'Higgins 5303 Montevideo Uruguay Phone: (598) 619 66 66 Fax: (598) 619 77 77 Customer Desk: Phone: 0004054176**

#### **VENEZUELA**

**Industrias Venezolanas Philips S.A. Apartado Postal 1167 Caracas 1010-A Phone: (02) 2377575 Fax : (02) 2376420**

#### **Canada**

#### **CANADA**

**Philips Electronics Ltd. 281 Hillmount Road Markham, Ontario L6C 2S3 Phone: (800) 479-6696**

#### **Pacific**

#### **AUSTRALIA**

**Philips Consumer Electronics Consumer Care Center Level 1, 65 Epping Rd North Ryde NSW 2113 Phone: 1300 363 391 Fax : +61 2 9947 0063**

#### **NEW ZEALAND**

**Philips New Zealand Ltd. Consumer Help Desk 2 Wagener Place, Mt.Albert P.O. box 1041 Auckland Phone: 0800 477 999 (toll free) Fax : 0800 288 588**

**Asia**

# **BANGLADESH**

**Philips Service Centre 100 Kazi Nazrul Islam Avenue Kawran Bazar C/A Dhaka-1215 Phone: (02)-812909 Fax : (02)-813062**

# **CHINA**

**SHANGHAI Rm 1007, Hongyun Building, No. 501 Wuning road, 200063 Shanghai P.R. China Phone: 4008 800 008 Fax: 21-52710058**

#### **HONG KONG**

**Philips Electronics Hong Kong Limited Consumer Service Unit A, 10/F. Park Sun Building 103-107 Wo Yi Hop Road Kwai Chung, N.T. Hong Kong Phone: (852)26199663 Fax: (852)24815847**

#### **INDIA**

**Phone: 91-20-712 2048 ext: 2765 Fax: 91-20-712 1558**

**BOMBAY Philips India Customer Relation Centre Bandbox House 254-D Dr. A Besant Road, Worli Bombay 400 025**

**CALCUTTA Customer Relation Centre 7 justice Chandra Madhab Road Calcutta 700 020**

**MADRAS Customer Relation Centre 3, Haddows Road**

#### **Madras 600 006**

**NEW DELHI Customer Relation Centre 68, Shivaji Marg New Dehli 110 015**

#### **INDONESIA**

**Philips Group of Companies in Indonesia Consumer Information Centre Jl.Buncit Raya Kav. 99-100 12510 Jakarta Phone: (021)-7940040 ext: 2100 Fax : (021)-794 7511 / 794 7539**

#### **KOREA**

**Philips Consumer Service Jeong An Bldg. 112-2 Banpo-dong, Seocho-Ku Seoul, Korea Customer Careline: 080-600-6600 Phone: (02) 709-1200 Fax : (02) 595-9688**

#### **MALAYSIA**

**After Market Solutions Sdn Bhd, Philips Authorised Service Center, Lot 6, Jalan 225, Section 51A, 46100 Petaling Jaya, Selangor Darul Ehsan, Malaysia. Phone: (603)-7954 9691/7956 3695 Fax: (603)-7954 8504 Customer Careline: 1800-880-180**

# **PAKISTAN**

**Philips Consumer Service Mubarak manzil, 39, Garden Road, Saddar, Karachi-74400 Tel: (9221) 2737411-16 Fax: (9221) 2721167 E-mail: care@philips.com Website: www.philips.com.pk**

#### **PHILIPPINES**

**PHILIPS ELECTRONICS & LIGHTING, INC. Consumer Electronics 48F PBCOM tower 6795 Ayala Avenue cor VA Rufino St. Salcedo Village 1227 Makati City, PHILS Phone: (02)-888 0572, Domestic Toll Free: 1-800-10-PHILIPS or 1-800-10-744 5477 Fax: (02)-888 0571**

# **SINGAPORE**

**Accord Customer Care Solutions Ltd Authorized Philips Service Center Consumer Service 620A Lorong 1 Toa Rayoh Singapore 319762 Tel: +65 6882 3999 Fax: +65 6250 8037**

#### **TAIWAN**

**Philips Taiwan Ltd. Consumer Information Centre 13F, No. 3-1 Yuan Qu St., Nan Gang Dist., Taipei 115, Taiwan Phone: 0800-231-099 Fax : (02)-3789-2641**

### **THAILAND**

**Philips Electronics (Thailand) Ltd. 26-28th floor, Thai Summit Tower 1768 New Petchburi Road Khwaeng Bangkapi, Khet Huaykhwang Bangkok10320 Thailand Tel: (66)2-6528652 E-mail: cic Thai@philips.com**

# **Africa**

#### **MOROCCO**

**Philips Electronique Maroc 304,BD Mohamed V Casablanca Phone: (02)-302992 Fax : (02)-303446**

#### **SOUTH AFRICA**

**PHILIPS SA (PTY) LTD Customer Care Center 195 Main Road Martindale, Johannesburg P.O. box 58088 Newville 2114 Telephone: +27 (0) 11 471 5194 Fax: +27 (0) 11 471 5123 E-mail: customercare.za@philips.com**

# **Middle East**

#### **DUBAI**

l

**Philips Middle East B.V. Consumer Information Centre P.O.Box 7785 DUBAI Phone: (04)-335 3666 Fax : (04)-335 3999**

# **Vaše međunarodno jamstvo**

**Poštovani kupče,**

**Hvala vam što ste kupili ovaj Philipsov proizvod koji je dizajniran i proizveden prema najvišim standardima kvalitete.** 

**Ako, nažalost, nešto ne bude u redu s ovim proizvodom, Philips jamči besplatan popravak i zamjenske dijelove neovisno o državi gdje se vrši popravak tijekom razdoblja od 12 mjeseci od dana kupnje. Ovo međunarodno Philipsovo jamstvo dopunjava postojeće nacionalne obveze jamstva koje zastupnici i Philips imaju u državi kupnje te ne utječe na vaše zakonsko pravo kupca.**

**Philipsovo jamstvo primjenjuje se ako se proizvodom rukuje ispravno za njegovo namijenjeno korištenje, u skladu s uputama za rad i po pokazivanju originalnog računa, na kojoj stoji datum kupnje, naziv zastupnika te model i broj proizvodnje proizvoda.**

**Philipsovo jamstvo možda se neće primijeniti ako:**

- **su dokumenti izmijenjeni na bilo koji način ili su nečitljivi;**
- **je model ili broj proizvodnje proizvoda na proizvodu izmijenjen, izbrisan, uklonjen ili nečitljiv;**
- **su popravke ili modifikacije i izmjene proizvoda vršili neovlaštene organizacije ili osobe;**
- **je šteta uzrokovana nezgodom uključujući, ali ne ograničavajući na gromove, vodu ili vatru, neispravno rukovanje ili zanemarivanje.**

**Imajte na umu da proizvod nije neispravan pod ovim jamstvom u slučaju kad su modifikacije nužne da proizvod odgovara lokalnim i nacionalnim tehničkim standardima koji se primjenjuju u državama za koje proizvod nije prvobitno dizajniran i/ili proizveden. Stoga uvijek provjerite može li se proizvod koristiti u određenoj državi.**

**Ako vaš Philips proizvod ne funkcionira dobro ili je neispravan, obratite se vašem zastupniku za Philips. Ako vam je potrebna pomoć dok ste u drugoj državi, Philipsova informatička podrška za kupce u toj državi može vam dati adresu zastupnika, broj telefona i faksa od kojih se neki mogu pronaći u odgovarajućem dijelu ove knjižice.**

**Za izbjegavanje nepotrebnih poteškoća, savjetujemo vam da pažljivo pročitate upute za rad prije kontaktiranja svojeg zastupnika. Ako imate pitanja na koja vaš zastupnik ne može odgovoriti ili bilo kakvih sličnih pitanja, obratite se [Philipsovim informacijskim centrima za](#page-71-0)  [kupce](#page-71-0) ili putem:**

**Web-stranice:** *[http://www.philips.com](http://www.philips.com/)*

# **LIMITED WARRANTY (Computer Monitor)**

# **Three Years Free Labor/Three Years Free Service on Parts**

*\*This product must be shipped in at your expense for service.*

# **WHO IS COVERED?**

**You must have proof of purchase to receive warranty service. A sales receipt or other document showing that you purchased the product is considered proof of purchase. Attach it to this owner's manual and keep both nearby.** 

# **WHAT IS COVERED?**

**Warranty coverage begins the day you buy your product.** *For three years thereafter,* **all parts will be repaired or replaced, and labor is free.** *After three years from the day of purchase,* **you pay for the replacement or repair of all parts, and for all labor charges.** 

**All parts, including repaired and replaced parts, are covered only for the original warranty period. When the warranty on the original product expires, the warranty on all replaced and repaired products and parts also expires.** 

# **WHAT IS EXCLUDED?**

**Your warranty does not cover:** 

- **labor charges for installation or setup of the product, adjustment of customer controls on the product, and installation or repair of antenna systems outside of the product.**
- **product repair and/or part replacement because of misuse, accident, unauthorized repair or other cause not within the control of Philips Consumer Electronics.**
- **reception problems caused by signal conditions or cable or antenna systems outside the unit.**
- a product that requires modification or adaptation to enable it to operate in any **country other than the country for which it was designed, manufactured, approved and/or authorized, or repair of products damaged by these modifications.**
- **incidental or consequential damages resulting from the product. (Some states do not allow the exclusion of incidental or consequential damages, so the above exclusion may not apply to you. This includes, but is not limited to, prerecorded material, whether copyrighted or not copyrighted.)**
- the model or production number on the product has been altered, deleted, removed **or made illegible.**

# **Where IS SERVICE AVAILABLE?**

**Warranty service is available in all countries where the product is officially distributed by** 

**Philips Consumer Electronics. In countries where Philips Consumer Electronics does not distribute the product, the local Philips service organization will attempt to provide service (although there may be a delay if the appropriate spare parts and technical manual(s) are not readily available).** 

# **Where CAN I GET MORE INFORMATION?**

**For more information, contact the Philips Customer Care Center by calling (877) 835-1838 (U. S.A. customers only) or** *(919) 573-7855***.** 

*Before Requesting Service...*

**Please check your owner's manual before requesting service. Adjustments of the controls discussed there may save you a service call.** 

# **TO GET WARRANTY SERVICE IN U.S.A., PUERTO RICO OR U.S. VIRGIN ISLANDS...**

**Contact the Philips Customer Care Center phone number listed below for product assistance and procedures for servicing:** 

*Philips Customer Care Center* 

*(877) 835-1838 or (919) 573-7855*

*(In U.S.A., Puerto Rico and U.S. Virgin Islands, all implied warranties, including implied warranties of merchantability and fitness for a particular purpose, are limited in duration to the duration of this express warranty. But, because some states do not allow limitations on how long an implied warranty may last, this limitation may not apply to you.)*

**REMEMBER... Please record the model and serial numbers found on the product below.** 

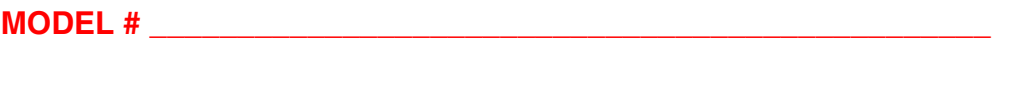

**SERIAL #**  $\blacksquare$ 

*This warranty gives you specific legal rights. You may have other rights which vary from state/ province to state/province.*

**Before contacting Philips, please prepare the following details so we can solve your problem quickly.** 

- **Philips type number**
- **Philips serial number**
- **Purchase date (copy of purchase may be required)**
- **PC environment Processor:**

❍ **286/386/486/Pentium Pro/Internal memory**

- ❍ **Operating system (Windows, DOS, OS/2, Apple Macintosh)**
- ❍ **Fax/Modem/Internet program?**
- **Other cards installed Having the following information available will also help speed up the process:**
- **Your proof of purchase indicating: date of purchase, dealer name, model and product serial number.**
- **The full address to which the swap model should be delivered.**

#### **Just a phone call away**

ļ

**Philips**' **customer help desks are located worldwide. Within the U.S. you can contact Philips customer care Monday-Friday from 8:00 AM-9:00 PM Eastern Time (ET) and on Saturdays from 10:00 AM-5:00 PM ET hrs by using one of the contact phone numbers.**

**For more information on this and more great Philips products visit our website at:**

**Website:** *[http://www.philips.com](http://www.philips.com/)*

# **Učitavanje i ispis**

**Instaliranje pogonskog programa za LCD monitor Upute za učitavanje i ispis Instaliranje programa FPadjust**

# **Instaliranje pogonskog programa LCD monitora**

*Zahtjevi sustava:* 

●

- **Osobno računalo koje radi na Windows® 95, Windows® 98, Windows® 2000 , Windows® Me, Windows® XP/Vista ili novijoj verziji**
- **Pronađite svoj pogonski program".inf/.icm/.cat" na : lcd\pc\drivers**

**Prije instaliranja pročitajte datoteku "Readme.txt".**

**Ova stranica daje mogućnost čitanja uputa u .pdf formatu. PDF datoteke mogu se učitati na vaš tvrdi disk, zatim pregledati i ispisati s Acrobat Reader-om ili preko vašeg pretraživača.** 

**Ako nemate instaliran Adobe® Acrobat Reader, pritisnite na vezu za instaliranje aplikacije. [Adobe® Acrobat Reader za osobna računala](file:///P|/P_TranslateFile/O9/2007/1/O9003553-Techview/Philips/lcd/pc/acrobat/ar405eng.exe) / [Adobe® Acrobat Reader za Macintosh](file:///P|/P_TranslateFile/O9/2007/1/O9003553-Techview/Philips/lcd/mac/acrobat/Reader%204.05%20Installer)  [računala.](file:///P|/P_TranslateFile/O9/2007/1/O9003553-Techview/Philips/lcd/mac/acrobat/Reader%204.05%20Installer)**

*Upute za učitavanje:*

**Za učitavanje datoteke:**

**1. Pritisnite i držite miš iznad niže prikazane ikone. (Korisnici Win95/98/2000/Me/XP/Vista pritisak desne tipke)**

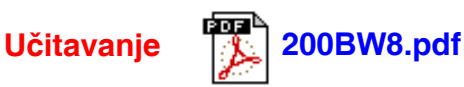

**2. S izbornika koji se pojavi, odaberite 'Save Link As...' (Spremi vezu kao), 'Save Target As...' (Spremi odredište kao) ili 'Download Link to Disk' (Učitaj vezu na disk).**

**3. Odaberite gdje želite spremiti datoteku; pritisnite 'Save' (Spremi) (ako vas se pita da spremite kao 'text' (tekst) ili 'source' (izvor), odaberite 'source' (izvor)).**

*Ispis uputa:*

**Za ispis uputa:**

**1. S otvorenom datotekom uputa slijedite upute za pisač i ispišite stranice koje su vam potrebne.**

**POVRATAK NA VRH STRANICE**

#### **Instaliranje programa FPadjust**

**Program FP Adjust generira obrasce poravnanja koji vam pomažu u podešavanju postavki monitora kao što su KONTRAST, SVJETLINA, HORIZONTALNI & VERTIKALNI POLOŽAJ, FAZA I RITAM.**

*Zahtjevi sustava:* 

●

֦

● **Osobno računalo koje radi na Windows® 95, Windows® 98, Windows® 2000 , Windows® Me, Windows® XP,Vista ili novijoj verziji**

*Za instaliranje FPadjust Program:*

● **Pritisnite vezu ili ikonu za instaliranje programa FPadjustment. ili**

**Pritisnite i držite miš iznad ikone. (Korisnici Win95/98/2000/Me/XP/Vista - pritisak desne tipke)**

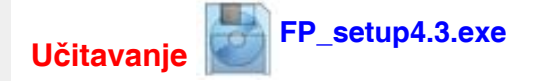

● **S izbornika koji se pojavi odaberite 'Save Link As...' (Spremi vezu kao), 'Save Target As...' (Spremi odredište kao) ili 'Download Link to Disk' (Učitaj vezu na disk).**

- **Odaberite gdje želite spremiti datoteku; pritisnite 'Save' (Spremi) (ako vas se pita da spremite kao 'text' (tekst) ili 'source' (izvor), odaberite 'source' (izvor)).**
- **Iziđite iz pretraživača i instalirajte program FPadjust.**

**Prije instaliranje pročitajte datoteku"FP\_Readme4.3.txt".**

**POVRATAK NA VRH STRANICE**